Proyecto Fin de Grado Ingeniería de la Energía

### Estudio del Potencial Eólico y Viabilidad de Parque Eólico en Andalucía.

Autor: Manuel Artillo García Tutor: Luis Balam Modesto López

> **Dep. Ingeniería Aeroespacial y Mecánica de fluidos Escuela Técnica Superior de Ingeniería** Sevilla, 2017

66 Equation Chapter 1 Section 1

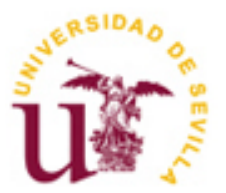

Proyecto Fin de Grado Ingeniería de la Energía

### **Estudio del Potencial Eólico y Viabilidad de Parque Eólico en Andalucía.**

Autor: Manuel Artillo García

Tutor:

Luis Balam Modesto López Profesor de la asignatura de Energía Eólica Investigador "Juan de la Cierva"

Dep. de Ingeniería Aeroespacial y Mecánica de fluidos Escuela Técnica Superior de Ingeniería Universidad de Sevilla Sevilla, 2017

Proyecto Fin de Grado: Estudio del Potencial Eólico y Viabilidad de Parque Eólico en Andalucía.

Autor: Manuel Artillo García

Tutor: Luis Balam Modesto López

El tribunal nombrado para juzgar el Proyecto arriba indicado, compuesto por los siguientes miembros:

Presidente:

Vocales:

Secretario:

Acuerdan otorgarle la calificación de:

Sevilla, 2017

El Secretario del Tribunal

## **Agradecimientos**

*A todos mis profesores, no solo de la carrera, sino también de bachillerato e instituto, porque no tendría la pasión que tengo hoy por la ciencia si no fuera por ellos.* 

*A la Agencia Estatal de Meteorología (AEMET), por las facilidades y el trato recibido.*

*En lo personal:*

*A todos mis amigos y mi familia, especialmente a mi madre, mi padre y mi hermano, por los buenos momentos y por apoyarme siempre.*

*A mis compañeros de carrera, por el camino recorrido juntos, en especial a mis "True Gies".*

*A María, a pesar de ser del Madrid.*

## **Resumen**

En el siguiente proyecto se realiza un estudio del recuso eólico y de viabilidad de parque eólico en 3 zonas de Andalucía: Carboneras (Almería), Baza (Granada) y Medina Sidonia (Cádiz). Las herramientas que se utilizan para el proyecto son hojas de cálculo (*Excel*), la herramienta *Google Maps* para la información del terreno y datos de viento, tanto de estaciones meteorológicas como de la herramienta web del Instituto para la Diversificación y el Ahorro de Energía (IDEA). Además, como parte central del proyecto, se utiliza *Matlab* para la programación de un algoritmo creado para analizar la posición óptima de turbinas en una parcela y para realizar cálculos de energía. Posteriormente se comparan los resultados obtenidos en las tres zonas estudiadas con los resultados de un estudio similar realizado con el programa de estudios de viabilidad de proyectos del gobierno de Canadá, conocido como *RETScreen.* En la metodología propia del presente proyecto, se obtienen resultados similares a los obtenidos con *RETScreen*, los cuales pueden considerarse válidos para un primer estudio de viabilidad. En este estudio se dan además diversas ventajas*,* como la particularización de la producción de energía de cada turbina o la ubicación de estas en el terreno.

## **Abstract**

In this project, the wind resource and the feasibility of wind farms are studied in 3 zones of Andalusia, which are: Carboneras (Almería), Baza (Granada) and Medina Sidonia (Cadiz). The tools used in this project comprise spreadsheets (Excel), the widely known web-based tool Google Maps for terrain information, and wind data from both, measurement stations and IDEA web tool. Furthermore, as the core of the current study, the computational software *Matlab* was employed to develop an algorithm to estimate optimum position of turbines in a plot and to perform calculations of energy. Subsequently, the results obtained in the three zones are compared with the results of a similar study carried out with RETScreen, which is a feasibility study program of the government of Canada. Both analyses give similar results, which are valid for preliminary feasibility studies; nevertheless, the algorithm developed in the current project improves the accuracy of results compared with other methods.

## **Índice**

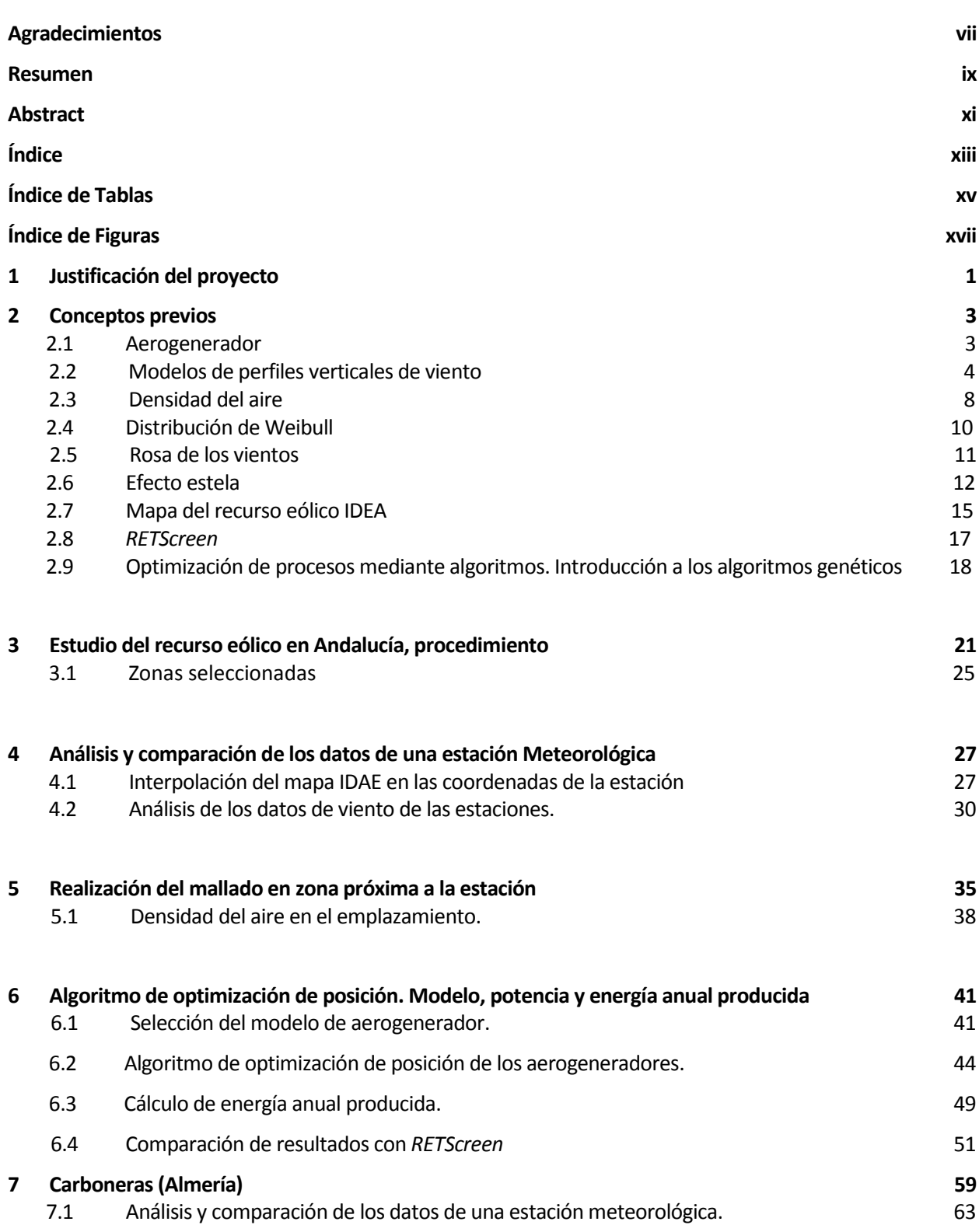

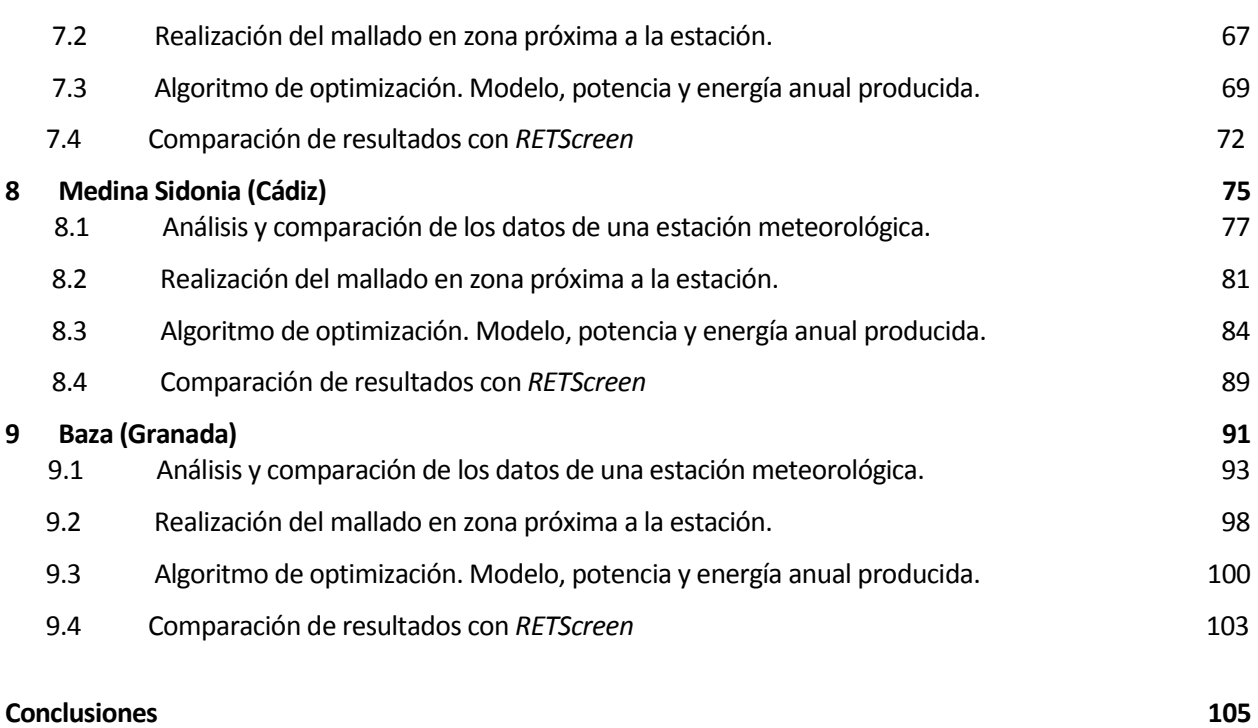

**Libros y Documentos de Consulta 107**

# **ÍNDICE DE TABLAS**

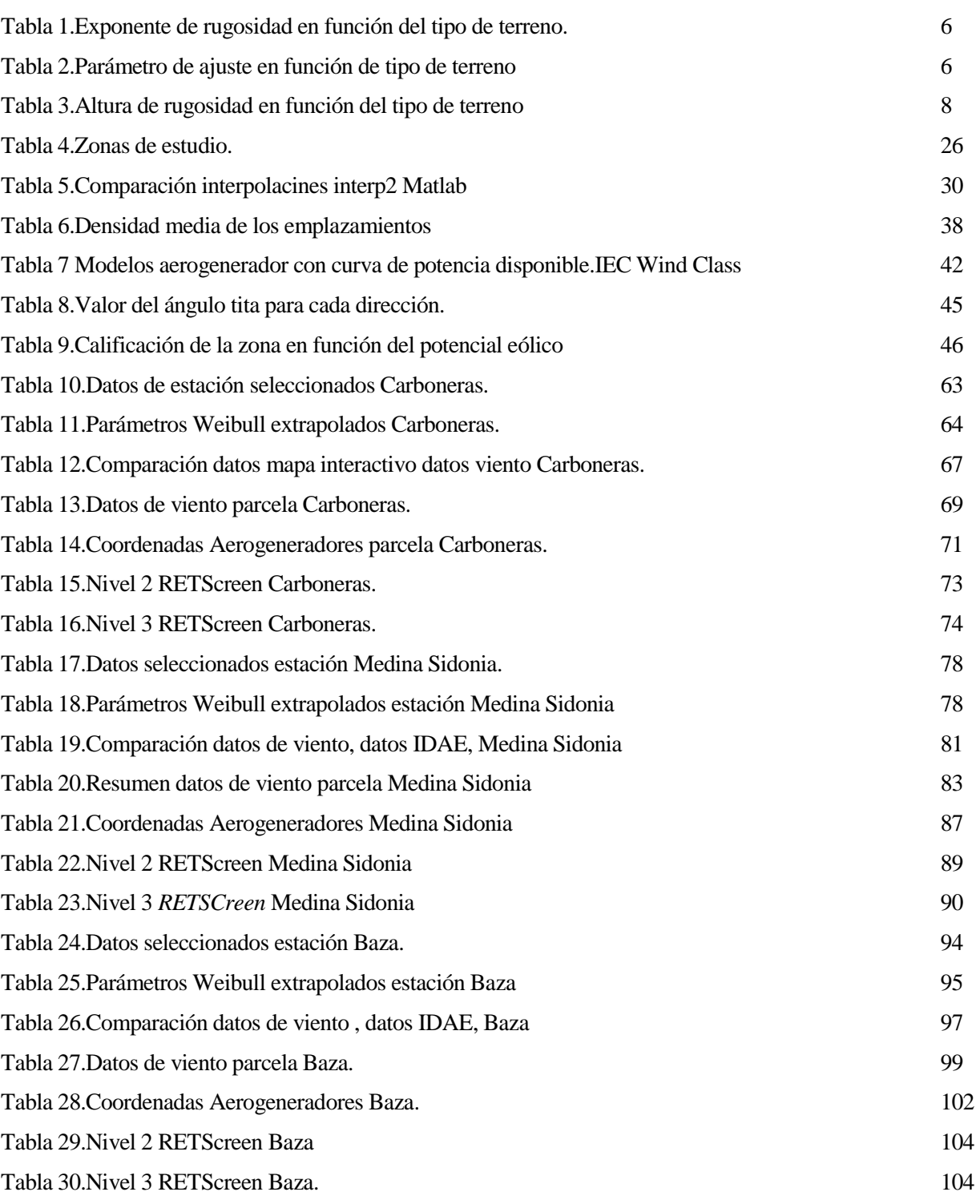

## **ÍNDICE DE FIGURAS**

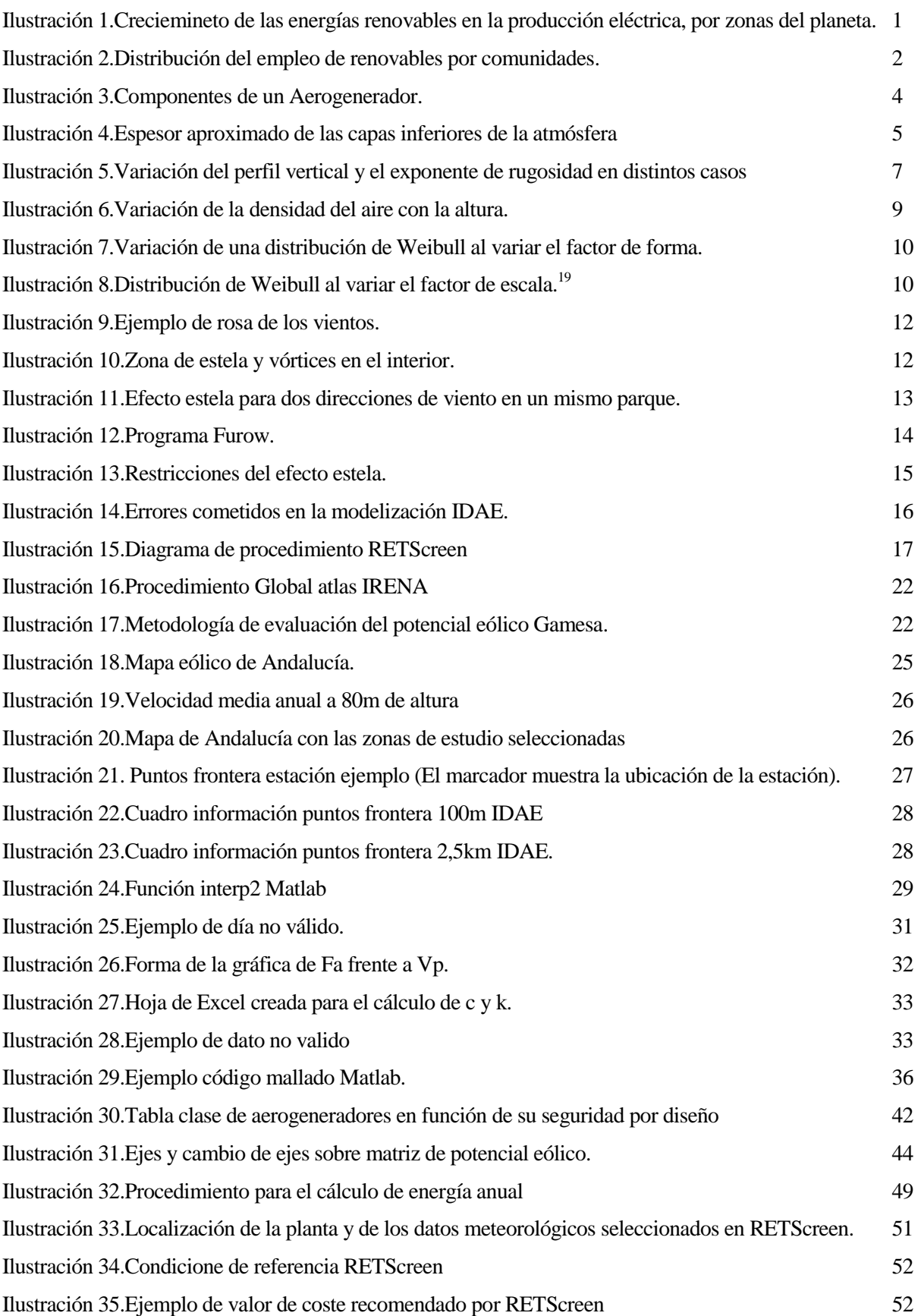

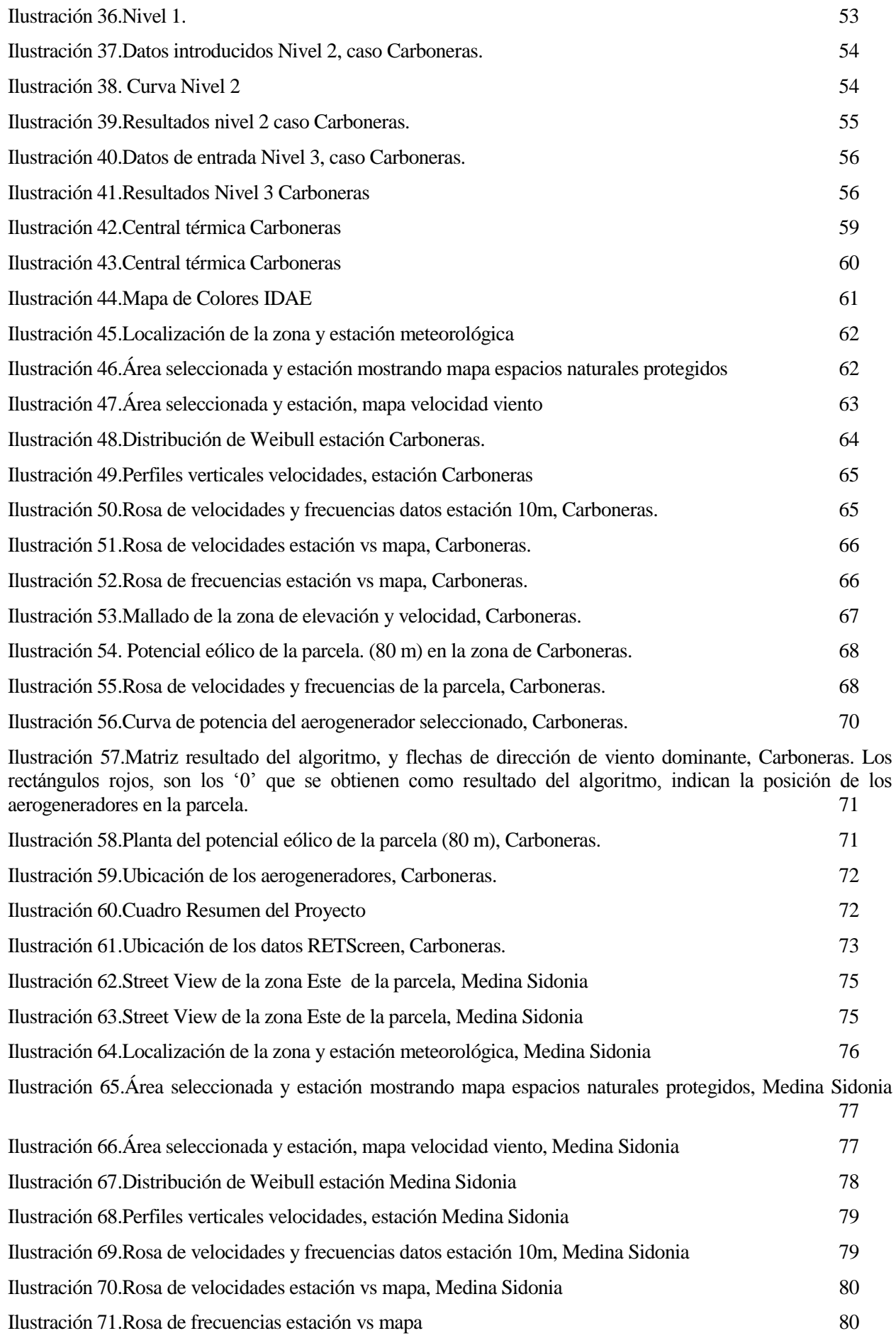

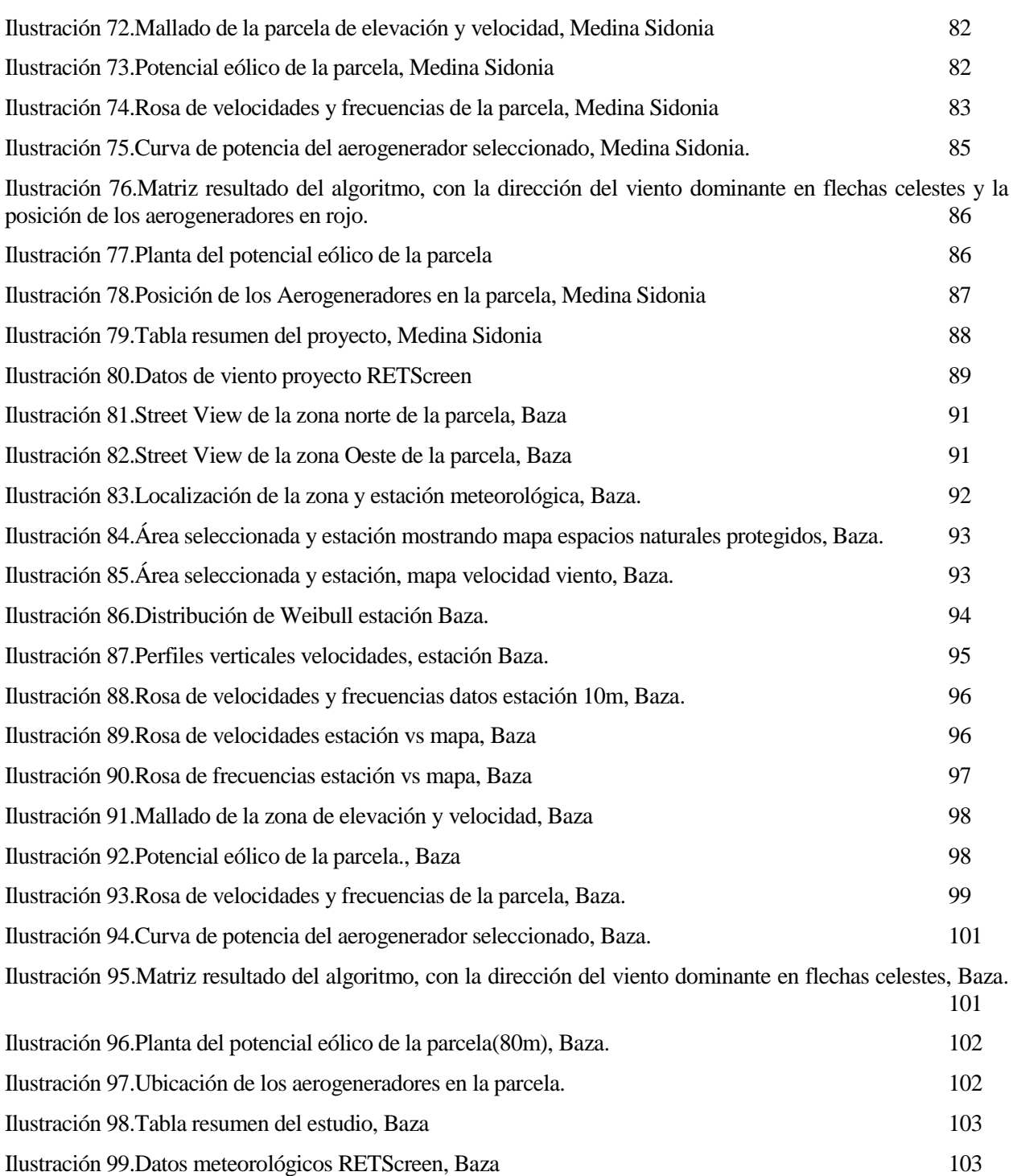

## **ESTUDIO DEL POTENCIAL EÓLICO Y VIABILIDAD PARQUE EÓLICO EN ANDALUCÍA**

*"Vivimos en la tierra como si tuviéramos otra a la que ir".* 

*- Terry Swearingen -*

L proyecto realizado tiene dos objetivos principales. El primero de ellos el impulso de las energías renovables en la comunidad autónoma de Andalucía. E

Este es un objetivo fundamental, y prácticamente obligatorio en el tiempo actual. Las energías renovables suponen un importante peso en el mix eléctrico nacional, y con previsión de crecimiento, no solo a nivel nacional, sino también a nivel global (Ilustración 1). La unión europea ha hecho desde hace unos años una apuesta fuerte y necesaria por este tipo de tecnologías, englobadas dentro de la lucha contra el cambio climático. Todo ello quedo reflejado en la famosa 20-20-20, un paquete de medidas sobre clima y energía. Centradas en reducir las emisiones de CO2, mejorar la eficiencia energética, y la que, posiblemente más concierne a este proyecto, la de impulsar las energías renovables. Es decir, alcanzar para 2020 un 20% de la energía a partir de fuentes renovables<sup>1</sup> (en el consumo bruto de energía final de la UE).

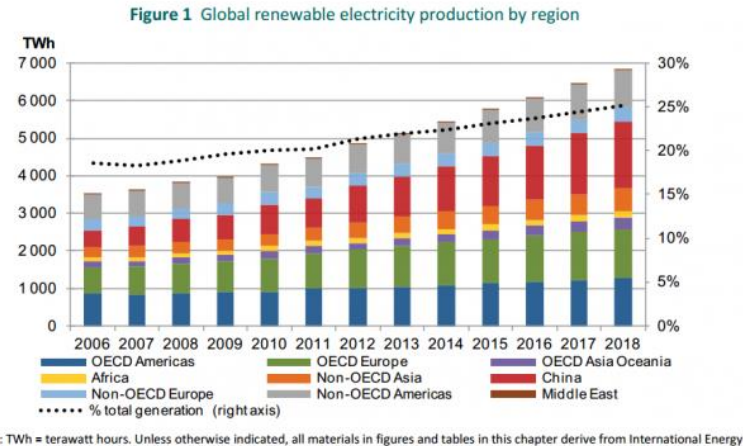

Notes: TWh Agency (IEA) data and analysis

*Ilustración 1.Creciemineto de las energías renovables en la producción eléctrica, por zonas del planeta.<sup>2</sup>*

<span id="page-22-0"></span>En España, la comunidad autónoma de Andalucía es la tercera que más puestos de trabajo tienen en el sector, detrás de Cataluña y Madrid. Las ventajas de las energías renovables no son solo las nulas o bajas emisiones de CO2, o que son fuentes de energía "inagotables" (entre otras). Estas tecnologías también generan riqueza y puestos de trabajo en las regiones donde se implantan, suponen un desarrollo para la zona. Por ello es muy importante que se apueste de manera firme en nuestra comunidad autónoma por este tipo de tecnologías,

l

<sup>1</sup> https://europa.eu/european-union/topics/energy\_es

<sup>2</sup> [https://www.fayerwayer.com/2013/06/pronostican](https://www.fayerwayer.com/2013/06/pronostican-que-energias-renovables-seran-la-segunda-fuente-mas-utilizada-en-el-mundo-para-el-2016/)-que-energias-renovables-seran-la-segunda-fuente-mas-utilizada-en-el-mundo-para-el-[2016/](https://www.fayerwayer.com/2013/06/pronostican-que-energias-renovables-seran-la-segunda-fuente-mas-utilizada-en-el-mundo-para-el-2016/)

siguiendo los pasos que marca la Unión europea. Trabajando por obtener la energía en un mundo más sostenible y respetuoso con el medioambiente.

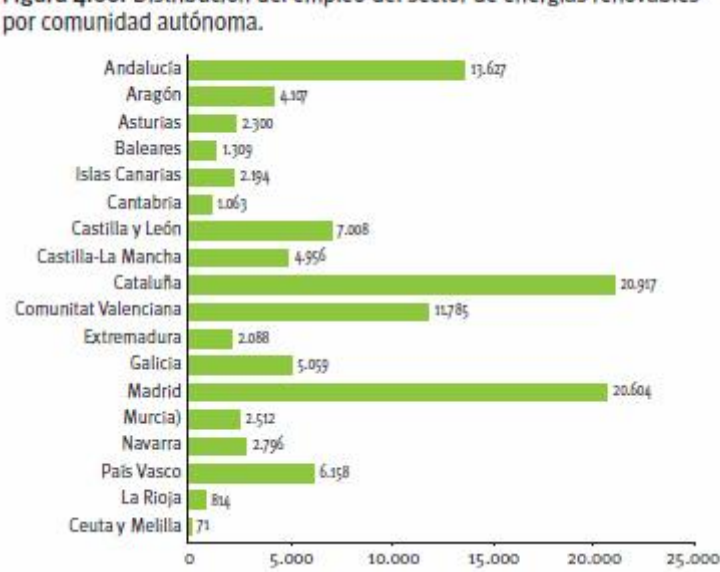

Figura 4.66. Distribución del empleo del sector de energías renovables

*Ilustración 2.Distribución del empleo de renovables por comunidades.<sup>3</sup>*

<span id="page-23-0"></span>El segundo objetivo es la elaboración de un proyecto de viabilidad de parque eólico con programas gratuitos, es decir sin hacer uso de programas comerciales como *Wasp, Furow* o similares, software especializado de estudios eólicos. La licencia de estos programas de simulación es cara, y no siempre justificada, sobre todo para pequeñas instalaciones<sup>4</sup>. O para casos de terrenos abruptos, donde pueden ser más precisos otros procedimientos como la aplicación de algoritmos con el método MCP(Medir-Correlacionar-Predecir)<sup>5</sup>.

En el proyecto siguiente se realiza un primer estudio de viabilidad de parques eólicos en varias zonas sin utilizar ningún software especializado de pago. Se utilizan hojas de cálculo (*Excel*, pero se podría usar cualquier versión libre como *Libre Office* u *Open Office*), se realizan los cálculos y programación con *Matlab* (se podría utilizar la versión de código abierto gratuita *Octave*), y la herramienta interactiva del IDAE, disponible gratuitamente en la página web para estudiar terrenos del ámbito nacional. En ella se obtienen datos de simulación de gran precisión (perfiles de velocidad cada 100metros y rosa de los vientos cada 2,5 Km en todo el territorio nacional). La única inversión necesaria para este primer estudio de viabilidad es el de datos de viento de estaciones, el cual es indispensable. En este caso concreto se pidieron datos de las estaciones de AEMET, gratuitas por pertenecer al ámbito universitario, pero lo ideal sería tener datos de viento de la zona de estudio en particular.

-

<sup>3</sup> [http://www.sc.ehu.es/sbweb/energias](http://www.sc.ehu.es/sbweb/energias-renovables/grado/grado_3.html)-renovables/grado/grado\_3.html

<sup>4</sup> <http://www.cubasolar.cu/biblioteca/Ecosolar/Ecosolar21/HTML/articulo04.htm>

<sup>5</sup> <<Verificación del método MCP para la evaluación del recurso eólico>>, TFM M{ster en energías renovables y sostenibilidad energética, Sergio Gallego Santiago, Universitat de Barcelona.

## **2 CONCEPTOS PREVIOS**

 *"No hay árbol que el viento no haya sacudido".*

Proverbio hindú

En el siguiente punto se exponen los conceptos previos necesarios para la comprensión del proyecto. Existe una amplia cantidad de información de energía eólica, tanto en Internet como en bibliografía. Se dan al lector unas referencias [1-3], sobre libros de consulta de conceptos generales del tema.

[1]<<El Atlas eólico europeo>>Troen, Ib; Lundtang Petersen, Erik, Technical University of Denmark: Libro muy completo, se exponen de forma muy detallada el procedimiento de estudio del recurso eólico, meteorología y tratamiento de datos de viento.

[2]<<Introducción a la teoría de las turbinas eólicas>>, Manuel Franquesa Voneschen: Explicación detallada de la tecnología eólica y funcionamiento de turbinas eólicas.

[3]<<Manual de energía eólica>>, Ministerio de Industria, turismo y comercio: Guía general de la tecnología.

#### **2.1 Aerogenerador**

Un aerogenerador es la máquina capaz de convertir la energía cinética del viento en energía eléctrica. Se representa brevemente, en la Ilustración 3, cada una de las partes del aerogenerador de 3 palas de eje horizontal, el utilizado en este proyecto. Se puede encontrar más información sobre los componentes de un aerogenerador:

<<La energía eólica: principios básicos y tecnología>>, Antonio Lecuona Neumann Leganés 2002, Catedrático de máquinas y motores térmicos, Escuela Politécnica Superior, Departamento de Ingeniería, Universidad Carlos III de Madrid.

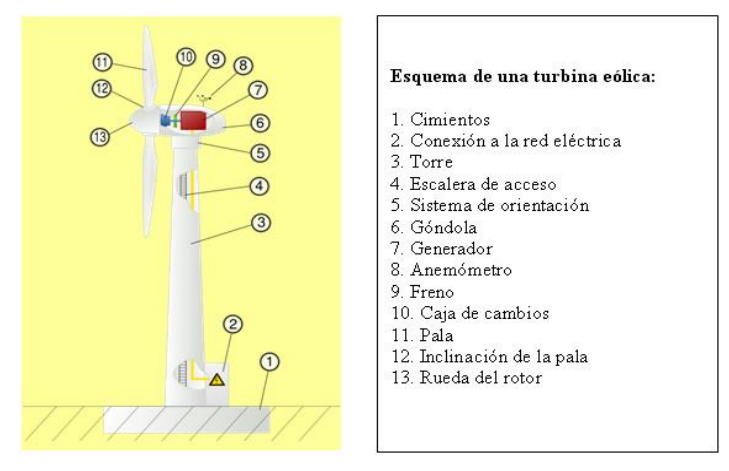

*Ilustración 3.Componentes de un Aerogenerador.<sup>6</sup>*

### <span id="page-25-0"></span>**2.2 Modelos de perfiles verticales de viento**

El perfil vertical del viento es la variación que se produce en la velocidad del viento a medida que varía la distancia respecto a la superficie terrestre.

El perfil vertical del viento es una parte fundamental del análisis ya que la potencia extraíble del viento es función del cubo de la velocidad de éste, es importante por lo tanto estimar la velocidad de viento a la altura del aerogenerador, para hacer después una estimación de la energía producida por estos.

Es un hecho experimental que la velocidad del viento tiende a aumentar a medida que nos alejamos de la superficie terrestre, la interacción entre la superficie terrestre y la atmosfera actúa como "freno" para el viento. Es decir, cuanto más cerca estemos de la superficie más grande es la interacción superficie terrestre-atmósfera y menor la velocidad del viento (Ilustración 4). Existen diferentes modelos para estimar la velocidad del viento. Estos modelos son en su mayor proporción validos solo para la capa atmosférica superficial (de 0 a 60- 100 m sobre la superficie, varía según estudios), en esta capa los flujos turbulentos de cantidad de movimiento, calor y humedad varían menos del 10% del valor que tienen en la superficie terrestre<sup>7</sup>.

Los modelos más utilizados para describir el perfil vertical de velocidades son el modelo exponencial y el modelo logarítmico.

1

<sup>6</sup> http://e-[ducativa.catedu.es/44700165/aula/archivos/repositorio/1000/1088/html/21\\_componentes\\_de\\_un\\_aerogenerador.html](http://e-ducativa.catedu.es/44700165/aula/archivos/repositorio/1000/1088/html/21_componentes_de_un_aerogenerador.html)

<sup>7</sup><< Características del perfil vertical de viento en la capa superficial atmosférica sobre Cuba, atendiendo a la estratificación térmica de la atmósfera>>Alfredo Roque Rodríguez, Magdiel Carrasco-Díaz, Pablo Reyes Martínez.

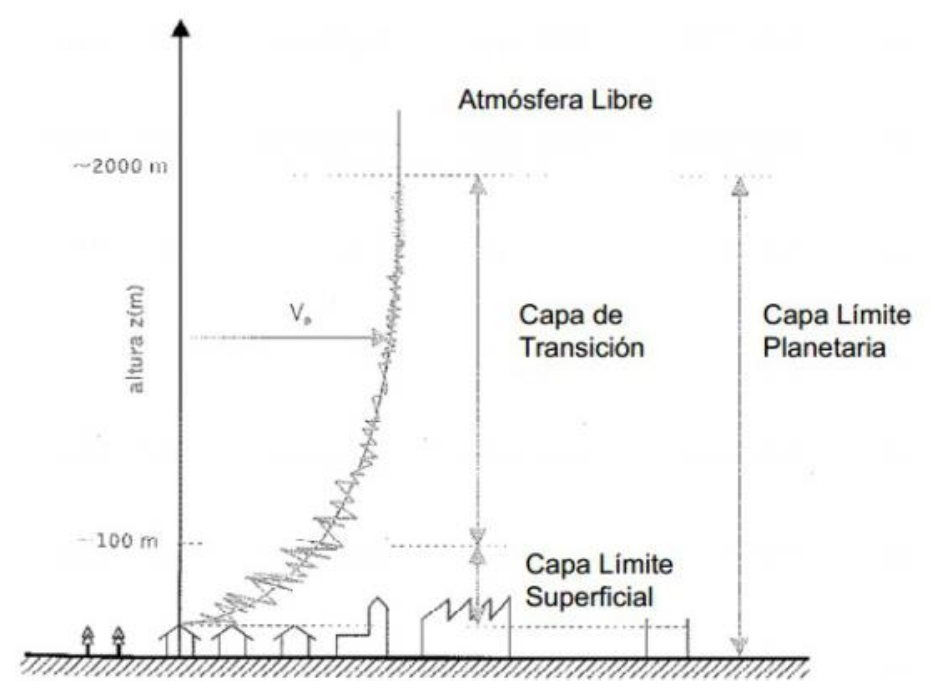

*Ilustración 4.Espesor aproximado de las capas inferiores de la atmósfera<sup>8</sup>*

#### <span id="page-26-0"></span>**2.2.1 Modelo exponencial**

El modelo exponencial o modelo de Helmann, sigue la ley:

$$
Vz = Vref \cdot \left(\frac{Z}{Zref}\right)^{\alpha}
$$

Donde:

 $\overline{\phantom{a}}$ 

Vz: Velocidad a una altura z

 $Vref$ : Velocidad medida a una altura de referencia, generalmente a 2 o 10 metros<sup>9</sup> Z: Altura a la que se quiere estimar la velocidad  $Zref$ : Altura de referencia a la que se mide la velocidad $(2 o 10 m$  generalmente)  $\alpha$ : Exponente de rugosidad [ad], toma valores entre  $[0 - 0.4]$ 

El exponente de rugosidad(también llamado coeficiente de cizallamiento) se obtiene de forma experimental para cada tipo de terreno, en la Tabla 1<sup>10</sup> se muestran valores para cada tipo de terreno. Se observa que a mas rugosidad ,mayor es el valor del exponente , hasta alacanzar el valor de 0,4.

El exponente de rugosidad no es una constante, es funcion de la altura de rugosidad(definida posteriormente), de la propia velocidad del viento, y las alturas (Z, Zref). 6

<sup>8</sup> [https://unblogdeingenieria.wordpress.com/2014/06/13/calculo](https://unblogdeingenieria.wordpress.com/2014/06/13/calculo-del-viento-a-traves-de-un-mapa-de-isobaras/)-del-viento-a-traves-de-un-mapa-de-isobaras/

<sup>9</sup> Guevara Díaz, José Manuel, «Cuantificación del perfil del viento hasta 100 m de altura desde la superficie y su incidencia en la climatología eólica» , Terra Nueva Etapa, vol. XXIX, núm. 46, julio-diciembre, 2013, pp. 81-101,Universidad central de Venezuela. <sup>10</sup> [http://energiaeolica201.blogspot.com.es/p/estadistica](http://energiaeolica201.blogspot.com.es/p/estadistica-descriptiva.html)-descriptiva.html

<span id="page-27-0"></span>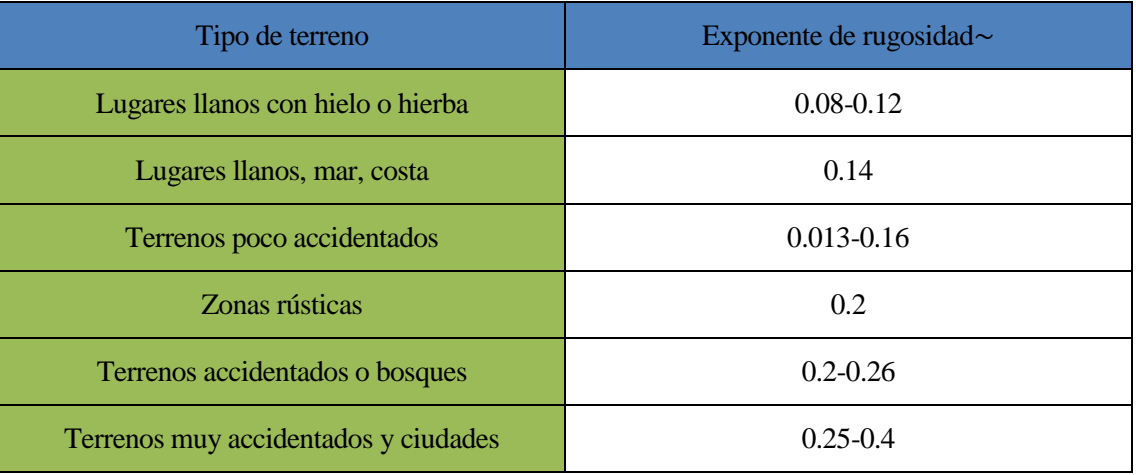

Tabla 1.Exponente de rugosidad en función del tipo de terreno.

Este modelo se puede utilizar tambien para la capa de transición (tambien denominada de Eckman), siendo su altura de aplicación mas de los 100 m anteriormente dichos. Se le conoce entonces como Ley Potencial, y al exponente de rugosidad se le puede llamar parámetro de ajuste ( $\beta$ ). Suele tomar un valor de 1/7(0,143)<sup>11</sup>, valor para terrenos llanos, mar , costa.

En la siguiente tabla<sup>12</sup>, Tabla 2, se muestran valores aproximados del parámetro de ajuste $(\beta)$  en función del tipo de terreno y la estabilidad de la atmósfera.

<span id="page-27-1"></span>

| Tipo de<br>terreno/Estabilidad<br>atmósfera | Inestable | Neutra | Estable |
|---------------------------------------------|-----------|--------|---------|
| Costa                                       | 0.06      | 0.1    | 0.25    |
| Campo                                       | 0.1       | 0.16   | 0.35    |
| Ciudad                                      | 0.25      | 0.35   | 0.5     |

Tabla 2.Parámetro de ajuste en función de tipo de terreno

1

6

<sup>11</sup> Nociones generales de energía eólica-PDF Facultad de Ingeniería-Universidad de la República de Uruguay.

<sup>12</sup> [https://unblogdeingenieria.wordpress.com/2014/06/13/calculo](https://unblogdeingenieria.wordpress.com/2014/06/13/calculo-del-viento-a-traves-de-un-mapa-de-isobaras/)-del-viento-a-traves-de-un-mapa-de-isobaras/

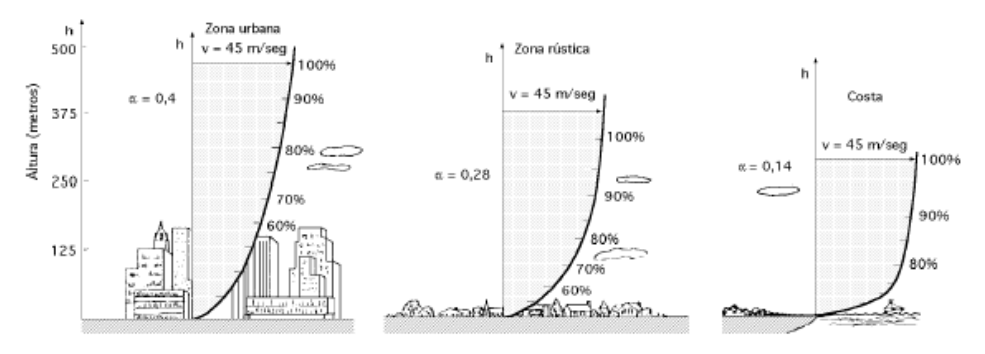

*Ilustración 5.Variación del perfil vertical y el exponente de rugosidad en distintos casos<sup>13</sup>*

#### <span id="page-28-0"></span>**2.2.2 Modelo logarítmico**

El modelo logarítmico se define mediante:

$$
Vz = Vref \cdot \frac{\ln\left(\frac{Z}{Zo}\right)}{\ln\left(\frac{Zref}{Zo}\right)}
$$

Donde:

l

#### Vz: Velocidad a una altura z

Vref: Velocidad medida a una altura de referencia, generalmente a 2 o 10 metros<sup>14</sup>

Z: Altura a la que se quiere estimar la velocidad

 $Zref$ : Altura de referencia a la que se mide la velocidad $(2 o 10 m$  generalmente)

#### $Z$ o: Altura de rugosidad $[m]$

La altura de rugosidad se define como la altura a la que teóricamente la velocidad del viento es nula (no coincide con la altura de la superficie continua que forman los obstáculos $^{11}$ ).

Esta altura de rugosidad es función del terreno, para terrenos más suaves, como el mar tendrá un valor más pequeño (ya que la altura a la que la velocidad del viento es nula será más baja), y en terrenos más abruptos este valor aumentará.

La Tabla 3<sup>15</sup> (clasificación de Zo de Davenport modificada Wieringa), representa valores de Zo para distintos tipos de terreno.

<sup>13</sup> [http://energiaeolica201.blogspot.com.es/p/estadistica](http://energiaeolica201.blogspot.com.es/p/estadistica-descriptiva.html)-descriptiva.html

<sup>14</sup> Guevara Díaz, José Manuel, «Cuantificación del perfil del viento hasta 100 m de altura desde la superficie y su incidencia en la climatología eólica» , Terra Nueva Etapa, vol. XXIX, núm. 46, julio-diciembre, 2013, pp. 81-101,Universidad central de Venezuela. <sup>15</sup> Oscar Javier Gerrero Noreno, tesis<<C{lculo de velocidades regionales y obtención de mapas de contorno para algunos sitios seleccionados de la República Mexicana>>,Universidad nacional autónoma de México. Noviembre 2006.

<span id="page-29-0"></span>

| Tipo de terreno                                                    | Zo[m]  |  |
|--------------------------------------------------------------------|--------|--|
| Mar abierto                                                        | 0.0002 |  |
| Marismas, nieve; ausencia de vegetación,<br>ausencia de obstáculos | 0.005  |  |
| Terreno llano y despejado; hierba, algunos<br>obstáculos aislados. | 0.03   |  |
| Cultivos bajos; obstáculos ocasionales grandes                     | 0.1    |  |
| Cultivos altos; obstáculos dispersos                               | 0.25   |  |
| Parques, matorrales; numerosos obstáculos                          | 0.5    |  |
| Grandes obstáculos regularmente distribuidos                       | 1      |  |
| Aglomeraciones urbanas con edificios de<br>diferentes alturas      | 2      |  |

Tabla 3.Altura de rugosidad en función del tipo de terreno

La altura de rugosidad se puede calcular conocidas las áreas de los obstáculos que hay en la zona de estudio<sup>16</sup>. El modelo logarítmico es solamente utilizado para la capa atmosférica superficial (0-100 m)

#### **2.3 Densidad del aire**

-

La densidad del aire es la relación entre la masa de este y el volumen que ocupa. Es un factor importante en el estudio del recurso eólico, la potencia por unidad de área depende linealmente de este factor, para aires más densos (calientes) se obtendrá más potencia a una misma velocidad del viento que con aires menos densos (fríos).

8

<sup>16</sup> <<El Atlas eólico europeo>>Troen, Ib; Lundtang Petersen, Erik, Technical University of Denmark

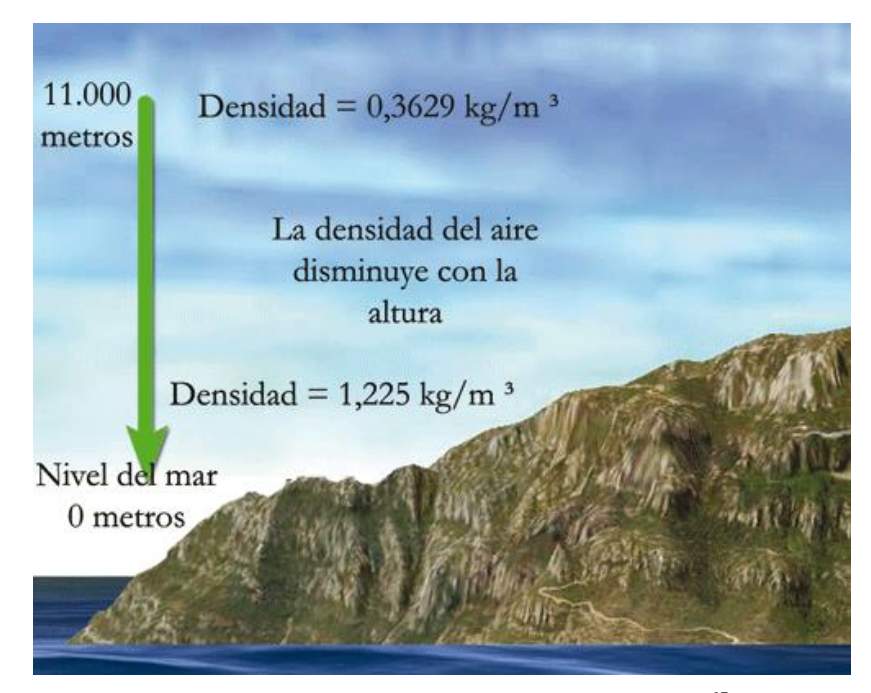

*Ilustración 6.Variación de la densidad del aire con la altura.<sup>17</sup>*

<span id="page-30-0"></span>Las masas de aire más densas se sitúan cerca de la superficie terrestre, mientras que las menos densas tienden a subir a capas superiores de la atmósfera. Esto produce que el aire en capas próximas a la superficie terrestre sea más denso y a medida que aumenta la altura va disminuyendo la densidad (Ilustración 6).

Hay distintos procedimientos para calcular la densidad del aire, en función de la presión la humedad relativa y la presión<sup>18</sup>, por la ecuación de los gases ideales. Para el provecto se utiliza una fórmula experimental  $a$ proximada, a partir de la temperatura y la elevación del sitio<sup>19</sup>.

$$
\rho = 1,225 \cdot \left(\frac{288}{t + 273}\right) \cdot \exp\left(-\frac{h}{8435}\right)
$$

Donde:

l

ρ: Densidad del aire en  $kg$  $m<sup>3</sup>$ 

t: Temperatura en grados centígrados

h: Altura sobre el nivel del mar

Como se observa en la ecuación, la densidad del aire varía con la temperatura y con la altura. El rango de variación de la temperatura es amplio, a lo largo del año, estaciones, e incluso a lo largo del día, produciéndose variaciones significativas entre el día y la noche. Cuanta más densidad contenga la corriente de aire, más energía recibirá la turbina. Por lo tanto, las zonas óptimas para la implantación de parques serían, *a priori*, las de mayor densidad de aire, que se suelen estar localizadas en zonas de baja altitud. Sin embargo, realmente no ocurre así, ya que el factor determinante, es la velocidad (que afecta cúbicamente a la potencia extraíble del viento), y las zonas de altas velocidades suelen ser las de mayor altura.

<sup>17</sup> [http://www.pasionporvolar.com/la](http://www.pasionporvolar.com/la-densidad-del-aire/)-densidad-del-aire/

<sup>18</sup> <http://www.cenam.mx/publicaciones/cdensidad.aspx>

<sup>19</sup> <<Ingeniería de la energía eólica>>Miguel Villarrubia López

#### **2.4 Distribución de Weibull**

La distribución de Weibull es una distribución de probabilidad continua que se define mediante la ecuación<sup>20</sup>:

$$
P(v) = \left(\frac{k}{c}\right)^{k-1} \cdot \left(\frac{v}{c}\right) \cdot e^{\left(\frac{-v}{c}\right)^k}
$$

Donde:

1

v: velocidad media del viento

c: Factor de escala

k: Factor de forma

La distribución, es función de la velocidad de viento y queda definida por los dos parámetros *c* y *k*:

Factor de forma(k), adimensional: Caracteriza la forma de la curva, es decir, la asimetría.

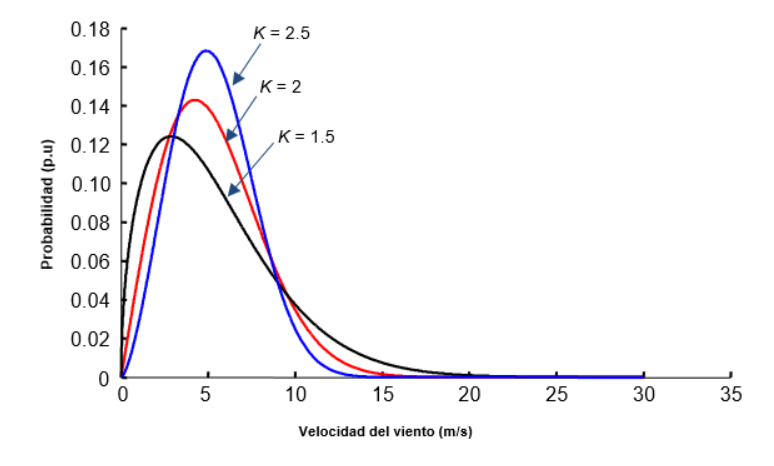

*Ilustración 7.Variación de una distribución de Weibull al variar el factor de forma. 21*

<span id="page-31-0"></span> $\triangleright$  Factor de escala(c) en m/s: Es un valor cercano a la velocidad media anual.

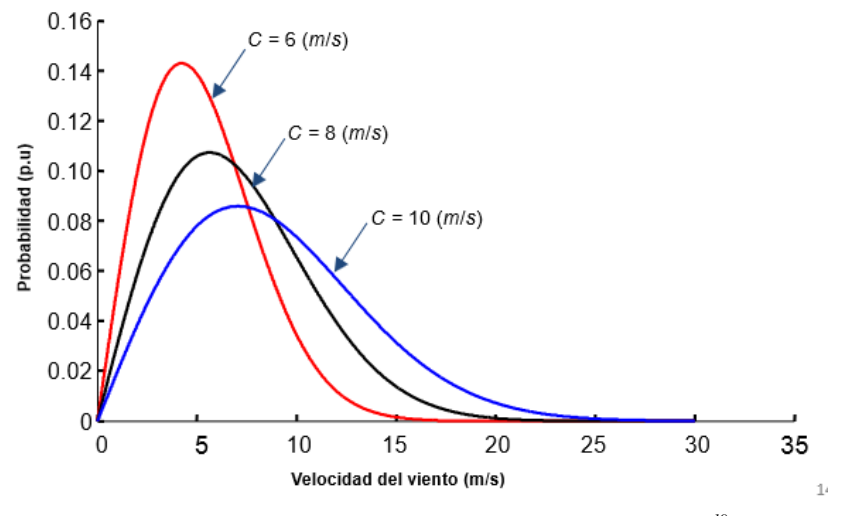

*Ilustración 8.Distribución de Weibull al variar el factor de escala.<sup>19</sup>*

<span id="page-31-1"></span>La distribución de Weibull es útil para calcular distintas propiedades en el estudio del viento, a continuación, se muestran algunas de estas propiedades:

<sup>20</sup> <<Curso energía eólica>, Universidad de Zaragoza., Mester europeo en energías renovables y eficiencia energética.

<sup>21</sup> Transparencias 4ºGrado de ingeniería de la universidad de Sevilla, asignatura de energía eólica , departamento Ingeniería eléctrica.

 $\triangleright$  Probabilidad de que existan velocidades de viento superiores a una dada, Vx:

$$
P(V > Vx) = e^{\left(\frac{-Vx}{c}\right)^k}
$$

 $\triangleright$  Velocidad media:

$$
\langle V \rangle = c \cdot \vec{\Gamma} \cdot (1 + \frac{1}{k})
$$

Donde:

 $\Gamma = Function$  gamma

Factor de potencia eólica:

$$
Fe = \frac{\Gamma(1+\frac{3}{k})}{\Gamma 3(1+\frac{1}{k})}
$$

Nótese que  $\Gamma$ 3 = *Función gamma al cubo* 

Por último, es de utilidad tener la posibilidad de extrapolar los factores de forma y escala de una función de la distribución de Weibull a distintas alturas, para poder calcular las propiedades de Weibull a otra altura diferente de la conocida. Las expresiones de Justus y Milhail, que se muestran a continuación<sup>22</sup>, son ecuaciones aproximadas empíricas, para estimar los valores de los factores de forma y escala en diferentes alturas. Su uso se recomienda para la capa atmosférica superficial solamente.

$$
k' = k \cdot \frac{1 - 0.088 \cdot \ln(\frac{z}{10})}{1 - 0.088 \cdot \ln(\frac{z'}{10})}
$$

$$
c' = c \cdot \frac{z'}{z}
$$

#### **2.5 Rosa de los vientos**

La rosa de los vientos es un gráfico radial muy común en el estudio del viento, en él se representan para cada dirección distintos valores de los datos de viento. Suele dividirse en 8, 12 o 16 sectores, que representan la precisión en las direcciones de viento. Hay dos tipos de rosas de los vientos principales, las de velocidades y las de frecuencias, que son las que se realizarán en el proyecto.

- Rosa de velocidades: Muestra la velocidad de viento para cada dirección.
- $\triangleright$  Rosa de frecuencias: Representa la probabilidad de que sople el viento en función de la dirección. La suma de todas las probabilidades (frecuencias), más la frecuencia de calmas (frecuencia en la que no hay viento), tiene que ser el 100 %.

Estas dos gráficas se pueden combinar en una y representar a la vez, aplicándole a cada velocidad la probabilidad de que realmente ocurra; y a esta combinación es a la que se le denomina rosa de los vientos propiamente (Ilustración 9).

 $\overline{\phantom{a}}$ 

<sup>22</sup> <<Ingeniería de la energía eólica>>, Miguel Villarrubia López

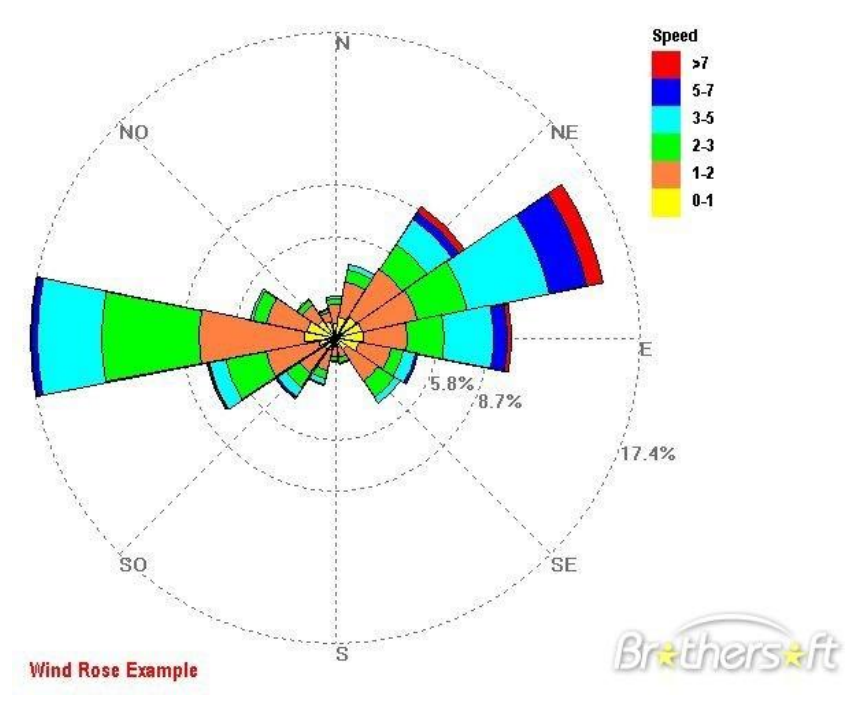

*Ilustración 9.Ejemplo de rosa de los vientos.*

<span id="page-33-0"></span>Hay otros tipos de rosa de los vientos más específicas para el estudio del recurso eólico, como la rosa de potencias, que representa la potencia disponible a la velocidad media para cada dirección. Si se multiplica esta potencia por cada número de horas que el viento viene en cada dirección se obtiene la rosa de energía.

#### **2.6 Efecto estela**

La estela es una zona de baja presión producida tras el desprendimiento de la capa límite. Esta zona se genera cuando el fluido, debido a su cantidad de movimiento, es incapaz de adaptarse a la superficie del objeto, generando tras éste una zona desacelerada y con alta turbulencia (vórtices) que genera pérdidas de presión en el fluido.

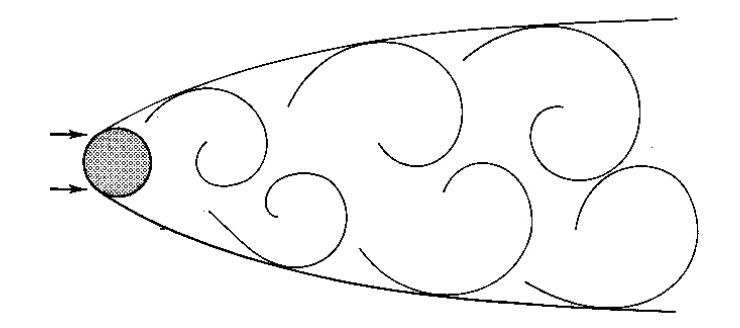

*Ilustración 10.Zona de estela y vórtices en el interior<sup>23</sup> .*

<span id="page-33-1"></span>El efecto estela en parques eólicos se puede definir como las pérdidas energéticas que se producen al colocar los aerogeneradores en una distribución tal que la estela generada por cada uno de ellos produzca variaciones en las condiciones de viento incidentes en cualquier otra turbina del parque. Una turbina eólica extrae energía del viento a medida que la corriente lo atraviesa, dejando una estela, caracterizada por una reducción de la velocidad y aumento de la turbulencia.

-

<sup>23</sup> http://l-[zone.info/2014/09/the](http://l-zone.info/2014/09/the-whirl-of-von-karman-vortex-streets/)-whirl-of-von-karman-vortex-streets/

Los principales problemas asociados al efecto estela en parques eólicos son la disminución de la producción de energía (el viento es frenado por los primeros aerogeneradores que se encuentra), y un aumento de la turbulencia que afecta directamente a la vida útil de la máquina, disminuyéndola notablemente.

Es tan importante la implicación de este efecto que es posible que una máquina que en ausencia de estelas cumpla la normativa (referida a la distancia mínima entre aerogeneradores), deje de hacerlo cuando esté sometida al fenómeno.<sup>24</sup>

El crecimiento de la estela depende de:

- Niveles de turbulencia en la atmósfera.
- Efectos de restricción de superficie.
- Efectos cortantes del viento (Gradientes verticales).
- Efectos topográficos y estructurales.

Existen numerosos modelos para representar matemáticamente el efecto, desde más simples hasta más complejos. Algunos de estos modelos son el de Jensen, Frandsen, Aisnlie, Larsen entre otros.

El fenómeno del efecto estela ha sido muy estudiado, ya que es crítico para la producción de energía de un futuro emplazamiento. El efecto estela siempre afecta negativamente en la producción de energía de un parque (en comparación con el caso de que no haya). Una pérdida típica total del parque por el efecto suele ser del 5%<sup>25</sup>. Pero logrando una disposición óptima de los aerogeneradores es posible minimizar esa pérdida. La dirección del viento juega un papel fundamental también, ya que de ésta depende la distribución óptima para minimizar el efecto estela.

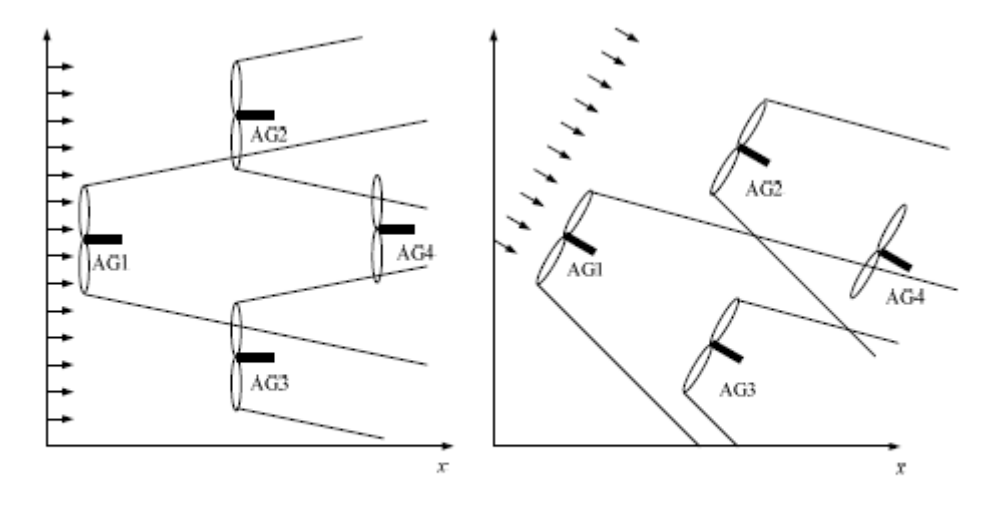

(a) Efecto de la Estela sin cambio (b) Efecto Estela con cambio de de dirección Dirección

*Ilustración 11.Efecto estela para dos direcciones de viento en un mismo parque.<sup>26</sup>*

<span id="page-34-0"></span>Se puede ver en la Ilustración 11, como para un parque dado, simplemente al cambiar la dirección del viento, y la orientación de las góndolas de los aerogeneradores, las turbinas no afectadas por el efecto pasan de una a dos (en el caso de la derecha AG1 Y AG2 no son afectados por el efecto estela, y en el caso de la izquierda solo el AG1 evita el efecto estela).

En el estudio citado<sup>19</sup> se obtuvieron resultados para un caso 'a' de una generación de potencia del 95,7% respecto a la generación que tendría sin efecto estela. Para el caso "b" se obtuvo una producción del 98,7% respecto a la producción sin efecto estela. Es decir, simplemente al variar la dirección del viento y la orientación de los aerogeneradores, se produce para un mismo parque, un aumento en la producción del 3%,

 $\overline{\phantom{a}}$ 

<sup>24</sup> [http://oa.upm.es/7505/1/INVE\\_MEM\\_2010\\_76793.pdf](http://oa.upm.es/7505/1/INVE_MEM_2010_76793.pdf)

<sup>25</sup> http://drømstørre.dk/wp-[content/wind/miller/windpower%20web/es/tour/wres/park.htm](http://drømstørre.dk/wp-content/wind/miller/windpower%20web/es/tour/wres/park.htm)

<sup>26</sup> <<Evaluación del efecto estela en el desempeño de un parque eólico>>, Carlos Méndez, Francisco Gonzalez-Logatt, Enrique Gavorskis, Oswaldo Ravelo.

debido al efecto estela.

Casi todos los programas de estudio del recurso eólico especializados incluyen el cálculo por efecto estela, con distintos modelos.

La Ilustración 12 muestra una ventana del programa *Furow* (programa especializado de pago similar a *Wasp)*, donde se pueden ejecutar hasta 7 modelos diferentes de estela.

El programa *Wasp*, realiza en contra el cálculo del efecto estela en los aerogeneradores aplicando un modelo bidimensional basado en la "teoría de caída de momento". Este modelo predice el flujo existente detrás de un aerogenerador suponiendo que la estela se expande linealmente hacia atrás. Las únicas variables necesarias son la velocidad inicial de la estela y la constante de caída de la estela<sup>27</sup>. La constante de caída de la estela se puede calcular  $\text{como}^{28}$ :

$$
\alpha = \frac{0.5}{\ln \frac{z}{z o}}
$$

Donde: z y zo son la altura del aerogenerador y la altura de rugosidad del terreno.

Hay distintos modelos y procedimientos para el cálculo de este efecto. El cálculo de estelas resulta complejo, ya que se superponen la turbulencia de la estela con la turbulencia propia del lugar. La turbulencia del aire de la zona es función de diversos factores, relieve de la zona, densidad del aire, velocidad de viento, temperatura y condiciones meteorológicas de la zona en general.

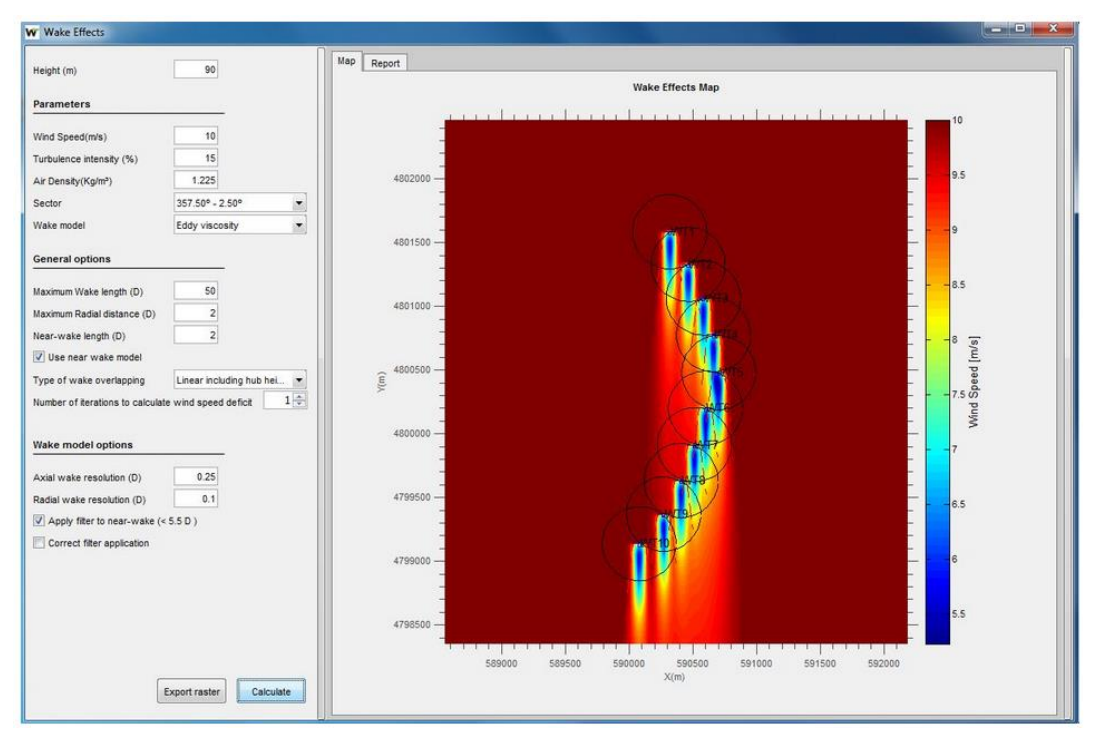

*Ilustración 12.Programa Furow.<sup>29</sup>*

<span id="page-35-0"></span>Los factores fundamentales que afectan en la pérdida de producción del parque por este efecto son principalmente la longitud de la estela, su intensidad de turbulencia, y la dirección dominante del viento (como se ha visto en el ejemplo anterior). La longitud de la estela y la intensidad pueden tener efectos contradictorios.

1

<sup>27</sup> <<Manual de energía eólica>> José María Escudero

<sup>&</sup>lt;sup>28</sup> << Optimización del diseño de parques eólicos por medio de algoritmo genéticos y sistemas de información geográfica>>, L.A. Fernández-Jiménez, A. Falces de Andrés, M. Mendoza-Villena, A. Muñoz-Jiménez, P. Lara-Santillán, P.J. Zorzano-Santamaría, Departamento de Ingeniería Eléctrica, Universidad de la Rioja

<sup>29</sup> <http://www.solute.es/furow>
Intensidad de turbulencia alta significa atmosfera menos estable, lo que puede hacer reducir la longitud de la estela.

La estela, función por tanto de condiciones atmosféricas, es un efecto que varía significativamente a lo largo del día y del año. El enfriamiento del suelo durante la noche reduce la mezcla térmica, provocando estelas más largas.

Muchos de los profesionales que estudian el recurso eólico utilizan valores ponderados o valores simples, sin tener en cuenta esa variación temporal del efecto, perdiendo precisión en los resultados. El estudio del efecto va a tender en los próximos años a la monitorización temporal de este para llevar a cabo un estudio más detallado.<sup>30</sup>

Para evitar los problemas citados del efecto estela en los parques eólicos, se suelen dejar unas distancias entre aerogeneradores, en función del diámetro de la máquina. Estas distancias son las típicas que se dejan en parques eólicos y se han obtenido mediante la propia experiencia, simulación y comprensión del fenómeno (Ilustración 13).

En nuestro caso, las restricciones de este fenómeno implementada en el algoritmo posteriormente explicado serán de siete veces el diámetro en la dirección dominante del viento, y tres veces el diámetro perpendicular a esta dirección.

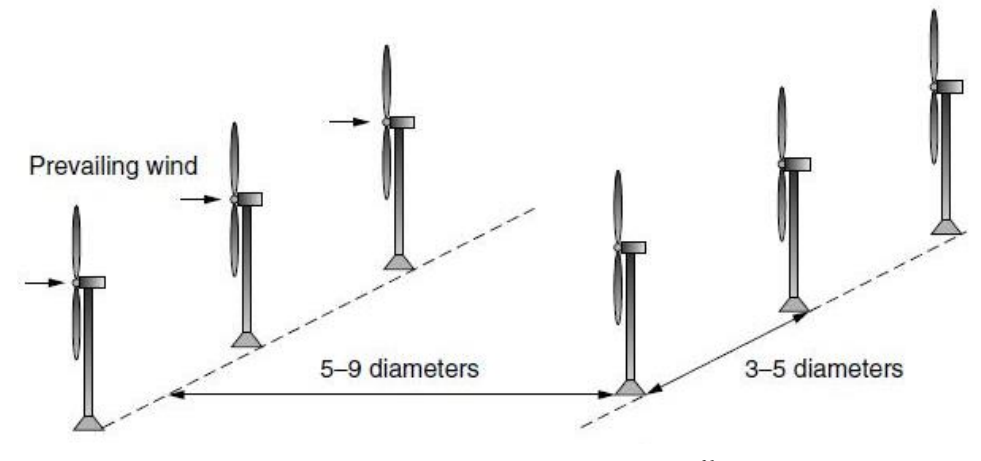

*Ilustración 13.Restricciones del efecto estela.<sup>31</sup>*

## **2.7 Mapa del recurso eólico IDAE**

El instituto para la diversificación y ahorro de energía (IDAE), elaboró en el año 2009 un mapa eólico de España, con la intención de que sirviera como una herramienta para una primera evaluación para el potencial eólico disponible en una zona. Para la elaboración de este mapa se ha recurrido a un modelo de simulación meteorológica y de prospección del recurso eólico a largo plazo. Este modelo mezcla técnicas de modelización meso escalares y micro escalares. Combinan un modelo de simulación atmosférica, para simular el comportamiento de viento a gran escala; con un modelo de viento micro escalar que responda a las características propias del terreno.

Posteriormente se compararon los datos con 47 estaciones del territorio nacional. Los resultados de esta comparación se muestran en la ilustración siguiente (Ilustración 14). Se puede observar que el comportamiento general es bueno, aunque hay errores amplios, de 1,5m/s de diferencia en la velocidad de viento en algunas estaciones, el modelo tiende a sobreestimar las velocidades bajas y subestimar las altas, es decir tiene una tendencia a "aplanar" los resultados. Este comportamiento, la información referida a errores y del estudio en general se encuentra disponible en la página web<sup>32</sup>.

l

<sup>30</sup> http://www.energias-[renovables.com/eolica/nuevo](http://www.energias-renovables.com/eolica/nuevo-sistema-para-conocer-el-impacto-del-20170314)-sistema-para-conocer-el-impacto-del-20170314

<sup>&</sup>lt;sup>31</sup> [https://jmirez.files.wordpress.com/2011/07/optima\\_distribucion\\_parque\\_eolico.jpg](https://jmirez.files.wordpress.com/2011/07/optima_distribucion_parque_eolico.jpg)

<sup>32</sup> <http://atlaseolico.idae.es/>

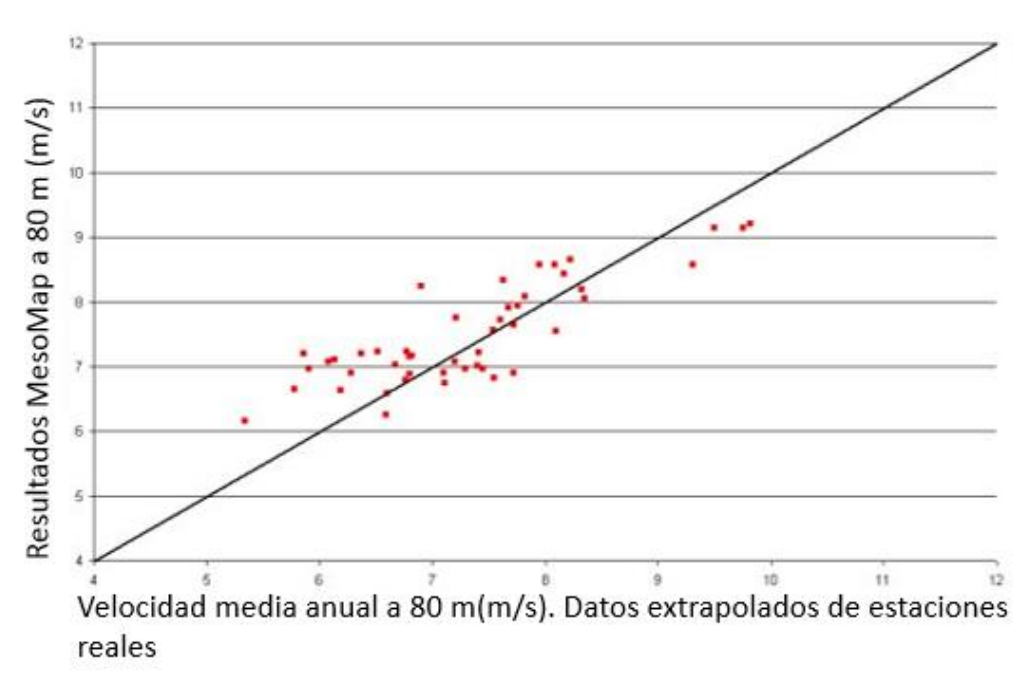

*Ilustración 14.Errores cometidos en la modelización IDAE.*

Como resultado de este estudio, se desarrolló una herramienta interactiva, que permite ver los datos de viento de la simulación en un mallado completo de todo el territorio español. Se pueden obtener datos de perfiles de velocidad en un mallado cada 100m (gran precisión), y datos de rosa de los vientos cada 2,5 Km. La ubicación del emplazamiento se puede introducir por nombre, coordenadas geográficas (Lat/Long o UTM/ED50 uso 30 X/Y; siendo UTM el sistema de coordenadas universal de Mercator).

Este proyecto fue realizado por *Meteosim TrueWind* compañía puntera en el estudio del recurso eólico. Es una herramienta que ha sido utilizada en numerosos trabajos y proyectos de viabilidad concretos, algunos se muestran a continuación:

<<Estudio de soluciones para la construcción de un parque eólico en el polígono 503 del término municipal de Almonacid del Marquesado (provincia de Cuenca). Desarrollo de solución mediante aerogeneradores de 800Kw>>, Trabajo de fin de Grado, Paula Montero Marqués, Sandra LLopis Arias, Teresa Rodríguez Hernández, Curso 2015-2016, Grado en Ingeniería de obras públicas, Escuela Técnica Superior de Caminos, Puertos y Canales, Universitat Politécnica de Valencia.

<<Análisis del recurso eólico y diseño de una instalación eléctrica con mini eólica en la zona de las Chumberas, en San Cristóbal de la Laguna>>, Oliver González Hernández, Grado en ingeniería industrial y automática, Trabajo de fin de Grado, 2014, Escuela Técnica Superior de Ingeniería Civil e Industrial, Universidad de la Laguna.

#### **2.8** *RETScreen*

*RETScreen* es un software de gestión de energía limpia para la eficiencia energética, estudio de proyectos de energía renovable y análisis de proyectos de generación. Fue desarrollado por el gobierno de Canadá y está diseñada para profesionales, para identificar, evaluar y optimizar la viabilidad técnica de distintos proyectos. Es un software gratuito en versión de prueba (bastante completa). Este programa es muy parecido al desarrollado por el instituto americano de energías renovables de EEUU, *System Advisor Model* (SAM).

Son programas generales, para la implantación de proyectos de diferentes tecnologías. El programa de *RETScreen* no es comparable con programas como *Flurow o Wasp*, que son especializados en el estudio de energías eólica; pero dan unos resultados aceptables para el estudio de zonas para la implantación de proyectos.

*RETScreen* es un programa muy intuitivo, que sigue una metodología de análisis de proyecto claramente explicada (Ilustración 15). En ella dando una serie de datos iniciales, como la localización, modelo y potencia a instalar, se puede obtener el informe de un proceso donde *RETScreen* da la energía anual inyectada a red del proyecto. *RETScreen* también puede realizar un análisis de costes.

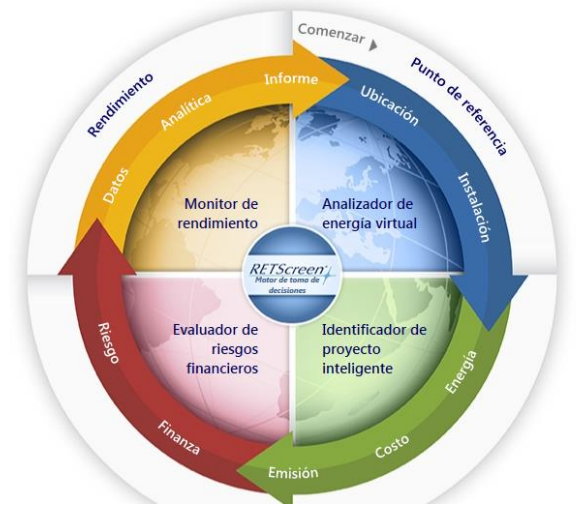

*Ilustración 15.Diagrama de procedimiento RETScreen*

Este programa se utilizará en el proyecto para comparar los resultados del estudio del recurso eólico realizado con el procedimiento propio del proyecto.

Se definen a continuación una serie de conceptos que se utilizan posteriormente cuando se trabaje con el programa, todos los valores promedio han sido extraídos del propio programa *RETScreen*:

- Pérdidas del arreglo: Son las pérdidas que se dan en un parque por la propia posición de las turbinas. Producidas por el efecto estela, tipo de terreno y turbulencia del aire. Su valor suele estar entre el [0-20]%.
- $\triangleright$  Pérdidas de la superficie de sustentación $\rightarrow$ Son producidas por la suciedad que se acumula en las palas, tales como insectos o hielo. Suelen estar entre el 0 y 10%.
- $\triangleright$  Pérdidas varias: Pérdidas por arranques y paradas del parque, viento excesivamente alto, cortes de la planta por ráfagas. Incluyen también pérdidas eléctricas en la línea de transmisión desde el sitio del proyecto hasta la conexión a la red. Los valores de estas pérdidas oscilan entre el 2 y el 6%.
- Disponibilidad: La disponibilidad en parques eólicos suele ser muy alta, las pérdidas por inactividad suelen ser por mantenimiento programado o fallos en las turbinas. Los valores típicos oscilan entre 93-98% (pueden bajar para parques situados en condiciones extremas.
- $\triangleright$  Factor de planta: Es la relación entre la potencia media producida anualmente por la planta y potencia nominal de esta. Valores típicos para parques eólicos están entre el 20 y el 40%.

### **2.9 Optimización de procesos mediante algoritmos. Introducción a los algoritmos genéticos.**

Los algoritmos son una de las estrategias más empleadas para resolver problemas. Enumerar unas instrucciones que aplicadas en orden aseguran una solución correcta del problema. El procedimiento para el diseño de algoritmos queda muy bien reflejado en los pasos a seguir que definió el matemático *Geroge Poyla*  para resolver un problema<sup>33</sup>:

- 1- Entender el problema: Es una parte fundamental, sin entenderlo y saber que queremos obtener es imposible plantearse un procedimiento para resolverlo.
- 2- Idear un plan: Una vez entendido el problema el siguiente paso, y probablemente el más complicado, es establecer una serie de pasos para conseguir solucionarlo. Si el problema es complejo, se intenta dividir en problemas más sencillos para acaba llegando a la solución.
- 3- Llevar a cabo el plan: Cuando ya se tiene la forma para obtener la solución, hay que ejecutarlo. Implementar el algoritmo creado en un lenguaje de programación.
- 4- Analizar la solución: Ya obtenida la solución es muy importante evaluar el resultado, ver si es el esperado en distintos casos, y si tiene coherencia.

Pero la optimización de procesos mediante algoritmos no es solo dar una solución al problema, es dar la mejor solución (o la mejor posible), al problema. Es un campo transversal y ampliamente desarrollado en el mundo de la ingeniería. Ante una solución más eficiente, el problema es por tanto más complejo, tanto en su elaboración, como en su ejecución.

Actualmente se ha desarrollado mucho en el sector eólico, aplicado a un problema concreto, que es el mismo que se aborda en parte en este proyecto: Ubicar los aerogeneradores en un terreno de la manera más eficiente.

Este es un problema muy complejo, en el que influyen numerosos factores como la variabilidad del recurso eólico, la dimensión y forma de la parcela, la orografía del terreno…

En el proyecto que aquí se presenta se diseña un algoritmo para la optimización de aerogeneradores en una parcela, sabiendo que es limitada, buscando los máximos de potencial eólico e imponiendo las restricciones de distancia del efecto estela. Este algoritmo se explicará más adelante.

Para resolver el problema de optimización hay procedimientos y algoritmos, que obtienen mejores resultados, como los denominados algoritmos genéticos.

Los algoritmos genéticos o evolutivos son algoritmos de optimización basados en la selección natural. Estos algoritmos comparan distintas soluciones de un problema, que tienen asociadas una calificación o grado de bondad respecto a cómo se comportan para resolver este problema, es decir, cuánto se aproxima a la solución. El algoritmo selecciona las mejores soluciones de entre todas (población) y se queda con ellas, de manera que para la siguiente generación las soluciones escogidas tienen un mejor comportamiento que las poblaciones anteriores. Así cada generación que pase se irá quedando con un mejor comportamiento para abordar la solución, hasta que converja completamente, quedando solo una solución, la más óptima idealmente. Es un proceso similar a la evolución de las especies en la naturaleza, que, de acuerdo con la selección natural, solo los más fuertes sobreviven. Son algoritmos muy empleados en la optimización de procesos por su robustez, aunque no siempre acaban convergiendo en la solución más óptima.

Se citan al final de este apartado dos tesis muy interesantes, donde se aplican los algoritmos genéticos al problema de la optimización de la posición de los aerogeneradores. Son estudios muy detallados, se tratan no solo ya con datos de viento o geográficos, sino incluyendo factores económicos, para una optimización global.

<<Planificación de parques eólicos mediante sistemas de información geográficas y algoritmos genéticos>>, Alberto Falces de Andrés, Escuela Técnica Superior de Ingeniería Industrial, Departamento de Ingeniería Eléctrica, Curso 2014-2015, Universidad de la Rioja.

-

<sup>33</sup> [http://www.glc.us.es/~jalonso/vestigium/el](http://www.glc.us.es/~jalonso/vestigium/el-metodo-de-polya-para-resolver-problemas/)-metodo-de-polya-para-resolver-problemas/

<<Optimización Global de Parques Eólicos Mediante Algoritmos Evolutivos>>, José Castro Mora, Universidad de Sevilla, Departamento de Ingeniería Eléctrica,2008.

# **3 ESTUDIO DEL RECURSO EÓLICO EN ANDALUCÍA, PROCEDIMIENTO**

*"Cuando un hombre no tiene sus ideas en orden, cuantas más tenga, mayor será su confusión".*

*- Dale Carnegie -*

ste punto se encarga de la explicación del procedimiento para evaluar el recurso eólico en Andalucía.

Ante tan ambicioso objetivo, es de vital importancia establecer un procedimiento e hitos para conseguir el objetivo. La elaboración de una metodología es muy común en el estudio del recurso eólico, similares en cada proyecto. Cada una de las metodologías se centra sobre todo en: E

- $\triangleright$  Análisis detallado de la velocidad de viento y dirección en el emplazamiento: Ya que la potencia producida, es muy sensible a la velocidad del viento.
- Estudio detallado del terreno: Ver si es viable la implantación del parque en la zona, desde un punto de vista ambiental, civil…
- Estudio de la densidad y de la turbulencia en la zona: El primero afecta a la energía producida y el segundo a la vida útil de la máquina.

A esto se le añaden factores para la implantación del parque propiamente:

- Análisis económico y estudio de costes: Ver si el parque sale rentable y en cuanto tiempo se amortiza.
- $\triangleright$  Otros factores: Como por ejemplo el factor administrativo, normativa y de papeleo para la puesta en marcha e implantación del parque, que son muy variables en función de cada país.

Se muestran a continuación algunos ejemplos de procedimiento para la evaluación del potencial eólico. Ilustraciones 16 y 17, donde se ve cómo se desarrollan, con diferencias, los puntos explicados previamente.

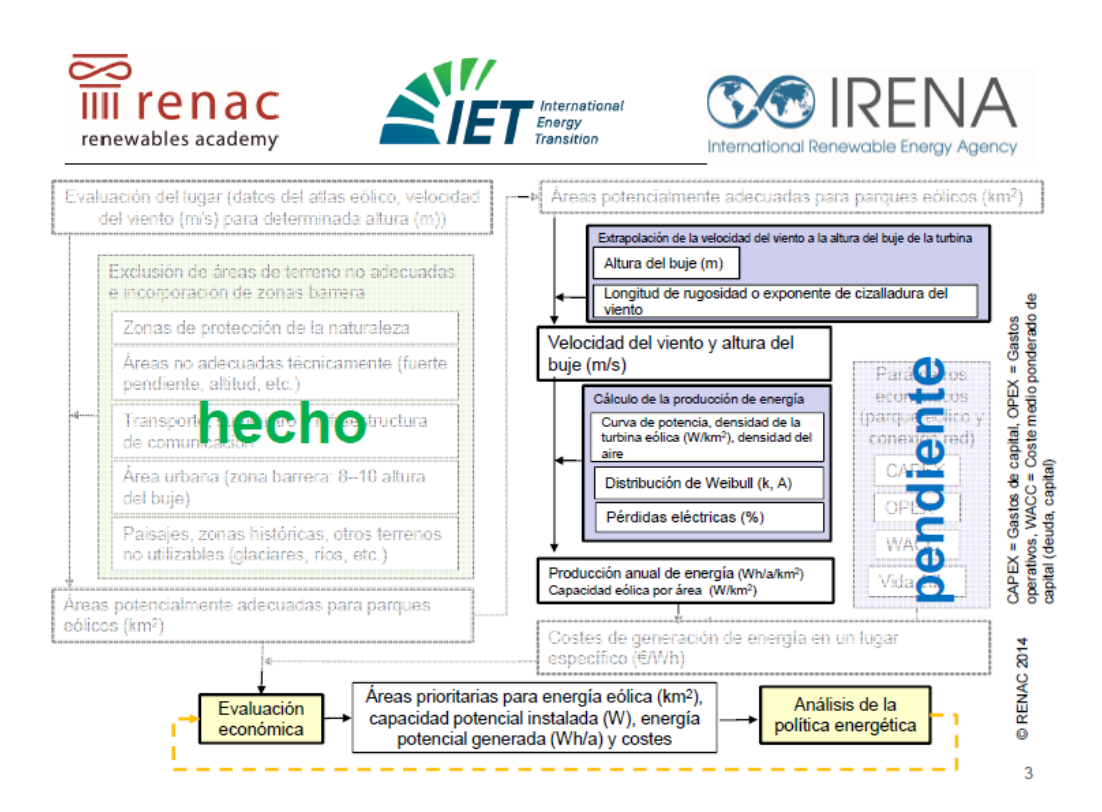

*Ilustración 16.Procedimiento Global atlas IRENA*

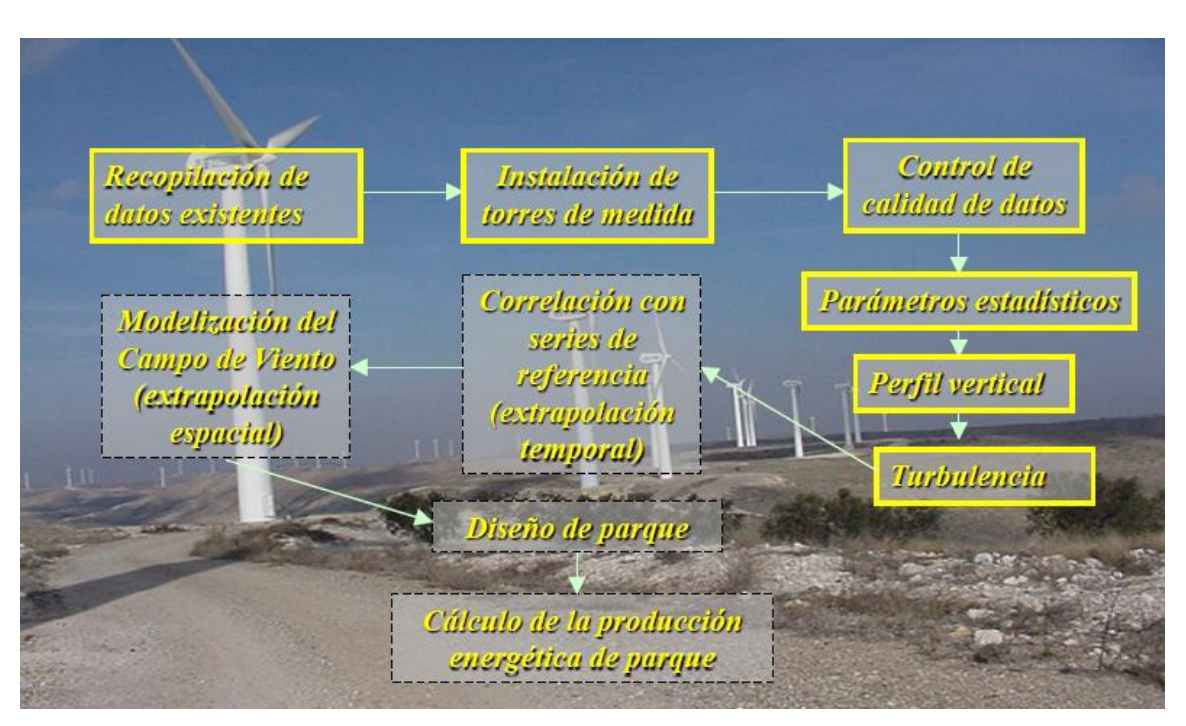

*Ilustración 17.Metodología de evaluación del potencial eólico Gamesa.*

El diagrama de procedimiento para este trabajo, mostrado en la página siguiente, es de elaboración propia. No obstante, la estructura general, y de manera más simplificada, se establece a partir de la estructura que se sigue para la optimización de un parque eólico utilizando algoritmos genéticos junto con sistemas de información geográfica $34$ , que sigue la siguiente estructura:

- Primera fase: Obtención de la información geográfica.
- Segunda fase: Mapa con información de los recursos energéticos.
- > Tercera fase: Programa basado en algoritmos genéticos.

El estudio para cada zona realizado en este proyecto se divide de igual manera en tres partes:

- 1ª Parte "Análisis y comparación de datos de una estación meteorológica": La primera parte se centra en el análisis de los datos de viento obtenidos de estaciones meteorológicas y la comparación de estos con la herramienta interactiva del IDAE. Se desarrolla en el punto 4.
- 2ª Parte:" Mallado en zona próxima a la estación": En la segunda parte se evalúa el potencial eólico de una zona próxima a la estación. A partir de una parcela mallada se calculan diferentes parámetros, para obtener finalmente el potencial eólico de la zona. Se desarrolla en el punto 5.
- 3ªParte: "Algoritmo de optimización, modelo, potencia y energía anual producida por los aerogeneradores": En la tercera parte, la más importante, se evalúa una posible implantación de parque eólico. A partir de datos anteriores, se obtiene mediante la elaboración de un algoritmo de optimización de la posición de los aerogeneradores, el número de aerogeneradores que se pueden implantar en la parcela, implementado el algoritmo con las restricciones del efecto estela. Se tiene como resultado el número de aerogeneradores y la potencia instalada en la parcela. Por último, se calcula la energía anual producida por estos y se compara con un proyecto de *RETScreen*. Se desarrolla en el punto 6.

Este procedimiento se aplicará a 3 zonas concretas, que se seleccionan en el siguiente apartado de este punto (3.1). Al ser el procedimiento común y obtener las mismas gráficas y resultados para las 3 zonas, en el primer estudio se hará una descripción general de las gráficas, y en los posteriores se mostrarán de manera más concisa los resultados.

 $\overline{a}$ 

<sup>34</sup> <<Planificación de parques eólicos mediante sistemas de información geográficas y algoritmos genéticos>>, Alberto Falces de Andrés, Escuela Técnica Superior de Ingeniería Industrial, Departamento de Ingeniería Eléctrica, Curso 2014-2015, Universidad de la Rioja.

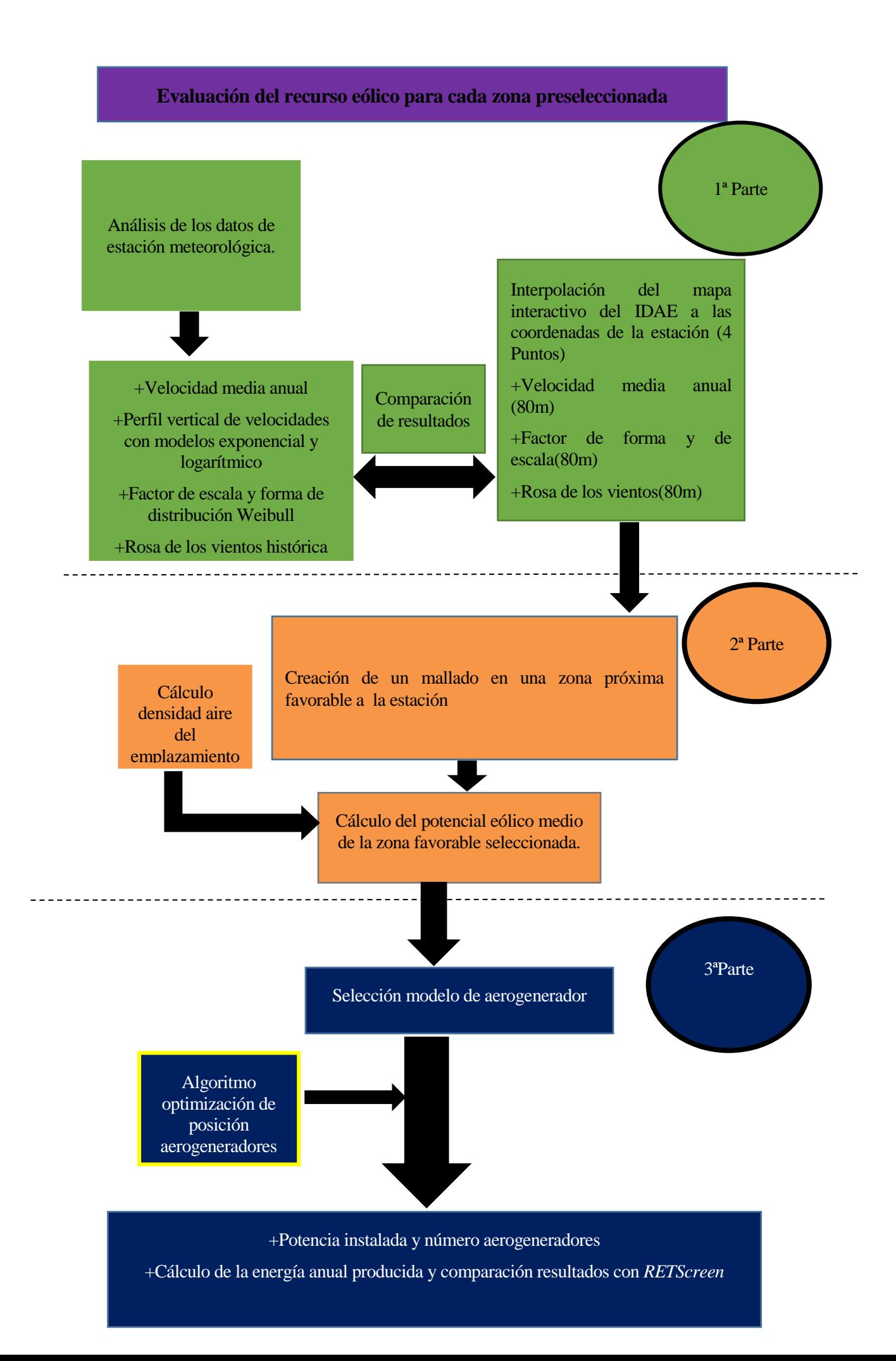

# **3.1 Zonas seleccionadas**

El primer criterio para la selección de zonas es que la zona sea próxima a una estación meteorológica AEMET, ya que de AEMET es de donde se obtienen los datos de viento para poder compararlos posteriormente con los datos de la herramienta web del IDAE. El segundo criterio es que esta zona tenga además una buena velocidad de viento, para ello se evalúa de manera general el mapa de viento del IDAE (Ilustración 19). Con estos dos criterios, e imponiendo además que la zona tiene que ser de provincias diferentes, se descartan bastantes zonas.

Como último criterio se evalúan características particulares de cada zona, que se describen posteriormente para cada zona seleccionada, como pueden ser la cercanía a la red eléctrica, el terreno llano con facilidad de acceso, la cercanía de otro parque eólico (Ilustración 18).

Criterios para la selección de zonas:

- Zonas de provincias diferentes.
- Zonas donde haya una estación AEMET.
- Ver zonas donde a hay implantados parques eólicos de la provincia (Ilustración 18).

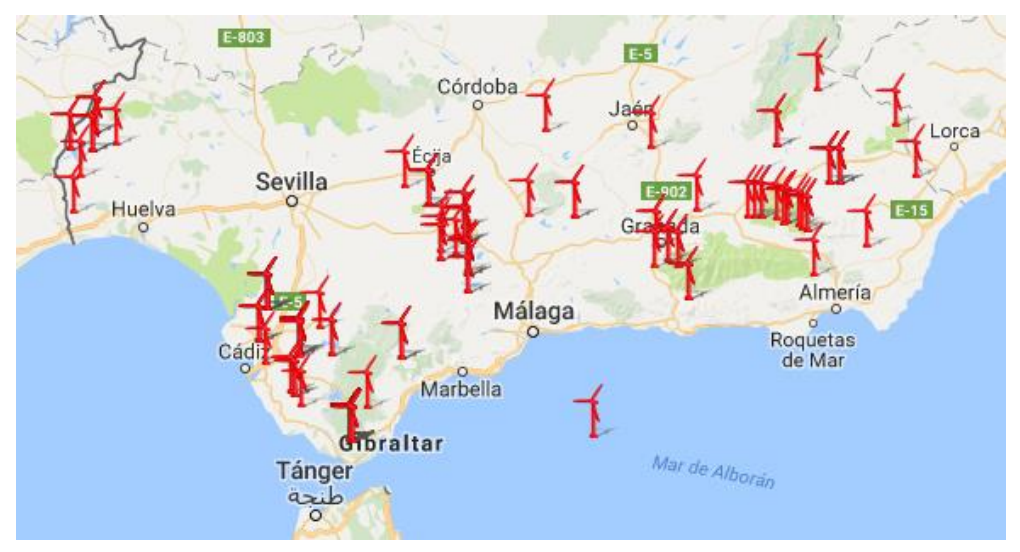

*Ilustración 18.Mapa eólico de Andalucía.<sup>35</sup>*

 Comparar con el mapa del recurso eólico del IDEA para ver zonas donde se vea, en primera instancia, que puedan ser interesantes (Ilustración 19).

 $\overline{a}$ 

<sup>35</sup> Asociación empresarial eólica(AEE).

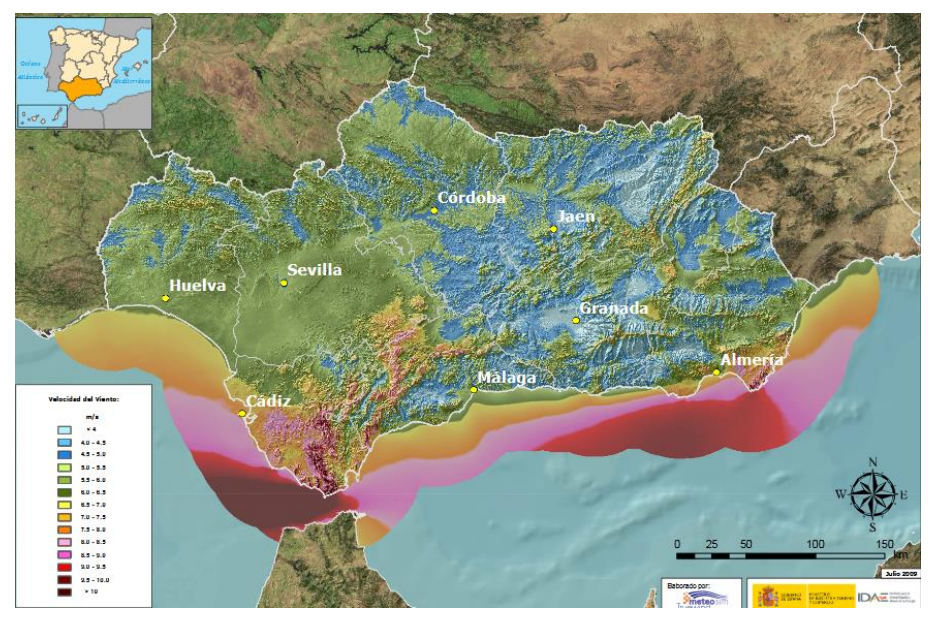

*Ilustración 19.Velocidad media anual a 80m de altura<sup>36</sup>*

Hay más zonas que cumplen los dos primeros criterios, pero debido a la extensión limitada de este proyecto se seleccionan las mostradas en la Tabla 4, teniendo en cuenta además criterios particulares favorables de cada una de ellas, que se describirán posteriormente.

Las zonas seleccionadas para el estudio son Carboneras(Almería), Baza(Granada) y Medina Sidonia(Cádiz), Ilustración 20.

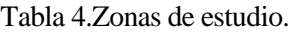

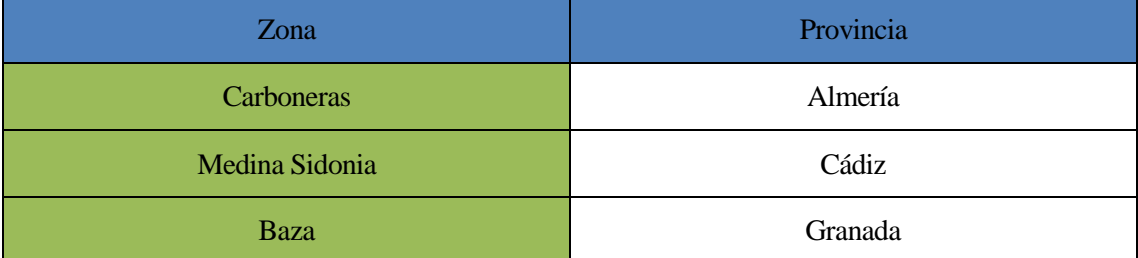

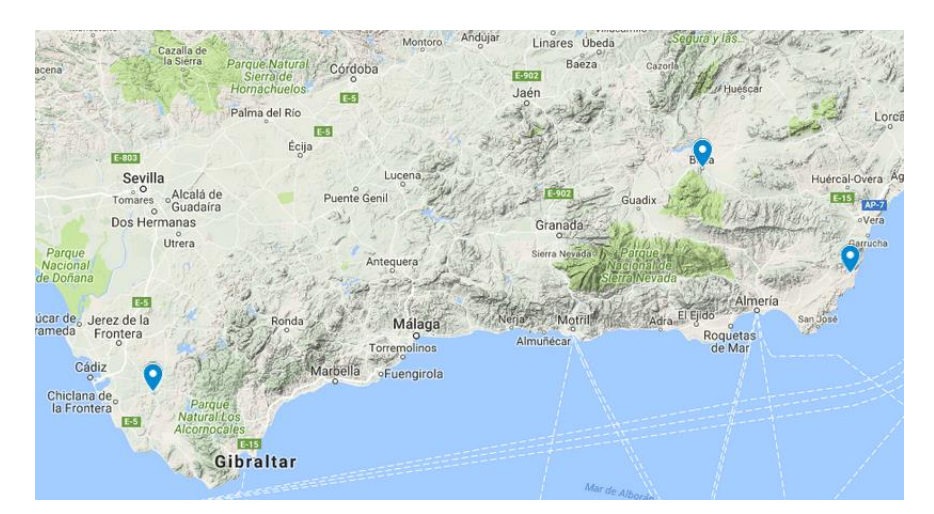

*Ilustración 20.Mapa de Andalucía con las zonas de estudio seleccionadas*

-

# **4 ANÁLISIS Y COMPARACIÓN DE LOS DATOS DE UNA ESTACIÓN METEOROLÓGICA.**

*"Mide lo que se pueda medir; y lo que no, hazlo medible". - Galileo Galilei -*

Antes de empezar a trabajar con los datos de viento de la estación primero se extraerán los datos necesarios del mapa interactivo del IDAE para la comparación.

## **4.1 Interpolación del mapa IDAE en las coordenadas de la estación**

Se introducen las coordenadas de la estación en el mapa, y se definen dos áreas fronteras. La primera limitada por cuatro puntos que distan 100 m entre sí, para evaluar el perfil de velocidades. La segunda limitada por cuatro puntos que distan 2,5 km entre sí, para evaluar la rosa de los vientos.

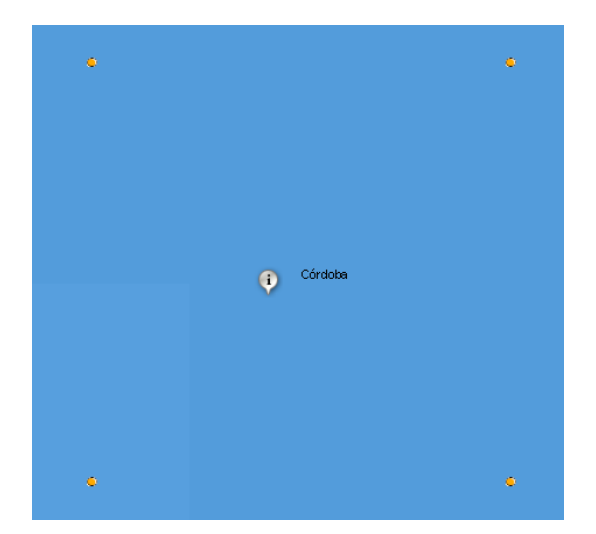

*Ilustración 21. Puntos frontera estación ejemplo (El marcador muestra la ubicación de la estación).*

Al pinchar en cada punto frontera de 100 m aparece (Ilustración 22):

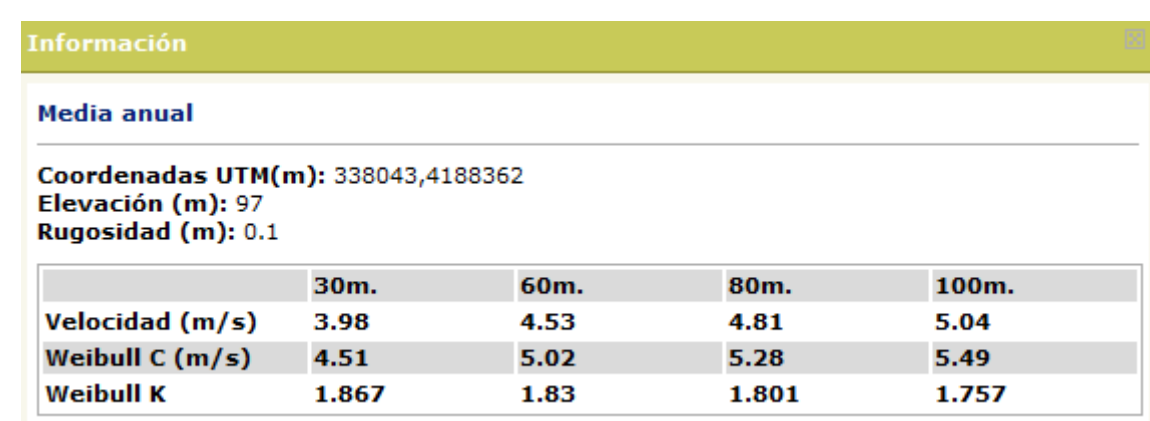

*Ilustración 22.Cuadro información puntos frontera 100m IDAE*

Se extraen las coordenadas, la elevación, la rugosidad, la velocidad y el factor de forma a 80 m (altura típica de un aerogenerador), el factor de escala se calcula a partir de la velocidad y  $k$  según<sup>37</sup>:

$$
c = \frac{V}{\Gamma\left(1 + \frac{1}{k}\right)} \circ
$$

Donde:

1

Γ: Función gamma

k: Factor de forma

V: Velocidad

Y para punto frontera de 2,5 Km:

| <b>Información</b>                                                                               |       |       |       |       |       |  |  |  |  |
|--------------------------------------------------------------------------------------------------|-------|-------|-------|-------|-------|--|--|--|--|
| Distribución por direcciones a 80m.                                                              |       |       |       |       |       |  |  |  |  |
| Coordenadas UTM(m): 338443,4188262                                                               |       |       |       |       |       |  |  |  |  |
| Dirección Frecuencia (%)<br>Velocidad (m/s) Potencia (%)<br>Weibull $C(m/s)$<br><b>Weibull K</b> |       |       |       |       |       |  |  |  |  |
| N                                                                                                | 2.89  | 5.133 | 3.23  | 5.544 | 1.836 |  |  |  |  |
| <b>NNE</b>                                                                                       | 3.32  | 4.777 | 3.03  | 5.047 | 1.73  |  |  |  |  |
| NΕ                                                                                               | 11.08 | 5.572 | 12.38 | 5.957 | 2.276 |  |  |  |  |
| <b>ENE</b>                                                                                       | 15.73 | 5.21  | 17.44 | 5.814 | 2.108 |  |  |  |  |
| Е                                                                                                | 5.06  | 2.931 | 1.25  | 3.343 | 1.827 |  |  |  |  |
| <b>ESE</b>                                                                                       | 2.8   | 2.13  | 0.25  | 2.386 | 1.821 |  |  |  |  |
| SE                                                                                               | 2.35  | 2.106 | 0.25  | 2.407 | 1.667 |  |  |  |  |
| <b>SSE</b>                                                                                       | 2.92  | 3.008 | 1.58  | 3.269 | 1.182 |  |  |  |  |
| s                                                                                                | 5.72  | 4.512 | 5.24  | 4.83  | 1.584 |  |  |  |  |
| <b>SSW</b>                                                                                       | 8.03  | 4.502 | 6.81  | 4.994 | 1.785 |  |  |  |  |
| <b>SW</b>                                                                                        | 12.04 | 5.128 | 14.04 | 5.718 | 1.919 |  |  |  |  |
| <b>WSW</b>                                                                                       | 15.64 | 5.827 | 23.73 | 6.417 | 2.071 |  |  |  |  |
| w                                                                                                | 4.93  | 4.478 | 3.3   | 4.756 | 1.918 |  |  |  |  |
| <b>WNW</b>                                                                                       | 2.73  | 4.661 | 2.37  | 5.073 | 1.816 |  |  |  |  |
| NW                                                                                               | 2.35  | 4.492 | 1.96  | 4.92  | 1.749 |  |  |  |  |
| <b>NNW</b>                                                                                       | 2.42  | 5.336 | 3.14  | 5.872 | 1.871 |  |  |  |  |

*Ilustración 23.Cuadro información puntos frontera 2,5km IDAE.*

Se extraen las coordenadas y los datos de dirección frecuencia y velocidad en cada punto, para la realización de la rosa de los vientos. Los valores extraídos se interpolan con la función *interp2* de *Matlab*, Ilustración 24.

<sup>37</sup> <<An{lisis del recurso eólico y diseño de una instalación eléctrica con mini eólica en la zona de Las Chumberas, en San Cristóbal de la Laguna>>, Oliver González Hernández, Trabajo Fin de Grado, Grado Ingeniería Electrónica Industrial y Automática, Universidad de la Laguna.

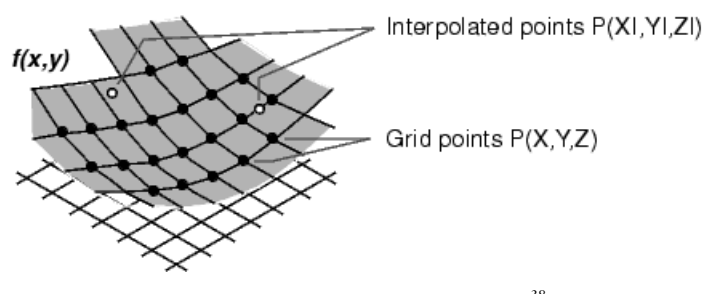

*Ilustración 24.Función interp2 Matlab<sup>38</sup>*

La función *interp2* realiza una interpolación en dos dimensiones para una red mallada, la interpolación puede ser de distintos tipos: valor más cercano, lineal, interpolación cúbica por *splines* y cúbica para extrapolar valores.

Se muestra el código de la interpolación del área frontera de 100 metros del primer caso (Carboneras), y se aprovecha para evaluar las diferencias entre los distintos tipos de interpolación. El tipo de interpolación "valor más cercano" no es necesario evaluarlo, ya que truncar la interpolación al valor más próximo no es una interpolación eficiente para este estudio.

--------------------------------------------------------------------------------------------------------------------------

Interpolación Carboneras área frontera 100 m estación AEMET:

```
%Coordenadas UTM
x=[ 597546 597646];
y=[4093161 4093261];
% Coordenadas estación UTM
xe=[597579];
ye=[4093246];
%Velocidad a 30,60 y 80 metros[m/s]
Vel80=[6.79 6.78
        6.78 6.8];
Vel60=[6.41 6.42
        6.4 6.44];
Vel30=[5.57 5.58
        5.53 5.6];
%Factor de forma[ad]
K=[1.925 1.925
    1.926 1.926];
%Elevación[e]
e=[7 5
    7 4];
%Rugosidad[m]
Z0=[0.3 0.3] 0.3 0.3];
%Valores de Vel80,K,E,Z0 interpolados con 'linear'
Vel80 intlinear=interp2(x,y,Vel80,xe,ye);
Vel60 intlinear=interp2(x,y,Vel60,xe,ye);
Vel30 intlinear=interp2(x,y,Vel30,xe,ye);
K intlinear=interp2(x, y, K, xe, ye);
e intlinear=interp2(x, y, e, xe, ye);
\overline{20} intlinear=interp2(x, y, Z0, xe, ye);
%Valores de Vel80,E,Z0 interpolados con 'spline'
Vel80 intspline=interp2(x,y,Vel80,xe,ye,'spline');
Vel60 intspline=interp2(x,y,Vel60,xe,ye,'spline');
Vel30 intspline=interp2(x,y,Vel30,xe,ye,'spline');
```
 $\overline{a}$ 

<sup>38</sup> http://www.obs.ujf-[grenoble.fr/scci/logiciels/matlab61/help/techdoc/ref/interp2.html](http://www.obs.ujf-grenoble.fr/scci/logiciels/matlab61/help/techdoc/ref/interp2.html)

```
K intspline=interp2(x, y, K, xe, ye, 'spline');
e intspline=interp2(x, y, e, xe, ye, 'spline');
```
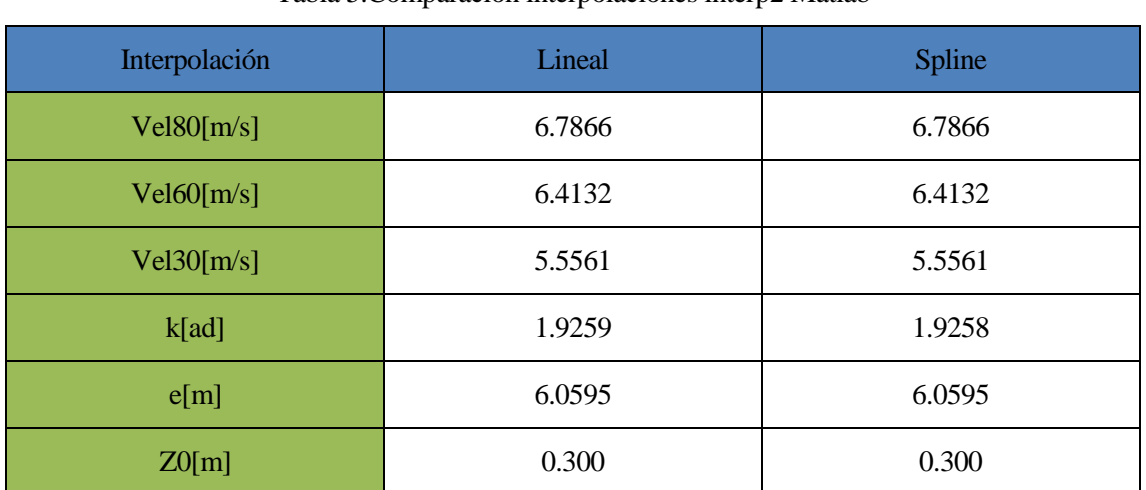

Tabla 5.Comparación interpolaciones interp2 Matlab

--------------------------------------------------------------------------------------------------------------------------

El resultado, como se puede ver en la Tabla 5, es el mismo en los dos tipos de interpolación, salvo para el factor de forma, que varía en el cuarto decimal. Se probaron también cambiando los valores de velocidad a mayor diferencia en la matriz y el resultado siguió siendo con los mismos valores en los dos tipos. Para el caso de 4 valores por tanto los dos tipos de interpolación se comportan de manera muy perecida, se utiliza para todos los estudios la interpolación lineal.

El procedimiento es idéntico, aunque algo más trabajoso para el caso de interpolación del área frontera de 2,5 Km, de rosa de los vientos, donde se interpolan las 16 direcciones para velocidad y frecuencia.

Como resultado de interpolación en las coordenadas de la estación:

- $\triangleright$  Perfil de velocidades en el punto de la estación (valores de velocidad de 30 m,60 m y 80m).
- Valores de *c* y *k* a 80 m en las coordenadas de la estación.
- Valor de rugosidad Z0 en las coordenadas de la estación.
- $\triangleright$  Rosa de los vientos de frecuencia y velocidades a 80 m en las coordenadas de la estación.

#### **4.2 Análisis de los datos de viento de las estaciones**

Se trabaja con los datos proporcionados por AEMET. Son datos históricos, horarios de velocidad (en km/h) y dirección (en decenas de grados), además de datos históricos mensuales de velocidad y frecuencia de viento para 16 direcciones (datos de rosa de los vientos).

En primer lugar, para la serie histórica de días obtenida se realiza la media total de los datos horarios, obteniéndose una velocidad media diaria histórica como resultado. Este dato resulta bastante fiable, ya que no es la media de 1 año o dos sino de 5 años mínimo en todos los casos (se especifica en cada caso el número de años).

No todos los datos proporcionados por AEMET se consideran válidos, ya que no todos los días se tomaron medidas, ni todas las horas. Se toman solamente los días que tengan medidas realizadas todas las horas, y años con un número mínimo de días de 300, para no desvirtuar esta media, debido a que la velocidad varía significativamente a lo largo del año (en primavera la velocidad suele ser mayor que en el resto del año).

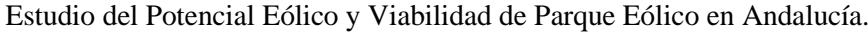

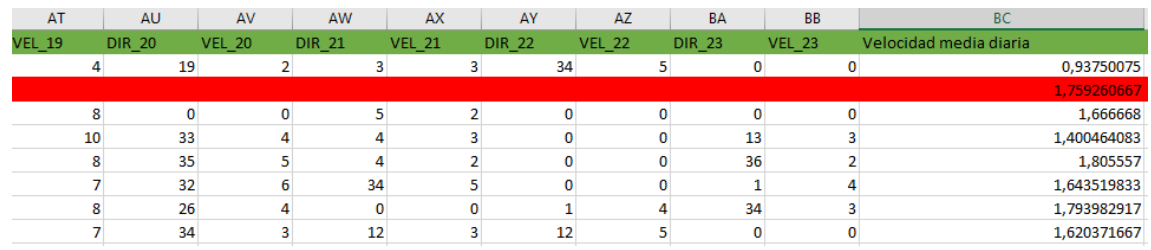

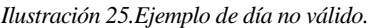

La Ilustración 25 es un ejemplo de día no válido. Se ven los datos horarios de velocidad y dirección en cada fila para cada día del año, pero en el día marcado en rojo no se realizaron medidas a partir de las 19 h. Una vez filtrados los datos de velocidad de viento y ya con la media diaria de la serie histórica en m/s el siguiente paso es aplicación de los perfiles verticales de velocidades exponencial y logarítmico.

Se utilizan las fórmulas descritas anteriormente<sup>39</sup>:

Modelo logarítmico:  $V$ 

$$
z = Vref \cdot \frac{\ln\left(\frac{Z}{Zo}\right)}{\ln\left(\frac{Zref}{Zo}\right)}
$$

Z  $\frac{1}{Zref}$ 

 $\alpha$ 

Modelo exponencial

Para la ley potencial se toma como exponente de rugosidad 1/7 mientras que para la altura de rugosidad se toma el valor de la interpolación en las coordenadas de la estación de los cuatro puntos del mallado que limitan esta. De esta manera se evita el usar un valor de Zo aproximado mediante tablas en función del tipo de terreno. Se aplican los modelos para las alturas de 30 m, 60 m y 80 m ya que son las alturas del perfil vertical del mallado del IDAE.

Los datos de los modelos de perfiles de velocidad aplicados a datos de la estación se representan conjuntamente con el perfil vertical del mallado. En esta gráfica se puede ver no solo la desviación que se produce entre la simulación y la extrapolación de los datos reales de una estación, también las diferencias que se producen en cada una de las exponenciales, ya que la simulación del IDAE se realizó a distintas alturas (no se aplicó ningún modelo de perfil vertical), por lo tanto, la forma de variar con la altura no coincide con ninguno de los dos modelos.

Se comparan los dos resultados obtenidos, y calcula la variación de estos. Esto sirve como orientación para ver cómo se comporta el modelo en un lugar cercano a la parcela. Es orientativo ya que el mallado no tiene por qué variar en otro punto de la misma manera que lo hace en las coordenadas de la estación. Pero resulta útil, ya que es una comparación con datos reales en un lugar muy próximo a la zona.

El siguiente paso es calcular los parámetros *c* y *k* de la distribución de Weibull de los datos históricos de la estación. Se trabaja con los mismos datos de velocidad que para el cálculo de la velocidad media.

Este cálculo se hace con un ajuste por mínimos cuadrados, se trabaja con *Excel*.

1-Se evalúa el valor mínimo y máximo de velocidad media diaria, para establecer el rango.

2-Se define un intervalo de rango de velocidades, cuanto más pequeño sea el intervalo, mayor precisión tendrá el resultado. El rango será de 0,5 m/s en todos los casos.

3-Se calcula la velocidad media de cada rango (Vp), que irá aumentando de 0,5 en 0,5.

4-Cálculo de frecuencia. Se evalúa cuantos datos de velocidad de la serie histórica de velocidad media

 $\overline{a}$ 

<sup>39</sup> Capítulo 2/2.2: Modelos de perfiles verticales de viento

diaria están en cada intervalo de velocidades, el número de datos de la serie que está en cada intervalo (Ej: entre 0 y 0,5 m/s hay valores). Se utiliza la función frecuencia de Excel.

5-Se calcula la frecuencia relativa (fr), es la probabilidad de cada intervalo

$$
fr = \frac{Frecuencia}{Número total de datos}
$$

6-La representación de la frecuencia relativa frente a la velocidad media de cada rango ya es la distribución de Weibull.

7-Se calcula la frecuencia acumulada (fa) a partir de la relativa. La frecuencia relativa de ese intervalo más la suma de todas las anteriores. La frecuencia acumulada del último intervalo tiene que ser 1.

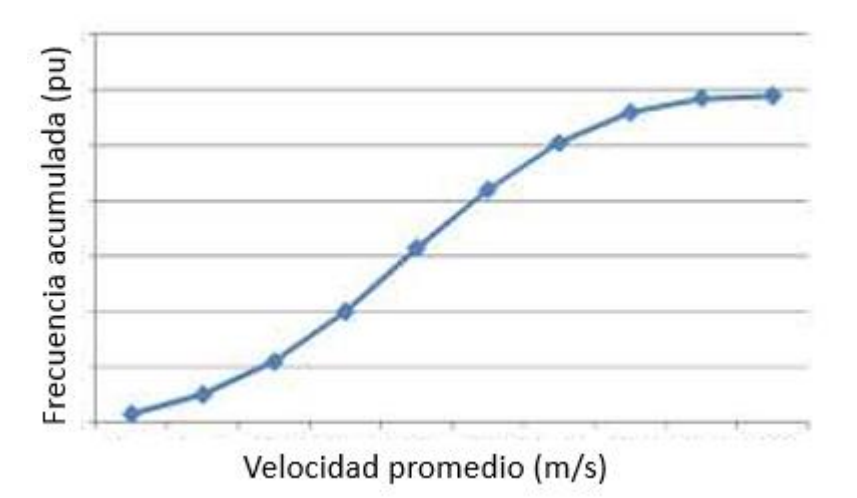

*Ilustración 26.Forma de la gráfica de Fa frente a Vp.*

8-Se hace una regresión lineal de Fa, Y=Ax+B, se aplican logaritmos a los dos ejes para que la gráfica de Fa quede lineal para calcular los parámetros *c* y *k*.

$$
Y = \ln[-\ln(1 - fa)]
$$

$$
X = \ln(Vp)
$$

9-Se calculan los parámetros A y B con las expresiones $40$ :

$$
A = \frac{\sum fri \cdot xi \cdot yi - (\sum fri \cdot xi) \cdot (\sum fri \cdot yi)}{\sum fri \cdot xi - (\sum fri \cdot xi) \cdot 2}
$$

$$
B = \sum fri \cdot yi - A \sum fri \cdot xi
$$

10-Se calculan el factor de forma y de escala<sup>3</sup> ( $c y k$ )

$$
k = A
$$

$$
c = \exp\left(-\left(\frac{B}{A}\right)\right)
$$

Todo este procedimiento se realiza en una hoja de cálculo, Ilustración 27.

-

<sup>40</sup> <<Ingeniería de la energía eólica>>, Miguel Villarrubia López

| D                | Ε                       | F                   | G               | H           |                                                     | J | К          |                             | м | N.         | $\circ$           | P                | Q          | $\mathsf{R}$ | s |            |
|------------------|-------------------------|---------------------|-----------------|-------------|-----------------------------------------------------|---|------------|-----------------------------|---|------------|-------------------|------------------|------------|--------------|---|------------|
|                  |                         |                     |                 |             |                                                     |   |            | ×                           |   |            |                   |                  |            |              |   |            |
| 14.53705         |                         | Rango de 0,5 en 0,5 |                 |             |                                                     |   |            | Regresión lineal Fa         |   |            |                   | Cálculo de A y B |            |              |   |            |
|                  | Rango Máxi Rango mínimo | Velocidad promedio  |                 |             | Frencuenci Frecuencia relativi Frecuencia acumulada |   |            | In[-In(1-Fa)] In(Vpromedio) |   | fr s       | fr's <sup>2</sup> | l fr'u           | l Fisiku   |              |   |            |
| 0,5              | n                       | 0,25                | 14              | 0.004427577 | 0.004427577                                         |   | $-5.41768$ | $-1,38629436$               |   | $-0.00614$ | 0.008509          | $-0.02399$       | 0.033253   |              |   |            |
|                  | 0.5                     | 0.75                | 34              | 0.010752688 | 0.015180266                                         |   | $-4.18012$ | $-0.28768207$               |   | $-0.00305$ | 0.00089           | $-0.04495$       | 0,012931   |              | А | 2,330305   |
| 1,5              |                         | 1.25                | 49              | 0,015496521 | 0.030676787                                         |   | $-3.46871$ | 0.22314355                  |   | 0.003458   | 0.000772          | $-0.05375$       | $-0.01199$ |              | в | $-3,43325$ |
| 2                | 1.5                     | 1.75                | 113             | 0.035736875 | 0.066413662                                         |   | $-2.67769$ | 0.55961579                  |   | 0.019995   | 0.011192          | $-0.03569$       | $-0.05355$ |              |   |            |
| $\overline{2.5}$ |                         | 2,25                | 299             | 0.094560405 | 0.160974067                                         |   | $-1,74004$ | 0.81093022                  |   | 0.076682   | 0.062184          | $-0.16454$       | $-0.13343$ |              |   |            |
| з                | 2,5                     | 2,75                | 410             | 0,129664769 | 0,290638836                                         |   | $-1,06889$ | 1,01160091                  |   | 0.131169   | 0,132691          | $-0.1386$        | $-0.1402$  |              |   |            |
| 3,5              |                         | 3,25                | 468             | 0.14800759  | 0.438646426                                         |   | $-0.5492$  | 1,178655                    |   | 0.17445    | 0,205616          | $-0.08129$       | $-0.0958$  |              |   |            |
| $\mathbf{d}$     | 3,5                     | 3.75                | Area de trazado | 2707147     | 0.561353574                                         |   | $-0.1935$  | 1.32175584                  |   | 0.162189   | 0.214374          | $-0.02375$       | $-0.03139$ |              |   |            |
| 4,5              |                         | 4,25                | 293             | 0.092662872 | 0.654016445                                         |   | 0.059555   | 1,44691898                  |   | 0.134076   | 0,193997          | 0.005519         | 0.007985   |              |   |            |
| 5                | 4,5                     | 4,75                | 267             | 0.084440228 | 0,738456673                                         |   | 0.29353    | 1,55814462                  |   | 0.13157    | 0,205005          | 0.024786         | 0.03862    |              |   |            |
| 5,5              | 5                       | 5,25                | 206             | 0.06514864  | 0.803605313                                         |   | 0.487124   | 1.65822808                  |   | 0.10803    | 0.179141          | 0.031735         | 0.052625   |              |   |            |
| E                | 5,5                     | 5,75                | 141             | 0.04459203  | 0.848197343                                         |   | 0.63402    | 1.74919985                  |   | 0.078      | 0.136438          | 0.028272         | 0.049454   |              |   |            |
| 6,5              | 6                       | 6,25                | 126             | 0.039848197 | 0.888045541                                         |   | 0.783748   | 1,83258146                  |   | 0.073025   | 0.133824          | 0.031231         | 0.057233   |              |   |            |
|                  | 6,5                     | 6,75                | 96              | 0.030360531 | 0.918406072                                         |   | 0,918688   | 1,9095425                   |   | 0.057975   | 0.110705          | 0.027892         | 0.05326    |              |   |            |
| 7,5              |                         | 7,25                | 73              | 0,023086654 | 0,941492726                                         |   | 1.043312   | 1,98100147                  |   | 0.045735   | 0,0906            | 0,02408          | 0,047716   |              |   |            |
| 8                | 7,5                     | 7,75                | 57              | 0.018026565 | 0.959519292                                         |   | 1.165314   | 2.04769284                  |   | 0.036913   | 0.075586          | 0.02100          | 0.043015   |              |   |            |
| 8,5              | 8                       | 8,25                | 36              | 0.011385199 | 0.970904491                                         |   | 1,263327   | 2.1102132                   |   | 0.024025   | 0.050698          | 0.014383         | 0.030352   |              |   |            |
| 9                | 8.5                     | 8.75                | 29              | 0,00917141  | 0,980075901                                         |   | 1,365026   | 2,1690537                   |   | 0,019893   | 0.04315           | 0.012519         | 0.027155   |              |   |            |
| 9,5              | я                       | 9,25                | 19              | 0.006008855 | 0.986084756                                         |   | 1.45273    | 2.22462355                  |   | 0.01336    | 0.029738          | 0.008729         | 0,019419   |              |   |            |
| 10               | 9,5                     | 9,75                | 16              | 0.005060089 | 0.991144845                                         |   | 1,553239   | 2,27726729                  |   | 0.011523   | 0,026241          | 0,00786          | 0,017898   |              |   |            |
| 10,5             | 10                      | 10,25               |                 | 0.002213789 | 0.993358634                                         |   | 1,612321   | 2.32727771                  |   | 0.005152   | 0.01199           | 0.003569         | 0.008307   |              |   |            |
| $\overline{11}$  | 10,5                    | 10.75               |                 | 0.002213789 | 0.995572423                                         |   | 1,690078   | 2,37490575                  |   | 0.005258   | 0.012486          | 0.003741         | 0.008886   |              |   |            |
| 11,5             | 11                      | 11,25               |                 | 0,000948767 | 0.996521189                                         |   | 1,733612   | 2,42036813                  |   | 0.002296   | 0.005558          | 0.001645         | 0,003981   |              |   |            |
| 12               | 11,5                    | 11,75               |                 | 0.000948767 | 0.997469956                                         |   | 1.78834    | 2.46385324                  |   | 0.002336   | 0.00576           | 0.001697         | 0.00418    |              |   |            |
| 12.5             | 12                      | 12.25               |                 | 0.000948767 | 0.998418722                                         |   | 1,864006   | 2.50552594                  |   | 0.002377   | 0.005956          | 0.001769         | 0.00443    |              |   |            |
| 13               | 12,5                    | 12.75               |                 | 0.000632511 | 0.999051233                                         |   | 1,940229   | 2,54553127                  |   | 0.0016     | 0.004099          | 0.001227         | 0.003124   |              |   |            |
| 13,5             | 13                      | 13,25               | n               |             | 0,999051233                                         |   | 1,940229   | 2,58399755                  |   |            |                   |                  |            |              |   |            |
| $\overline{14}$  | 13,5                    | 13,75               | n.              |             | 0.999051233                                         |   | 1,940225   | 2.62103882                  |   |            |                   |                  |            |              |   |            |
| 14,5             | 14                      | 14,25               |                 | 0.000316256 | 0.999367489                                         |   | 1,996845   | 2.65675691                  |   | 0.00084    | 0.002232          | 0.000632         | 0.001678   |              |   |            |
| 15               | 14.5                    | 14 75               | ō               | 0.000632511 |                                                     |   |            |                             |   |            |                   |                  |            |              |   |            |

*Ilustración 27.Hoja de Excel creada para el cálculo de* c *y k*.

11-Una vez se tienen los parámetros *c* y *k* de los datos de viento de la estación se procede a extrapolarlos a 80 m de altura, para poder compararlos seguidamente con los datos IDAE.

Se utilizan las expresiones<sup>4</sup>, también citadas anteriormente:

$$
k' = k \cdot \frac{1 - 0.088 \cdot \ln(\frac{z}{10})}{1 - 0.088 \cdot \ln(\frac{z'}{10})}
$$

$$
c' = c \cdot \frac{z'^{\beta}}{z}
$$

Analizados los datos de velocidades de la estación se evalúan los datos de rosa de los vientos. Para ello se disponen de datos mensuales históricos de velocidad y frecuencia de la estación. Los datos se dan para 16 direcciones. Un dato que el mapa interactivo del IDAE no proporciona es la frecuencia de calmas, es decir, el porcentaje del mes que no sopla el viento. Por lo tanto, la suma de las frecuencias de todas las direcciones más la frecuencia de calmas tiene que ser igual al 100 %, como se comprobará en cada uno de los casos. En el caso de la simulación realizada por el IDAE, no hay calmas.

El procedimiento de filtrado se repite, los meses que no dispongan de datos completos no serán seleccionados.

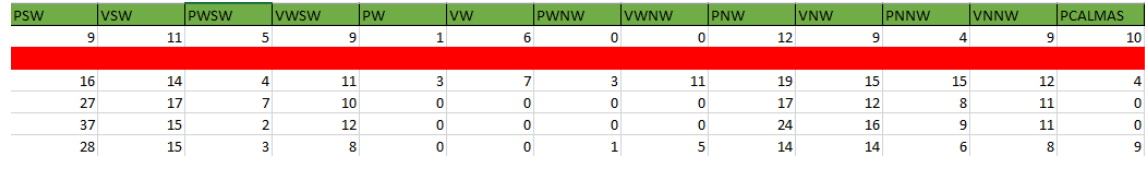

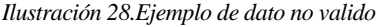

En la Ilustración 28 se muestran cada una de las direcciones, frecuencia y velocidad, para cada mes (filas). En rojo se observa un mes donde no se registraron mediciones, por lo tanto, se excluye el año entero, para no desvirtuar la rosa. Una vez filtrados los datos se procede la elaboración de la rosa de frecuencias y rosa de velocidades<sup>41</sup> de los datos de la estación histórica (10 m altura). Aunque no sea del todo correcto, pues la rosa de frecuencias no se debería extrapolar verticalmente, se representa esta encima de la rosa de frecuencias del

l

<sup>41</sup> Capítulo2: Meteorología e introducción al movimiento de masas de aire

mallado del IDEA, a modo de comparación. A la rosa de velocidades se le aplican los modelos logarítmico y exponencial a la rosa de la estación, para compararla con la rosa obtenida con los datos de la página IDAE. Se ven con estas gráficas la variación entre las rosas.

Con base en las distintas gráficas de las rosas se toma la dirección más probable y la mayor velocidad. Los parques eólicos se diseñan siempre para la dirección más frecuente, no para la dirección de la velocidad más alta<sup>42</sup> . Las rosas se realizan con gráficos radiales de *Excel*.

Del análisis de datos meteorológicos se obtiene:

- $\triangleright$  Perfil vertical de velocidades en 30 m, 60 m y 80 m
- Valores de *c* y *k* de Weibull a 80 m
- Rosa de los vientos de frecuencia y velocidades a alturas de 10 m, y rosas a 80 m aplicando perfiles verticales.

-

<sup>42</sup> <<Ingeniería de la energía eólica>>, Miguel Villarubia López

# **5 REALIZACIÓN DEL MALLADO EN ZONA PRÓXIMA A LA ESTACIÓN.**

*"El placer de la ingeniería es encontrar una línea recta en un diagrama logarítmico doble".* 

*- Thomas Koening -*

La elección de la parcela y mallado de la aplicación es uno de los aspectos más importantes del proyecto, ya que tiene que incluirse áreas potencialmente interesantes, que cumplan determinados requisitos para que se pueda implantar un parque eólico. Las zonas de estudio serán próximas a la estación meteorológica, y la zona no puede ser demasiado grande ya que los datos se introducirán a mano en el código (Ilustración 29).

Criterios para la selección del área de estudio:

- Zonas que incluyan buena velocidad media: Por supuesto, este es un factor determinante, se intentará trabajar con una zona de estudio en la que halla alta velocidad.
- Baja variabilidad direccional del viento: Escoger un sitio en el que el viento sople en la misma dirección más o menos durante todo el año.
- Zonas que no incluyan espacios protegidos medioambientalmente: La propia herramienta del IDAE incluye una capa en la que se pueden ver las zonas protegidas, el mallado no incluirá en ningún caso terreno protegido, este es un requisito indispensable.
- Zonas despejadas y con fácil accesibilidad: La zona de fácil acceso facilitarán la obra civil del parque, y es necesario obviamente, terreno despejado para la implantación.

Otros factores que influyen:

- $\triangleright$  Tener en cuenta que la zona no tenga fenómenos meteorológicos especiales, como alta actividad de rayos, tormentas tropicales…
- $\triangleright$  La localización de parque tiene que tener a 35 Km máximo una conexión a Red eléctrica, en caso de que el parque sea para generación eléctrica.

El mallado cuadriculado se realiza con un vector de coordenadas X y otro de coordenadas Y (uso 30) de la zona. Se crea una matriz para cada magnitud, velocidad media a 80 m, factor de forma *k*, altura de rugosidad zo y elevación. El factor de escala*, c* se calculará posteriormente a partir de la velocidad, como ha explicado anteriormente.

| <b><i><u>SCoordenadas</u></i></b>                                                                                        |
|----------------------------------------------------------------------------------------------------|
| x=[594746:100:596446];                                                                                                   |
| $\nabla = [4092261:100:4094161];$                                                                                        |
|                                                                                                    |
| <b><i><u>tValores</u></i></b>                                                                                            |
| vel=[7.42 7.4 7.26 7.18 7.2 7.08 6.94 7.05 7.36 7.59 7.68 7.65 7.6 7.6 7.69 7.8 7.87 7.77                                |
|                                                                                                    |
| 7.4 7.31 7.15 7.18 7.3 7.23 7.24 7.54 7.83 7.94 7.92 7.85 7.83 7.85 7.88 7.88 7.79 7.56                                  |
| 7.44 7.35 7.22 7.3 7.49 7.58 7.73 7.96 8.06 8.02 7.95 7.82 7.75 7.75 7.73 7.69 7.62 7.46                                 |
| 7.51 7.49 7.49 7.47 7.73 7.91 8.01 8.07 8.03 7.93 7.81 7.66 7.55 7.49 7.39 7.3 7.31 7.34                                 |
| 7.63 7.61 7.52 7.67 7.91 8.02 8 7.91 7.77 7.65 7.55 7.49 7.36 7.19 7.05 7.05 7.13 7.22                                   |
|                                                                                                    |
| 7.75 7.65 7.58 7.77 7.95 7.92 7.79 7.63 7.49 7.37 7.33 7.32 7.18 7.03 7<br>7.16<br>7.24 7.19                             |
| 7.76 7.58 7.56 7.78 7.87 7.76 7.6 7.49 7.37 7.29 7.31 7.26<br>7.14 7.12 7.25<br>7.44<br>7.46<br>7.33                     |
| 7.54 7.75 7.81 7.69 7.57 7.49 7.38 7.34 7.42 7.39 7.33 7.4 7.56 7.67 7.65 7.52<br>7.69<br>7.49                           |
| 7.61 7.45 7.56 7.75 7.76 7.64 7.56 7.48 7.39 7.41 7.54 7.57 7.59 7.65 7.7 7.71 7.67 7.57                                 |
| 7.59 7.5 7.64 7.75 7.66 7.55 7.54 7.49 7.44 7.51 7.66 7.73 7.72 7.64 7.53 7.47 7.41 7.35                                 |
|                                                                                                    |
| 7.64 7.62 7.74 7.72 7.6 7.6 7.64 7.58 7.57 7.67 7.76 7.73 7.58 7.31 7.12 7.09 7.04 7                                     |
| 7.68 7.72 7.8 7.77 7.73 7.74 7.71 7.66 7.7 7.72 7.63 7.42 7.18 6.97 6.98 7.01 6.96 6.96                                  |
| 7.77 7.83 7.86 7.83 7.8 7.72 7.64 7.63 7.58 7.41 7.15 6.91 6.88 7.01 7.22 7.29 7.27 7.3                                  |
| 7.88 7.89 7.86 7.75 7.59 7.46 7.45 7.36 7.09 6.83 6.75 6.83 7.08 7.36 7.51 7.55 7.55 7.56                                |
|                                                                                                    |
| 7.86 7.8 7.69 7.5 7.26 7.14 7.11 6.92 6.72 6.67 6.87 7.2 7.51 7.65 7.6 7.51 7.48 7.5                                     |
|                                                                                                    |
| 7.57 7.47 7.39 7.29 7.09 6.91 6.79 6.71 6.78 6.89 7.2 7.55 7.73 7.7 7.52 7.37 7.33 7.33                                  |
| 7.1 7.08 7.15 7.14 7.02 6.91 6.82 6.82 6.95 7.14 7.46 7.74 7.79 7.62 7.44 7.37 7.28 7.17                                 |
| 6.89 7.05 7.22 7.21 7.17 7.13 7.05 7 7.13 7.36 7.63 7.82 7.76 7.55 7.4 7.3 7.15 7                                        |
| 7.07 7.36 7.53 7.5 7.39 7.27 7.13 7.09 7.26 7.52 7.75 7.83 7.7 7.44 7.22 7.09 7.06 7.04                                  |
| 7.37 7.66 7.72 7.6 7.39 7.17 7.05 7.14 7.37 7.61 7.79 7.78 7.58 7.31 7.13 7.13 7.23 7.321:                               |
|                                                                                                    |
|                                                                                                    |
| $0.01\ 0.01\ 0.01\ 0.01\ 0.01\ 0.01\ 0.01\ 0.01\ 0.01\ 0.01\ 0.01\ 0.01\ 0.01\ 0.01\ 0.01\ 0.01\ 0.01\ 0.01\ 0.01$       |
| $0.01\ 0.01\ 0.01\ 0.01\ 0.01\ 0.01\ 0.01\ 0.01\ 0.01\ 0.01\ 0.01\ 0.01\ 0.01\ 0.01\ 0.01\ 0.01\ 0.01\ 0.01\ 0.01\ 0.01$ |
| $0.01\ 0.01\ 0.01\ 0.01\ 0.01\ 0.01\ 0.01\ 0.01\ 0.01\ 0.01\ 0.01\ 0.01\ 0.01\ 0.01\ 0.01\ 0.01\ 0.01\ 0.01\ 0.01\ 0.01$ |
| $0.01\ 0.01\ 0.01\ 0.01\ 0.01\ 0.01\ 0.01\ 0.01\ 0.01\ 0.01\ 0.01\ 0.01\ 0.01\ 0.01\ 0.01\ 0.01\ 0.01\ 0.01\ 0.01$       |
|                                                                                                    |

*Ilustración 29.Ejemplo código mallado Matlab.*

Una vez formadas las matrices, se obtienen distintos parámetros para obtener el potencial eólico disponible.

 $\triangleright$  Factor de potencia eólica<sup>43</sup>, entre [1,5 y 3,5]:

$$
Fe = \frac{\Gamma(1 + \frac{3}{k})}{\Gamma 3(1 + \frac{1}{k})}
$$

Donde:

ľ: Función gamma Ґ3: Función gamma al cubo k: Factor de forma

 $\triangleright$  Desviación estándar e Intensidad de turbulencia<sup>1</sup>:

$$
It = \frac{\sigma}{\langle v \rangle} = \left[ \frac{\Gamma(1 + \frac{2}{k})}{\Gamma(2(1 + \frac{1}{k})} - 1 \right]^{\frac{1}{2}}
$$

1

Donde:

-

It: Intensidad de turbulencia σ: Desviación estándar  $\langle v \rangle$  : Velocidad media anual ľ: Función gamma al cuadrado k: Factor de forma

<sup>43</sup><< Ingeniería de la energía eólica>>Miguel Villarrubia López

 $\triangleright$  Potencial eólico $\left[W/m^2\right]^{44}$ :

$$
\frac{Pd}{A} = \frac{1}{2} \cdot \rho \cdot Fe < v >^3
$$

El potencial eólico es calculado a 80 m de altura, ya que la velocidad del viento es a 80 m.

Se muestra el código empleado en *Matlab* para los cálculos.

```
--------------------------------------------------------------------------------------------------------------------------
```

```
%Factor de potencia eólica
```

```
 %3/k
     an=m3./k; %1+(3/k)
    an 1=an+1;\sqrt[3]{\text{Numerador}} \rightarrow \sqrt{\text{gamma}(1+(3/k))}Num Fe=gamma(an 1);
81 + kad=m1./k;81 + (1/k) ad_1=ad+1;
 %gamma
     Deng=gamma(ad 1);
%Denominador-->(\frac{1}{\text{gamma}(1+(1/k))}) ^3)
    Den Fe=Deng.^3;
```

```
 Fe=Num_Fe./Den_Fe;
```

```
%Desviación estándar
```

```
 %numerador
   Num desv=gamma(1+(m2./k));
 %Denominador
   Den desv=(gamma(1+(m1./k))).^2;
 %División
   a1 desv=(Num desv./Den desv);
 %Quito 1
    a2 desv=a1 desv-1;
 %Raiz
    a3 desv=a2 desv.1/2;
 %Multiplicación por velocidad
     desv=a3_desv.*vel;
```

```
%Intensidad de turbulencia
It=a3_desv;
%Potencial eólico disponible[W/m2]
      %densidad media del emplazamiento
        ro=1.20967
        vel3=vel.^3;
     %ro*0.5
        ro5=ro*0.5;
Fe_vel3=Fe.*vel3;
```
 $\overline{a}$ 

<sup>44</sup> << Ingeniería de la energía eólica>>Miguel Villarrubia Lopez

```
Pd=Fe_vel3.*ro5;
%factor de escala
c= vel./qamma(1+(m1./k));
     %Gráfica terreno-velocidad
     figure
ax1 = subplot(2, 1, 1);surf(x,y,vel)
colormap(ax1,winter)
ax2 = subplot(2, 1, 2);surf(x,y,e)
colormap(ax2,winter)
%gráfica de potencial eólico con surf(x,y,Pd)
```
### **5.1 Densidad del aire en el emplazamiento**

Es necesaria para el cálculo del potencial eólico la densidad del aire en el emplazamiento. Se calculan las densidades medias de cada uno de los emplazamientos, mediante la expresión nombrada anteriormente<sup>45</sup>:

--------------------------------------------------------------------------------------------------------------------------

$$
\rho = 1,225 \cdot \left(\frac{288}{t + 273}\right) \cdot \exp\left(-\frac{h}{8435}\right)
$$

Donde:

$$
\rho:\textit{Densidad del aire en }\frac{kg}{m^3}
$$

t: Temperatura en grados centígrados

h: Altura sobre el nivel del mar

Todos los cálculos de densidades se realizan con *Excel*, Tabla 6.

Tabla 6.Densidad media de los emplazamientos

| Emplazamiento                               | Altura sobre<br>el nivel del<br>mar[m] | Temperatura<br>media anual<br>histórica [°C] | <b>Densidad Media</b><br>anual $[kg/m3]$ |
|---------------------------------------------|----------------------------------------|----------------------------------------------|------------------------------------------|
| <b>BAZA, CRUZ ROJA</b>                      | 841                                    | 14,5                                         | 1,11                                     |
| <b>MEDINA SIDONIA, EL</b><br><b>HUNDIDO</b> | 212                                    | 16,6                                         | 1,19                                     |
| CARBONERAS, C. TÉRM.                        | 13                                     | 18,2                                         | 1,21                                     |

Se ve que la temperatura media anual es bastante parecida, lo que hace variar la densidad en mayor orden es la

-

<sup>45</sup> Capítulo 2

altura, aun así, no se dan diferencias significativas salvo en Baza, donde la densidad es algo menor.

De esta segunda parte del procedimiento se obtiene como resultado:

- Gráfica 3D terreno-velocidad (80 m de altura) de la zona.
- Gráfica 3D de potencial eólico a 80 m de altura.
- Rosa de los vientos, de velocidades y de frecuencias de la zona de estudio.
- Valores máximos, mínimos y medios de velocidad, elevación, rugosidad, factor de forma y escala, potencial eólico, intensidad de turbulencia, de la zona.
- Valor medio de desviación estándar y dirección dominante de la zona.

# **6 ALGORITMO DE OPTIMIZACIÓN DE POSICIÓN. MODELO, POTENCIA Y ENERGÍA ANUAL PRODUCIDA.**

*"La formulación de un problema es más importante que su solución".* 

*- Albert Einstein -*

## **6.1 Selección del modelo de aerogenerador**

El modelo de aerogenerador se selecciona a partir de la base de datos de *RETScreen*. Se buscan modelos que estén entre 75 – 85 m la altura de la torre y que la curva de potencia esté disponible en la base de datos, ya que es necesaria para el cálculo de energía (Tabla 7).

Una vez se tiene la tabla de los modelos de aerogenerador se busca en la base de datos de [www.thewindpower.net](http://www.thewindpower.net/) la clase de viento de cada aerogenerador en función de la norma IEC61400 parte 1.

La norma IEC61400 parte uno desarrolla requisitos de la zona de implantación atendiendo a la seguridad de la turbina. Se utiliza la tabla de la norma IEC61400 parte 1, Ilustración 30, entrando con la velocidad media de viento, ya que no se disponen de datos reales de medición, para saber por ejemplo los valores de velocidades máximas de la zona medida cada diez minutos con un periodo de retorno de 50 años (Vref). Se sigue esta tabla como orientación para la selección de modelo de aerogenerador para la zona.

| <b>Clases</b>          |             |      | Ш    | Ш    | IV   |                                   |
|------------------------|-------------|------|------|------|------|-----------------------------------|
| $V_{ref}(m/s)$         |             | 50   | 42.5 | 37.5 | 30   | Valores que                       |
| $V_{\text{pro}}$ (m/s) |             | 10   | 8.5  | 7.5  | 6    | deben ser                         |
| $\Lambda$              | $I_{15}(-)$ | 0.18 | 0.18 | 0.18 | 0.18 | especificados<br>por el diseñador |
|                        | $a(-)$      | 2    | 2    | 2    | 2    |                                   |
| $\overline{B}$         | $I_{15}(-)$ | 0.16 | 0.16 | 0.16 | 0.16 |                                   |
|                        | $a(-)$      | 3    | 3    | 3    | 3    |                                   |

*Ilustración 30.Tabla clase de aerogeneradores en función de su seguridad por diseño<sup>46</sup>*

Una vez seleccionado el aerogenerador se establece la restricción del efecto estela: 3D entre aerogeneradores perpendicularmente a la dirección dominante y 7D en la dirección dominante del viento.

|                       |                     | Altura del | Diámetro del | Potencia <sub>[</sub> |                  |
|-----------------------|---------------------|------------|--------------|-----------------------|------------------|
| Fabricante            | Modelo              | eje[m]     | rotor[m]     | kW]                   | IEC wind class** |
| <b>AAER</b>           | A-1000/S-82         | 82         | 54           | 1000                  |                  |
| <b>AAER</b>           | A-1500-80           | 80         | 77           | 1500                  |                  |
| <b>AAER</b>           | A-2000-80           | 80         | 80           | 2000                  |                  |
|                       | AW-70/1500 classI-  |            |              |                       |                  |
| Acciona               | 80 <sub>m</sub>     | 80         | 70           | 1500                  | la               |
|                       | AW-70/1500 classII- |            |              |                       |                  |
| Acciona               | 80 <sub>m</sub>     | 80         | 70           | 1500                  | Ila              |
|                       | AW-77/1500 classII- |            |              |                       |                  |
| Acciona               | 80 <sub>m</sub>     | 80         | 77           | 1500                  | <b>Ila</b>       |
|                       | AW-77/1500          |            |              |                       |                  |
| Acciona               | classIII-80m        | 80         | 77           | 1500                  | <b>Ila</b>       |
|                       | AW-82/1500          |            |              |                       |                  |
| Acciona               | classIIIb-80m       | 80         | 82           | 1500                  | IIIb             |
| <b>DeWind</b>         | DeWind80-80m        | 80         | 80           | 2000                  | Ila/Illa         |
| Enercon               | Enercon-48-76m      | 76         | 48           | 800                   |                  |
| Enercon               | Enercon-70E4-85m    | 85         | 71           | 2300                  |                  |
| Enercon               | Enercon-82-78m      | 78         | 82           | 3000                  | la/lla           |
| Enercon               | Enercon-82E2-78m    | 78         | 82           | 2300                  | <b>Ila</b>       |
| <b>EWT</b>            | DW54-500KW-75m      | 75         | 54           | 500                   | Illa             |
| Fuhrlaender           | FL2500/100-85m      | 85         | 100          | 2500                  | la               |
| Gamesa                | G52-RCC-86m         | 86         | 52           | 800                   |                  |
| Gamesa                | G80 RCC-78m         | 78         | 80           | 1800                  |                  |
| Gamesa                | G80-2MW-78m         | 78         | 80           | 2000                  | la/lla           |
| Gamesa                | G83-2MW-78m         | 78         | 83           | 2000                  | lla              |
| <b>Guodian United</b> |                     |            |              |                       |                  |
| Power                 | UP77/1500-75m       | 77,36      | 75           | 1500                  | <b>Ila</b>       |

Tabla 7 Modelos aerogenerador con curva de potencia disponible. IEC Wind Class

1

<sup>46 &</sup>lt;<Consideraciones básicas en la selección de aerogeneradores para el corredor eólico del Istmo de Tehuantepec>>, Marco A.Borja, Instituto de investigaciones eléctricas.

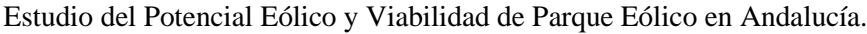

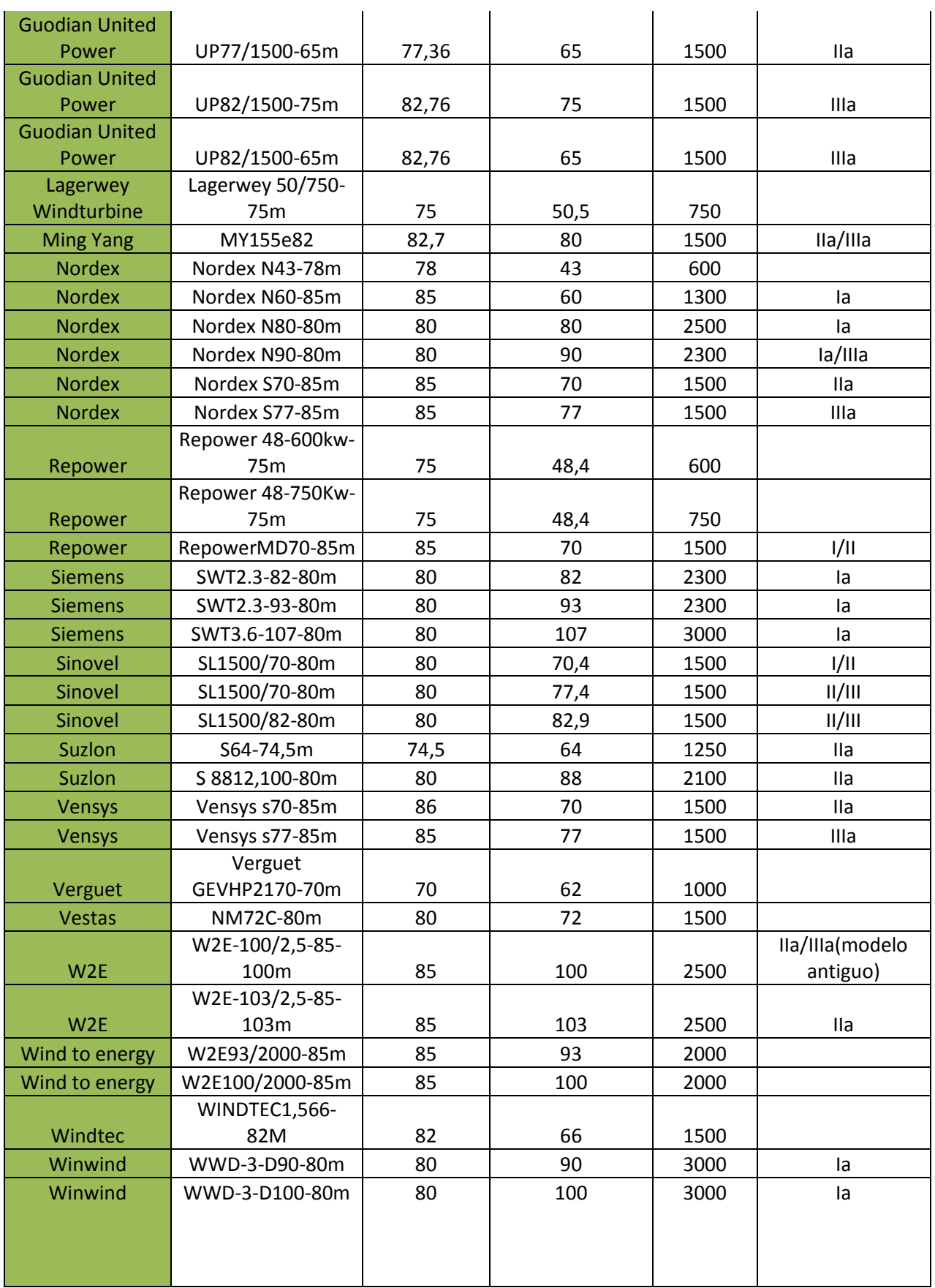

#### **6.2Algoritmo de optimización de la posición de los aerogeneradores**

Una de las partes más importantes del proyecto y la que más tiempo ha requerido. El área de la parcela es limitada, y con las restricciones del efecto estela se pensó que la mejor idea para la determinación de la potencia y el número de aerogeneradores era diseñar y programar un algoritmo de optimización de la posición de estos.

La posición de los aerogeneradores es función del viento dominante y de la matriz de potencial eólico (estos serán los datos de entrada, además de las coordenadas de la parcela).

Se toma como referencia el primer máximo de potencial eólico, donde irá un aerogenerador. A partir de este se van colocando el resto de aerogeneradores en los sucesivos máximos, de manera que cumplan las restricciones del efecto estela con los ya implantados, hasta que no se pueda colocar ninguno más en la parcela.

Destaca en este algoritmo el tratamiento de la matriz de potencial eólico como un "terreno" con distancias, donde la dirección del viento dominante es una magnitud crucial (definida como *tita* en el código), esta variable tita no es más que el ángulo que forma la dirección dominante con la vertical. Eje de la dirección Norte.

Para cumplir las restricciones del efecto estela se entra en la matriz imponiendo las restricciones de distancia de dirección dominante y perpendicular a esta, proyectando con el ángulo tita sobre el eje de la dirección dominante del viento. Es decir, no se entra en la matriz ("terreno") perpendicular o verticalmente, si no que se entra con un cierto ángulo función de la dirección dominante (Ilustración 31).

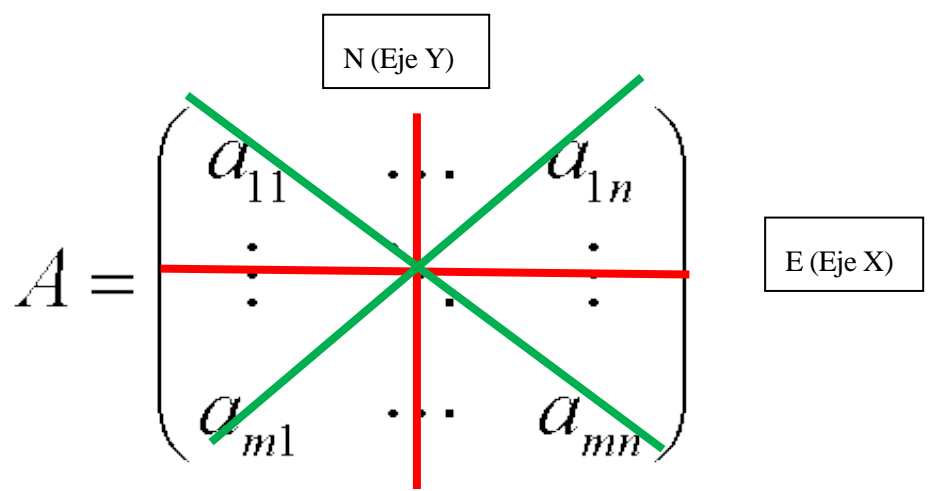

*Ilustración 31.Ejes y cambio de ejes sobre matriz de potencial eólico.*

La matriz se orienta en primer lugar de norte a sur, ya que en *Matlab* se introduce de sur a norte. Los ejes dibujados en verde sobre la matriz son los ejes de la dirección dominante del viento (paralelo y perpendicular a este), este eje variará en cada caso.

Se muestran para cada dirección del viento el valor de la variable *tita* (Tabla 8), que es el ángulo que forma la dirección dominante con el eje principal (N-S o E-O) más cercano recorrido en sentido horario. Si se recorren todas las direcciones en sentido horario desde el Norte, cuando se llega a cos(90)=0 hay que cambiar las restricciones del efecto estela, cambiando X por Y en la línea de código. La restricción principal de los 7 diámetros pasa ahora a darse en el eje X, y se inicia de nuevo el ángulo desde 0. El proceso se repite cada 90 grados, dejando 4 cuadrantes, en los que se inicializa el ángulo tita, separados por cuatro direcciones en los que el ángulo es 0, las direcciones que forman los ejes principales N-S, E-O. Las direcciones opuestas tienen el

mismo ángulo, lo que concuerda, ya que la restricción es la misma (en distancia para una línea da igual por donde provenga el viento).

Es importante para comprender como cambia el ángulo, observar que la variación se produce en la restricción (función de la dirección dominante), pero no los ejes, que siempre son N-S eje Y y O-E eje X.

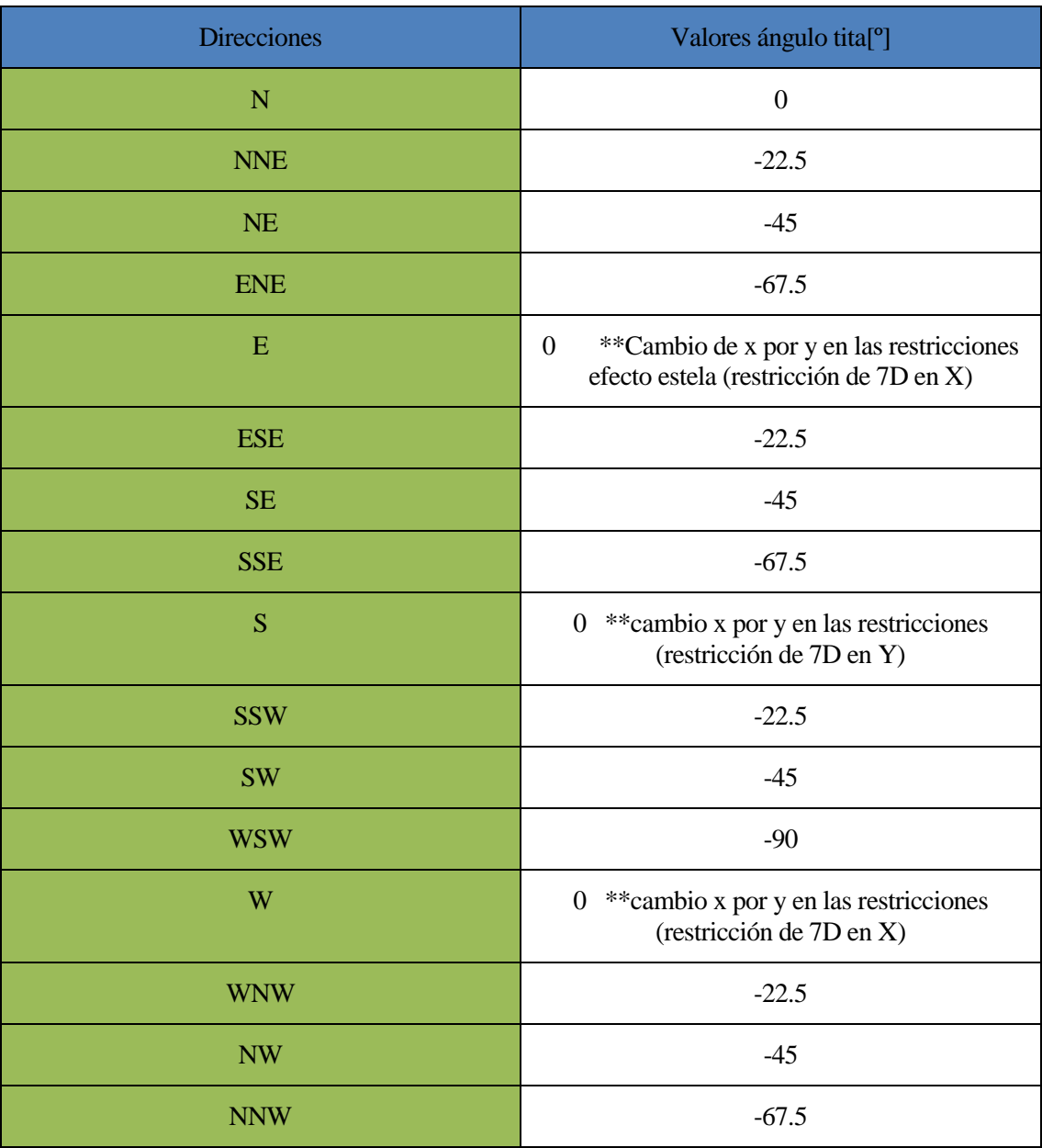

Tabla 8.Valor del ángulo tita para cada dirección.

Un problema encontrado en la realización del algoritmo es que la función *find* de *Matlab* (función que te proporciona la fila y columna de un valor en una matriz) te da 3 valores en vez de 2 cuando un valor en la matriz se repite, para diferenciarlos, no siendo posible introducir en dos vectores las posiciones de los máximos si un valor se repite. Por lo tanto, se opta por una solución ingenieril para resolver este problema, sumar una cantidad despreciable (10<sup>-15</sup>) a los valores de potencial eólico que se repitan dentro de la matriz, con el único objetivo de que *Matlab* los diferencie.

Por último, en el algoritmo se puede establecer un mínimo de potencial eólico, en la línea 20 del código (subrayado en rojo). Los puntos por debajo de ese mínimo no se seleccionan para la ubicación de aerogeneradores. En el caso de estudio se ha cogido siempre un mínimo de potencial eólico de 500W/m2, tomando como base los datos del *Atlas de Recursos Energéticos Eólicos de EEUU* (Tabla 9). Donde se definen los valores de potencial eólico a 10, 30, 50 metros. Se toman 500W/m2, que es un valor definido como "bueno" para 50 m de altura, y que para 80 m estará entre calificación "regular" y "buena". Este mínimo puede aumentar dependiendo de la exigencia del proyecto y se podría afinar con estudios más detallados. Calificaciones marginales podrían ser rentables con otros modelos de aerogeneradores. Hay muchas soluciones posibles utilizando distintos modelos de turbinas, en este caso siempre se utiliza el mismo modelo de aerogenerador para todo el parque.

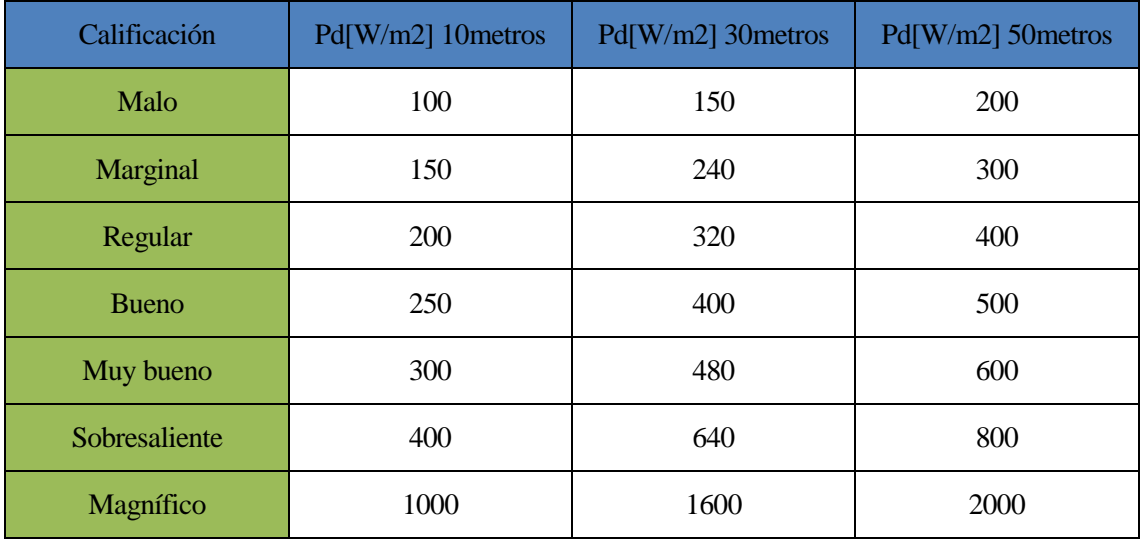

Tabla 9.Calificación de la zona en función del potencial eólico

#### Se muestra a continuación el código del algoritmo, programado en *Matlab.*

%TRATAMIENTO DE LA MATRIZ Y OBTENCIÓN DE MÁXIMOS

```
%Preparación de la matriz
                                     %matriz de potencial eólico
P=[Matriz de potencial eólico calculada]
A=flipud(P); %Se ordena de norte a sur(la matriz 
               se va introduciendo en Matlab de sur a norte)
tita=-45; %Se define el ángulo en función de 
          la dirección dominante de viento(ver tabla)
D=77.4; %Diámetro del modelo aerogenerador
                                    %Se hace que no se repita ningún 
                                    valor en la matriz
for l=1:size(A,1) %Se recorre la matriz para cada 
                    posición de esta
for k=1:size(A,2)for i=1:size(A,1)for j=1:size(A,2)if A(i, j) == A(l, k) %Si coincide se le suma una
cantidad
                                    depreciable
                 A(i, j) = A(i, j) + k * l * j * i * i * 3e - 15 end
           end
        end
end
```
end ad=[A(:)]'; %Se pasa la matriz a vector a=sort(ad,'descend'); %Se ordena n=1; %Contador de posición vectores x y for i=1:length(a) if a(i)>500 %Condición (otro mínimo de potencial eólico si se desea) [y,x]=find(A==a(i)); %Da las coordenadas recorriendo el vector  $u(n)=y;$ v(n)=x; %Se incluyen las posiciones en los vectores  $n=n+1;$  end end %POSICIÓN DE LOS AEROGENERADORES TENIENDO EN CUENTA RESTRICCIONES EFECTO ESTELA coordx(1)=v(1); %Vectores coordenadas de aerogeneradores coordy $(1) = u(1)$ ; x=[594746:100:596446]; y=[4092261:100:4094161]; for  $i=1$ : length $(v)$  xb(i)=x(v(i)); %Siendo xb el vector de coordenadas UTM yb(i)=y(u(i)); %Siendo yb el vector de coordenadas UTM end  $B = A$ : %Primer(mayor)máximo como referencia for  $i=1$ : length  $(v)$ if  $((\cosh(tita))^*abs(xb(i)-xb(1))<3*D)$  &&  $((\cosh(tita))^*abs(yb(i)-yb(1))<7*D)$ %Condiciones efecto estela( se puede variar el valor), cambiar en función de tita(4 cuadrantes)  $B(u(i),v(i))=0;$  %Todo lo que este dentro de las condiciones =0 end end for i=2:length(v) %Resto de valores if B(u(i),v(i))~=0 %Si es distinto de 0 es que no está en la incumpliendo la condición de ninguno coordx(i)=v(i);  $%$ Añado  $coordy(i)=u(i);$  for j=2:length(v) %Una vez añadido se le imponen las condiciones del efecto estela al nuevo

```
if ((\cosh(tita))^*abs(xb(j)-xb(i))\leq 3*D) && ((\cosh(tita))^*abs(yb(j)-xb))yb(i))<7*D)
        B(u(j),v(j))=0; end
        end
     end
end
PosxmatrizAE=[]; %Se quitan los 0(por las veces que no ha entrado 
                              en el bucle if anterior~=0)
PosymatrizAE=[];
for i=1:length(coordx)
  if coordx(i) \sim = 0 PosxmatrizAE=[PosxmatrizAE;coordx(i)];
        PosymatrizAE=[PosymatrizAE;coordy(i)];
   end
end
%RESULTADOS
                                     %Las posiciones de los Aerogeneradores 
                                     hacerlas 0 en la matriz
C = A;
for i=1:length(PosxmatrizAE)
     C(PosymatrizAE(i),PosxmatrizAE(i))=0;
end
                                     %Coordenadas UTM de los aerogeneradores en 
                                     vectores
for i=1:length(PosxmatrizAE)
         y1=fliplr(y); 
                                     %Se reordenan las coordenadas ya que la 
                                     matriz se ha reordenado de N-S
     CoordyAE(i)=y1(PosymatrizAE(i));
     CoordxAE(i)=x(PosxmatrizAE(i));
end
```
48

Las restricciones de longitud del efecto estela se pueden variar en el algoritmo, introduciendo el valor que se desee en el bucle.

48

### **6.3 Cálculo de energía anual producida.**

Por último, se calcula la energía anual producida por cada aerogenerador. Ésta se calcula a partir de la curva de potencia del aerogenerador, y la distribución de Weibull en las coordenadas de éste, es decir los factores de escala y forma en cada posición.

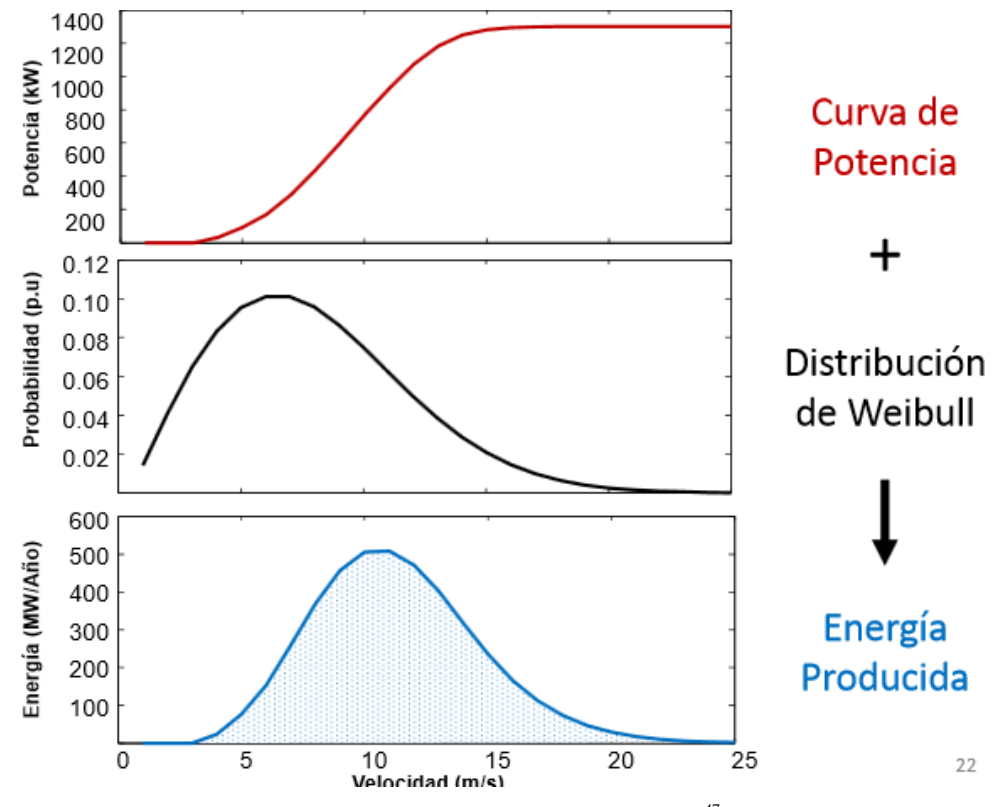

*Ilustración 32.Procedimiento para el cálculo de energía anual<sup>47</sup>*

El procedimiento de cálculo de la Ilustración 32 queda resumido en la siguiente fórmula<sup>48</sup>:

$$
E[Wh] = T \cdot \sum P(vi) \cdot fi
$$

Donde:

l

E: energía anual producida, [ Wh  $\frac{1}{\sin \alpha}$ si la curva de potencia esta en [W]y T = 8760h.

 $T = 8760 h (un año)$ 

 $P(vi)$ : Curva de potencia, función de la velocidad

 $f$ i: Distribución de Weibull, función de la velocidad también(para cada c y  $k$  de AE)

Esta fórmula se implementa en *Matlab* como prolongación del algoritmo de optimización de posición. Para obtener la energía anual producida de cada Aerogenerador y la energía total de la planta. Se muestra el código programado en *Matlab* comentado.

<sup>47</sup> Transparencias de clase Energía Eólica 4ºGIE, departamento de ingeniería eléctrica.

<sup>48</sup> <<Introducción a la teoría de las turbinas eólicas>>, Manuel Franquesa Voneschen, ISBN:3-7625-2700-8.

 %CÁLCULO DE ENERGIA %E=8760\*P(V)\*WE(V)->formula a implementar %Preordenación de las matrices (las matrices se introducen de S-N) k  $or=flipud(k);$ c $oreflipud(c);$ Pweibull=[]; %Curva de potencia del aerogenerador (varía en cada caso) V=[1:1:15]; %Se quita el 0 ya que la Weibull no esta definida ahí P=[ 0 0 5 27 101 195 327 513 729 993 1288 1500 1500 1500 1500]; %Posiciones de los máximos en la matriz orientada N-S(definidos ya previamente, mostrados como aclaración) PosxmatrizAE=[8 16 2 12 12 4 12 8 18 6]; PosymatrizAE=[17 19 7 19 2 15 11 9 7 1]; for i=1:length(PosxmatrizAE) %Para cada AE for j=1:length(V) %Se Fija la k y C de cada uno K AE(i)=k or(PosymatrizAE(i), PosxmatrizAE(i)); C AE(i)=c or(PosymatrizAE(i), PosxmatrizAE(i)); Pweibull(V(j))=(K AE(i)/C AE(i))\*((V(j)/C AE(i))^(K AE(i)-1))\*exp(- $(V(i)/CAE(i))^KAE(i)$ ;  $\frac{1}{2}$  fórmula Weibull Weibull(j)=Pweibull(V(j)); <br> %Probabilidad de Weibull para velocidad de la curva potencia end for h=1:length(Weibull) Sumatorio(h)=P(h)\*Weibull(h); %Sumatorio de la formula end E(i)=8760/1000\*sum(Sumatorio); %Energía de cada AE[MWh/año] end Etotal=(sum(E))/1000; %Energía total anual del parque del parque [GWh/año]

------------------------------------------------------------------------------------------------------------------------

--------------------------------------------------------------------------------------------------------------------------

Una comprobación que se ha realizado en todos los casos es que la energía en el vector *E,* tiene que seguir una progresión aproximadamente descendente, tiene que ir de mayor a menor, ya que se calculan las energías de cada aerogenerador recorriendo el vector *PosxmatrizAE*, que tiene la posición de los aerogeneradores ordenadas de mayor a menor potencial eólico.

Hay casos, en los que algún valor puede ser ligeramente superior al anterior, en casos donde el potencial eólico sea parecido, el factor de escala puede ser superior en el de menor potencial eólico, lo que hará que la energía producida sea ligeramente mayor en ese caso.

De esta última parte se obtiene:

Modelo de Aerogenerador.
- Número de aerogeneradores y potencia a instalar.
- $\triangleright$  Matriz de potencial eólico orientada de norte a sur con 0 en los valores se coloque un aerogenerador.
- Coordenadas X, Y UTM de cada aerogenerador.
- Mapa 3D del terreno y mapa de la zona con la ubicación de los aerogeneradores.
- $\triangleright$  Energía anual producida por los aerogeneradores [MWh/año] y energía total anual del parque [GWh/año].

## *6.4***Comparación de resultados con** *RETScreen*

Se realiza un proyecto de generación con el programa *RETScreen*, con características idénticas al proyecto calculado anteriormente. Se comparan los resultados que se obtendrían realizando un estudio únicamente con este programa y compararlo con el resultado del estudio realizado con los datos de viento del IDAE.

El proyecto tendrá la misma potencia instalada y el mismo modelo de aerogeneradores. La variación significativa se da en los datos de viento con los que trabaja *RETScreen*. Este programa toma datos meteorológicos de dos fuentes, de datos de estaciones (aeropuertos principalmente) o de la base de datos de la NASA, cogiendo los datos más próximos que disponga de la zona cercana.

Se compara los resultados obtenidos cogiendo los datos de *RETScreen* de viento y los datos de potencial eólicos calculados en la 2ª Parte del procedimiento de este trabajo. Se explica el procedimiento seguido en el trabajo con *RETScreen* tomando como ejemplo el caso de Carboneras.

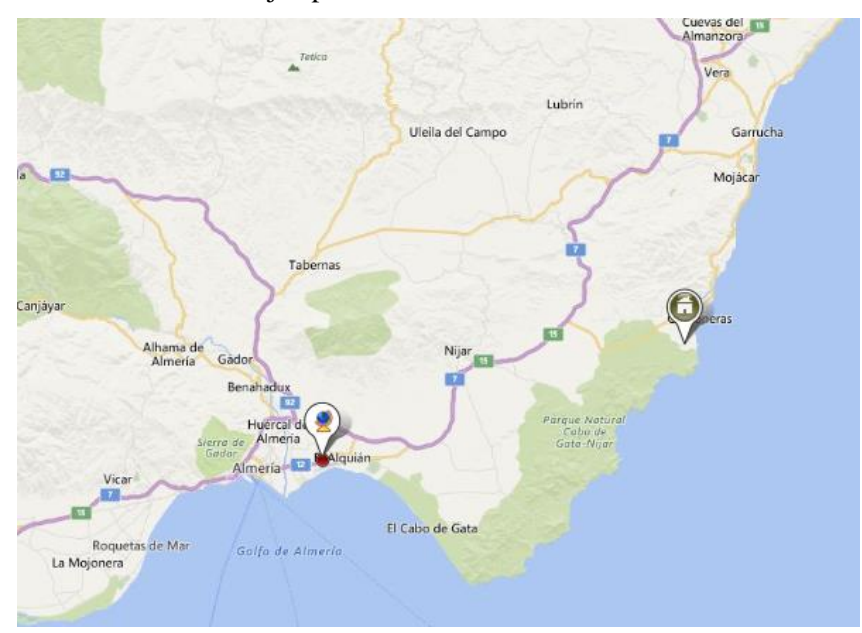

*Ilustración 33.Localización de la planta y de los datos meteorológicos seleccionados en RETScreen.*

Cuando se selecciona la ubicación de la planta (Ilustración 33), *RETScreen* da una lista de los sitios más cercanos de los que dispone datos de viento, y la fuente de estos (Ilustración 34). En el caso de estudio, los datos de viento más cercanos son los del aeropuerto de Almería. La precisión de las medidas, como se puede ver, es significativamente menor que la utilizada en el procedimiento propio de este proyecto.

| Condiciones de referencia del sitio           |                   |
|-----------------------------------------------|-------------------|
| Seleccionar la localización de la instalación |                   |
| Latitud                                       | $36.97^{\circ}$ N |
| Longitud                                      | $-1.91^{\circ}E$  |
| Seleccionar ubicación de datos meteorológicos |                   |
| ● Suelo                                       |                   |
| ® NASA                                        |                   |
| Ubicación Almeria Airport                     |                   |
| Datos más cercanos                            |                   |
| • Almeria Airport                             | 43 km             |
| Lorca                                         | 82 km             |
| Baza                                          | 98 km             |
| Cartagena                                     | 109 km            |
| Murcia City                                   | 133 km            |
| Motril                                        | 145 km            |
| Granada Airport                               | 167 km            |
| Alicante/El Altet                             | 189 kml           |
| Oran/Es Senia                                 | 190 km            |
| Melilla                                       | 209 km            |

*Ilustración 34.Condicione de referencia RETScreen*

En *RETScreen* se identifica la instalacion de generación en tres niveles, los cuales se indican a continuación:

## **6.4.1 Nivel 1**

Se dan datos generales de la instalación, tales como el modelo de aerogenerador, potencia instalada y datos de costes iniciales y costes de operación y mantenimiento. En este caso, como la idea del proyecto no es hacer un análisis economicos se toman los datos predeterminados por *RETScreen* (Ilustración 35), tanto de costes iniciales como de mantenimiento.

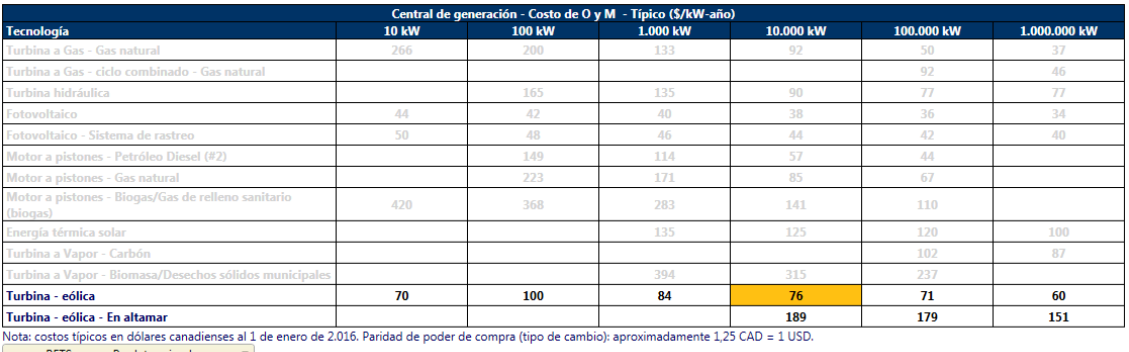

RETScreen - Predeterminado

*Ilustración 35.Ejemplo de valor de coste recomendado por RETScreen*

Estudio del Potencial Eólico y Viabilidad de Parque Eólico en Andalucía.

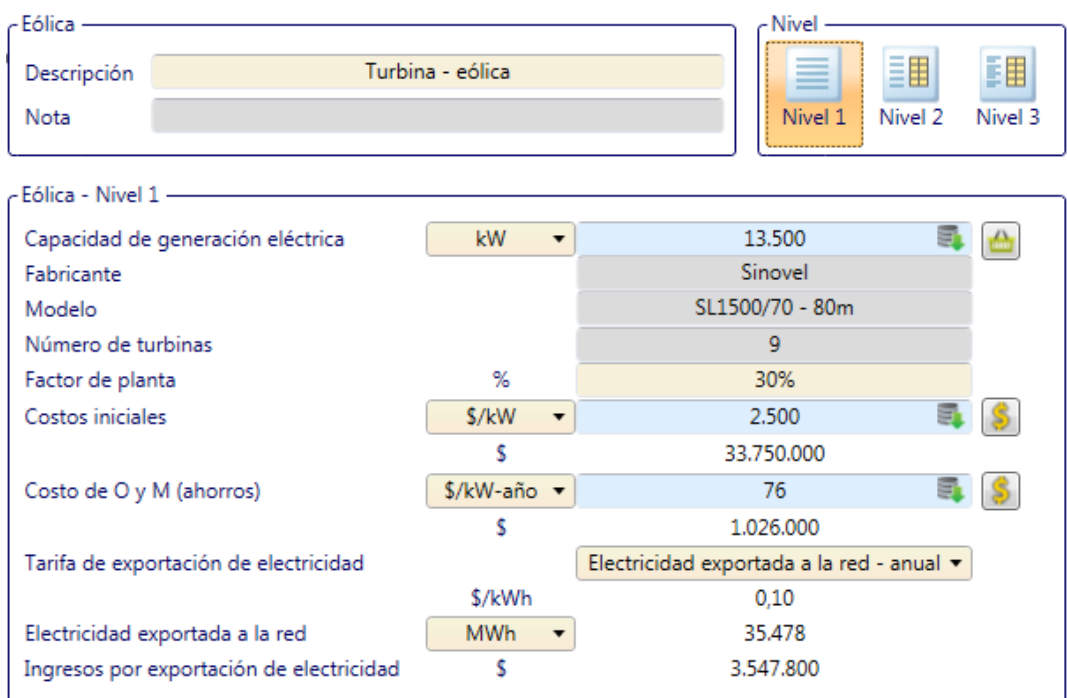

*Ilustración 36.Nivel 1.*

Los datos de capacidad de generación, modelo, número de turbinas son idénticos al proyecto propio realizado con *Matlab*. El factor de planta (definido previamente<sup>49</sup>), se toma como 30%, media del intervalo orientativo de valores de factores de planta dados por *RETScreen* para parques eólicos. Este nivel sirve para tener una primera idea de la energía producida por la planta (Ilustración 36).

## **6.4.2 Nivel 2**

Nivel es más detallado que el primero (Ilustración 37). Se obtienen resultados de energía a partir de un potencial eólico definido. Se introduce el potencial eólico medio de la zona, calculado en la segunda parte del procedimiento (Explicado en el punto 5 del Trabajo).

También hay que introducir un coeficiente de cizallamiento del viento, esto se hará de acuerdo a los valores mostrados en la tabla de coeficiente para distintos terrenos en cada caso<sup>49</sup>. Al introducir el potencial eólico como dato no varía mucho el resultado con distintos valores del coeficiente de cizallamiento. Se especifica en cada caso los datos introducidos.

l

<sup>49</sup> Capítulo 2: Conceptos previos

#### Evaluación de recursos

| Método de evaluación de los recursos    |                                 | Densidad de potencia eólica | ℯ |
|-----------------------------------------|---------------------------------|-----------------------------|---|
| Densidad de potencia eólica - anual     | W/m <sup>2</sup>                | 504,75                      |   |
| Medido a                                | $\overline{\phantom{a}}$<br>m   | 80                          |   |
| Coeficiente de cizallamiento del viento |                                 | 0,23                        |   |
| Temperatura del aire - anual            | °C.<br>▼                        | 18.9                        |   |
| Presión atmosférica - anual             | kPa<br>$\overline{\phantom{a}}$ | 101                         |   |
| Turbina - eólica                        |                                 |                             |   |
| Capacidad eléctrica por turbina         | kW<br>$\overline{\phantom{a}}$  | 1.500                       | ◬ |
| Fabricante                              |                                 | Sinovel                     |   |
| Modelo                                  |                                 | SL1500/70 - 80m             |   |
| Número de turbinas                      |                                 | 9                           |   |
| Capacidad de generación eléctrica       | kW                              | 13.500                      |   |
| Altura del eje                          | m                               | 80                          |   |
| Diámetro de rotor por turbina           | m                               | 70,4                        |   |
| Area barrida por turbina                | m <sup>2</sup>                  | 3.893                       |   |
| Datos de curva de energía               |                                 | Personaliza                 |   |
| Factor de forma                         |                                 | 2                           |   |

*Ilustración 37.Datos introducidos Nivel 2, caso Carboneras.*

Simplemente seleccionando el modelo de aerogenerador, *RETScreen* ya da la curva de energía y de potencia (Ilustración 38).

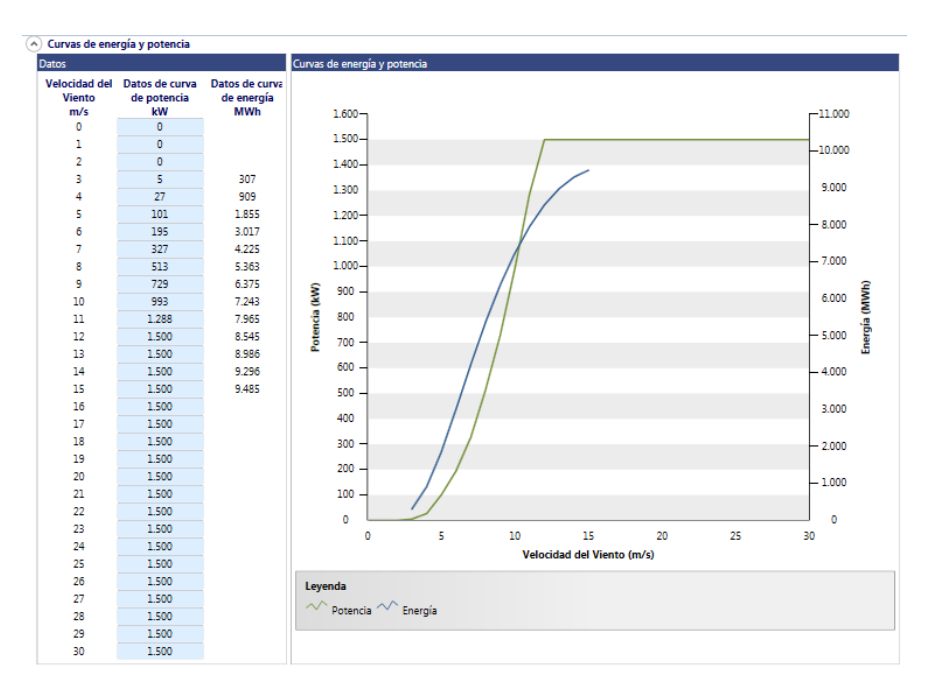

*Ilustración 38. Curva Nivel 2*

Los resultados del Nivel 2 se muestran en la Ilustración 39:

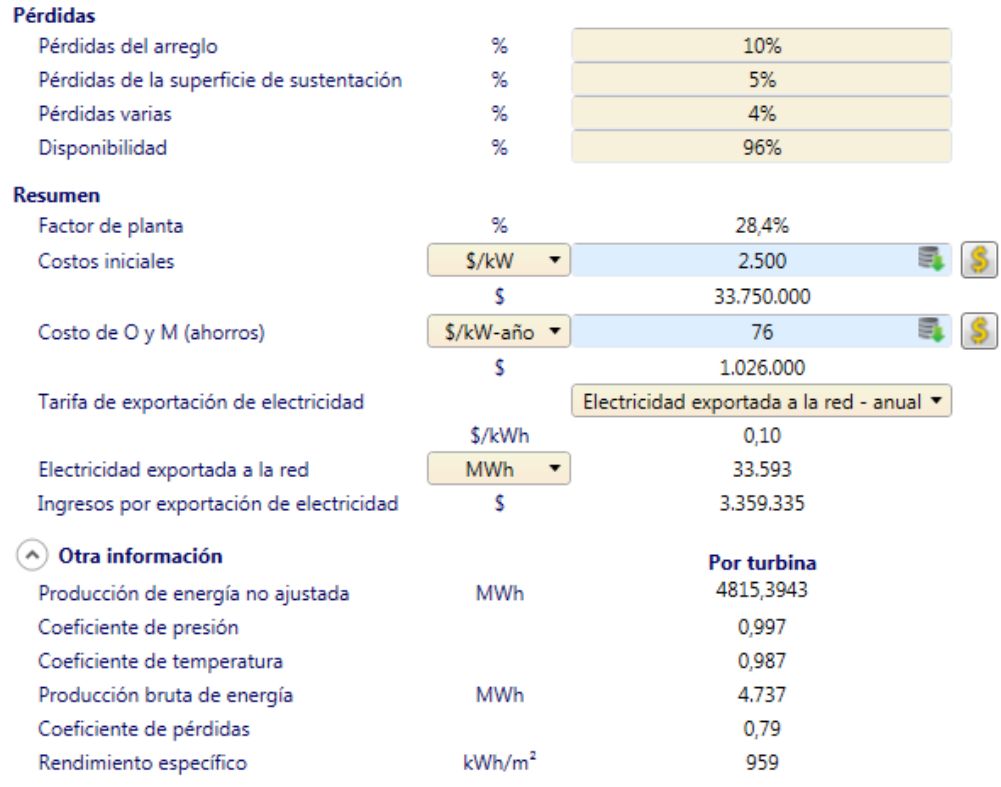

*Ilustración 39.Resultados nivel 2 caso Carboneras.*

El programa permite variar las distintas pérdidas y, en todas ellas *RETScreen* da valores típicos para parques eólicos, que son los que se toman para este estudio. *RETScreen* trata a cada turbina por igual, es decir, todas producen la misma energía, ya que todas son consideradas como si tuvieran los mismos datos de viento. Nótese que en el estudio aquí expuesto se consigue mayor precisión, ya que cada turbina tiene condiciones diferentes.

## **6.4.3 Nivel 3.**

En este tercer nivel se dan los resultados de energía de la planta completa, introduciendo los datos de viento de forma mas detallada, mensualmente (Ilustración 40). Para poder comaprar con los resultados obtenidos con en este nivel con los del nivel 2, se toman los datos de viento que da *RETScreen* en su base de datos, es decir, los mas próximos a la estación. El valor del coeficiente de cizallamiento, se vueve a tomar como el valor medio para cada tipo de terreno, terreno de dato de viento de *RETScreen* , en cada caso.

|            | Método de evaluación de los recursos    |                               |                      | Velocidad del Viento           |                            | 0                                                |      |                                          |                                    |
|------------|-----------------------------------------|-------------------------------|----------------------|--------------------------------|----------------------------|--------------------------------------------------|------|------------------------------------------|------------------------------------|
|            | <b>Velocidad del Viento</b>             | Presión atmosférica           |                      | Temperatura del aire           | $\left( \mathbf{A}\right)$ | Datos climatológicos<br>España - Almeria Airport |      | Tarifa de exportación<br>de electricidad | Electricidad<br>exportada a la red |
| <b>Mes</b> | m/s<br>$\overline{\phantom{a}}$         | kPa                           | $\blacktriangledown$ | °C<br>$\overline{\phantom{a}}$ | m/s                        | kPa                                              | °C   | \$/kWh                                   | <b>MWh</b>                         |
| Enero      | 3.9                                     | 101,8                         |                      | 12.5                           | 3.9                        | 101.8                                            | 12.5 | 0.10                                     | 2.365                              |
| Febrero    | 3.9                                     | 101,5                         |                      | 13.0                           | 3.9                        | 101.5                                            | 13.0 | 0,10                                     | 2.128                              |
| Marzo      | 4,1                                     | 101,4                         |                      | 14,6                           | 4.1                        | 101,4                                            | 14,6 | 0.10                                     | 2.547                              |
| Abril      | 4,4                                     | 101,2                         |                      | 16.1                           | 4,4                        | 101,2                                            | 16.1 | 0.10                                     | 2.715                              |
| Mayo       | 4.2                                     | 101,2                         |                      | 18.8                           | 4.2                        | 101.2                                            | 18.8 | 0.10                                     | 2.597                              |
| Junio      | 4,0                                     | 101,3                         |                      | 22,3                           | 4,0                        | 101,3                                            | 22,3 | 0,10                                     | 2.302                              |
| Julio      | 3,7                                     | 101,3                         |                      | 25,4                           | 3.7                        | 101,3                                            | 25,4 | 0,10                                     | 2.051                              |
| Agosto     | 3.7                                     | 101,2                         |                      | 26.0                           | 3.7                        | 101.2                                            | 26.0 | 0.10                                     | 2.045                              |
| Setiembre  | 3.6                                     | 101,4                         |                      | 24.1                           | 3.6                        | 101.4                                            | 24,1 | 0.10                                     | 1.897                              |
| Octubre    | 3,8                                     | 101,5                         |                      | 19,9                           | 3,8                        | 101.5                                            | 19,9 | 0,10                                     | 2.196                              |
| Noviembre  | 3.7                                     | 101,5                         |                      | 16.2                           | 3.7                        | 101.5                                            | 16.2 | 0.10                                     | 2.053                              |
| Diciembre  | 3.9                                     | 101,7                         |                      | 13.3                           | 3,9                        | 101,7                                            | 13,3 | 0,10                                     | 2.358                              |
| Anual      | 3,9083                                  | 101,4                         |                      | 18,5                           | 3.9                        | 101,4                                            | 18,5 | 0,10                                     | 27.254                             |
| Medido a   |                                         | $\overline{\phantom{a}}$<br>m |                      | 10                             |                            |                                                  | 10   |                                          |                                    |
|            | Coeficiente de cizallamiento del viento |                               |                      | 0.325                          |                            |                                                  |      |                                          |                                    |

*Ilustración 40.Datos de entrada Nivel 3, caso Carboneras.*

Los resultados de este Nivel se muestran en la Ilustración 41.

| Pérdidas                                  |                                        |                                                              |  |
|-------------------------------------------|----------------------------------------|--------------------------------------------------------------|--|
| Pérdidas del arreglo                      | ℅                                      | 10%                                                          |  |
| Pérdidas de la superficie de sustentación | ℅                                      | 5%                                                           |  |
| Pérdidas varias                           | ℁                                      | 4%                                                           |  |
| Disponibilidad                            | ℁                                      | 96%                                                          |  |
| Resumen                                   |                                        |                                                              |  |
| Factor de planta                          | %                                      | 29.6%                                                        |  |
| Costos iniciales                          | \$/kW<br>$\overline{\phantom{a}}$      | 2.500                                                        |  |
|                                           | s                                      | 26.250.000                                                   |  |
| Costo de O y M (ahorros)                  | \$/kW-año ▼                            | 76                                                           |  |
|                                           | Ś                                      | 798,000                                                      |  |
|                                           |                                        |                                                              |  |
| Tarifa de exportación de electricidad     |                                        | Electricidad exportada a la red - anual $\blacktriangledown$ |  |
|                                           | \$/kWh                                 | 0.10                                                         |  |
| Electricidad exportada a la red           | <b>MWh</b><br>$\overline{\phantom{a}}$ | 27.254                                                       |  |
| Ingresos por exportación de electricidad  | s                                      | 2.725.398                                                    |  |
|                                           |                                        |                                                              |  |
| Otra información                          |                                        | Por turbina                                                  |  |
| Producción de energía no ajustada         | MWh                                    | 4.992                                                        |  |
| Coeficiente de presión                    |                                        | 1,001                                                        |  |
| Coeficiente de temperatura                |                                        | 0.988                                                        |  |
| Producción bruta de energía               | MWh                                    | 4.941                                                        |  |
| Coeficiente de pérdidas                   |                                        | 0.79                                                         |  |

*Ilustración 41.Resultados Nivel 3 Carboneras*

Resultados del estudio con *RETScreen* para cada zona:

- Lugar de donde se extraen los datos de viento y distancia al parque.
- Resultados del Nivel 2 con valor medio del coeficiente de cizallamiento y del potencial eólico calculado:

Energía inyectada a la red por la planta, bruta de la planta y bruta por cada turbina y variación de estos con los resultados obtenidos con *Matla*b. Costes de inversion mantenimiento e ingresos por explotación de electricidad.

 $\triangleright$  Resultados del Nivel 3:

Mismos resultados que el nivel dos pero introduciendo en este caso los valores de viento de *RETScreen* mas cercanos a la zona de estudio disponibles. Con un coeficiente de cizallamiento medio para el terreno de los datos de *RETscreen* en este caso.

# **7 CARBONERAS (ALMERÍA)**

*"Almería, poema del paisaje y del sol". - Graciela Vera -*

Ona situada al Sur.-Oeste del pueblo de Carboneras, Almería , próxima a la N 341 . Está localizada a 1 Km de la central térmica de Carboneras, donde se encuentra la estación meteorológica (Lat:36.97846, Long -1.9048). Z

El terreno es muy próximo a la costa, que se encuentra a 1,5 Km aproximadamente (Ilustraciones 42 y 43).

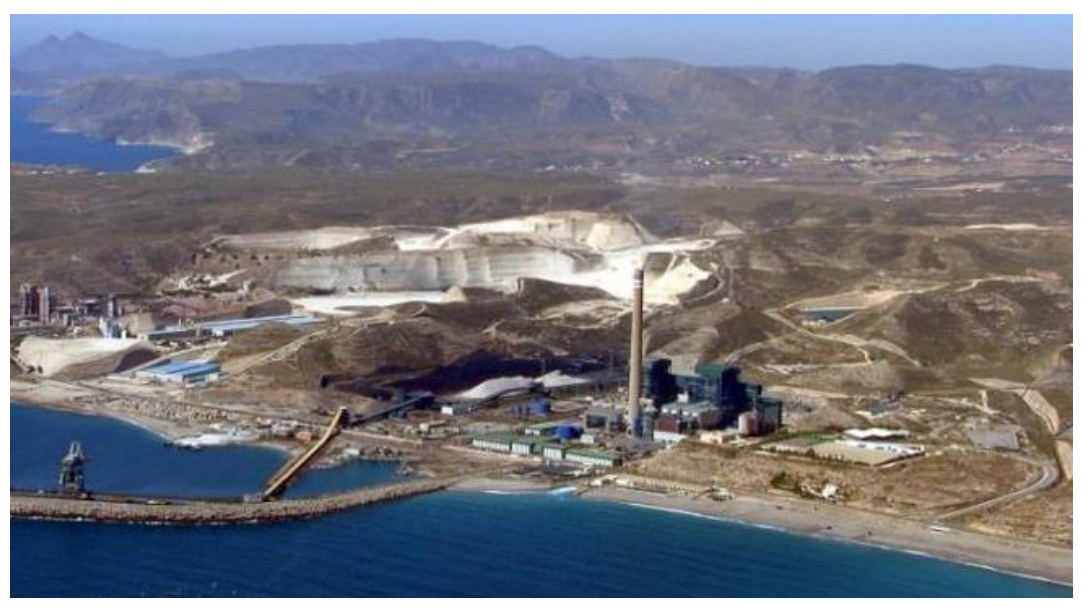

*Ilustración 42.Central térmica Carboneras<sup>50</sup>*

l

<sup>50</sup> [http://www.lacronicadelpajarito.es/sites/default/files/styles/articulo/public/imagenes/fotos/2016/10/termica\\_carboneras.jpg?itok=Qz](http://www.lacronicadelpajarito.es/sites/default/files/styles/articulo/public/imagenes/fotos/2016/10/termica_carboneras.jpg?itok=Qz-aowYe)[aowYe](http://www.lacronicadelpajarito.es/sites/default/files/styles/articulo/public/imagenes/fotos/2016/10/termica_carboneras.jpg?itok=Qz-aowYe)

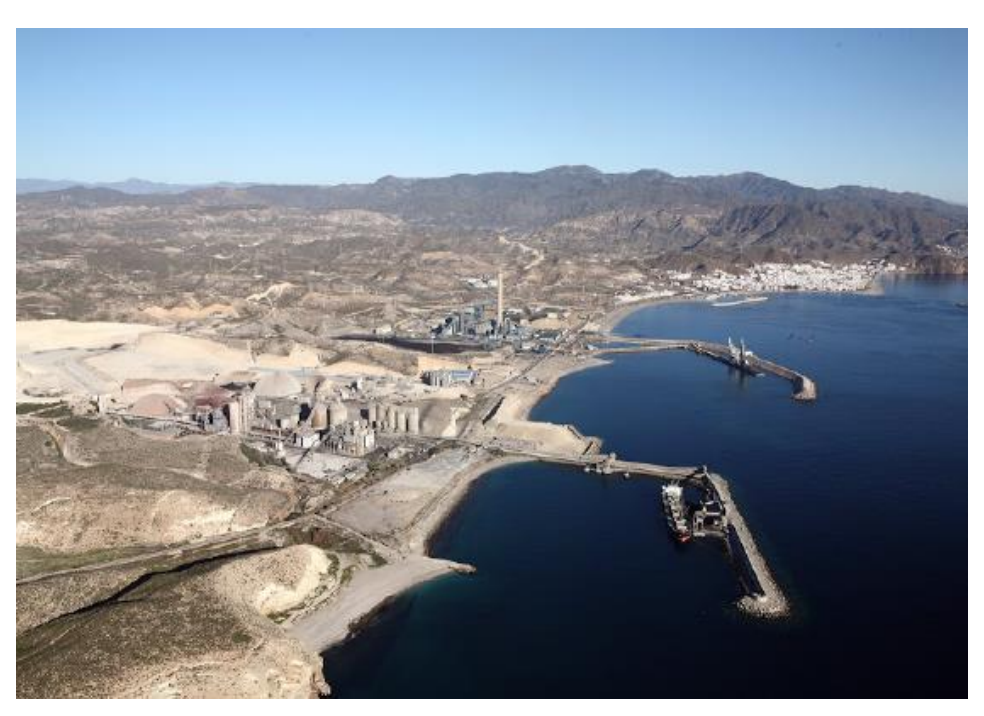

*Ilustración 43.Central térmica Carboneras<sup>51</sup>*

Ventajas de la zona:

- $\triangleright$  La zona se sitúa a más de un kilómetro de grandes poblaciones y obstáculos. Se encuentra a 1 Km aproximadamente de la central térmica, a 1 Km de la localidad del Llano de don Antonio y a más de 1 Km de Carboneras (Ilustración 45).
- Zona despejada, con poca vegetación, desértica.
- Zona fuera de área protegida medioambientalmente, requisito indispensable para la implantación de un parque eólico. En la Ilustración 46 se muestra la capa de espacios protegidos medioambientalmente cercanos a la parcela, estos se representan en verde. Como se puede ver la parcela seleccionada queda fuera del espacio protegido.
- $\triangleright$  Cercanía a la red eléctrica. La presencia de una central térmica en las proximidades es un factor particular de esta zona, y puede ser una gran ventaja. Como alternativa, se podría implantar una línea que una el parque con la central eléctrica (sería una distancia de poco más de 1 Km). No es una idea novedosa, ya que se llevó a cabo con parques más lejanos, como el que está entre los términos municipales de Níjar y Lucainena de las Torres.<sup>52</sup>
- Buena velocidad de viento, como se ve en la Ilustración 47. El mapa de la ilustración 47 representa la velocidad de viento de la zona en mapa de colores, los valores de estos están representados en la Ilustración 44. La parcela en tonos amarillos nítidos no bajará de 7 m/s.

<sup>1</sup> <sup>51</sup>[http://www.juntadeandalucia.es/institutodeestadisticaycartografia/blog/wp](http://www.juntadeandalucia.es/institutodeestadisticaycartografia/blog/wp-ontent/uploads/2015/08/img13.png)-ontent/uploads/2015/08/img13.png

<sup>52</sup> [http://www.europapress.es/ciencia/laboratorio/noticia](http://www.europapress.es/ciencia/laboratorio/noticia-parque-eolico-asset-logistic-estara-funcionamiento-julio-2006-29-aerogeneradores-20050325143730.html)-parque-eolico-asset-logistic-estara-funcionamiento-julio-2006-29-aerogeneradores-[20050325143730.html](http://www.europapress.es/ciencia/laboratorio/noticia-parque-eolico-asset-logistic-estara-funcionamiento-julio-2006-29-aerogeneradores-20050325143730.html)

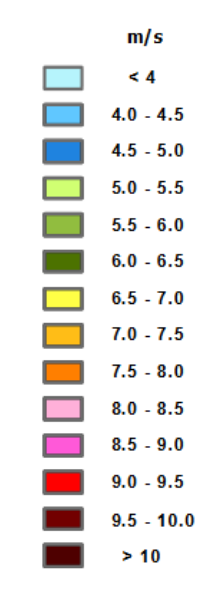

Velocidad del Viento:

*Ilustración 44.Mapa de Colores IDAE*

La zona está limitada por los cuatro puntos amarillos, Ilustración 45, con un área total de 3,25Km<sup>2</sup> aproximadamente. La localización de la estación meteorológica se representa en azul.

- Punto 1 (Lat, Long): 36.98678, -1.91733
- Punto 2 (Lat, Long): 36.98699, -1.9365
- Punto 3 (Lat, Long): 36.96989, -1.93668
- Punto 4 (Lat, Long): 36.96979, -1.91759

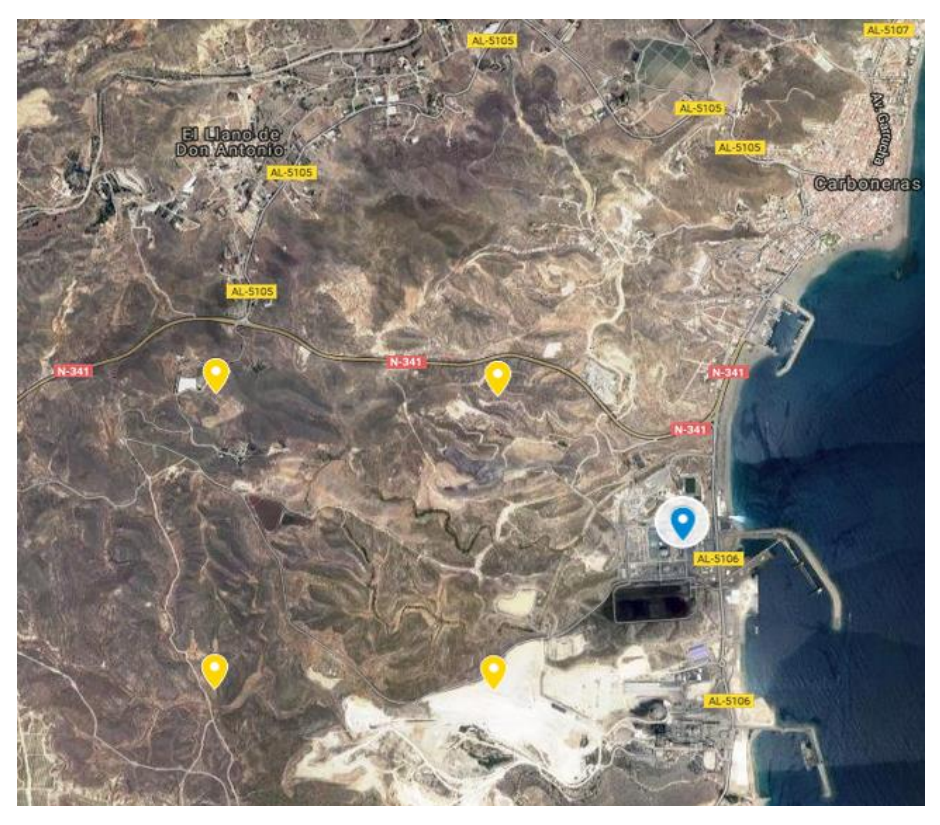

*Ilustración 45.Localización de la zona y estación meteorológica*

Se cuadró la zona teniendo en cuenta las localidades cercanas y grandes obstáculos, que estuvieran a más de 1 Km siempre, y teniendo cuidado con la zona de protección medioambiental cercana.

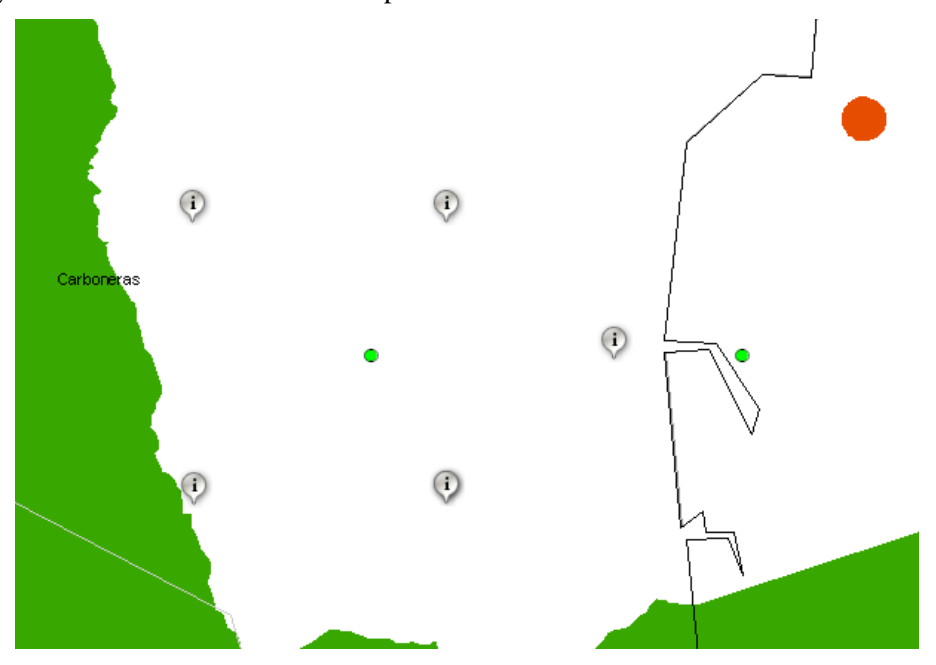

*Ilustración 46.Área seleccionada y estación mostrando mapa espacios naturales protegidos*

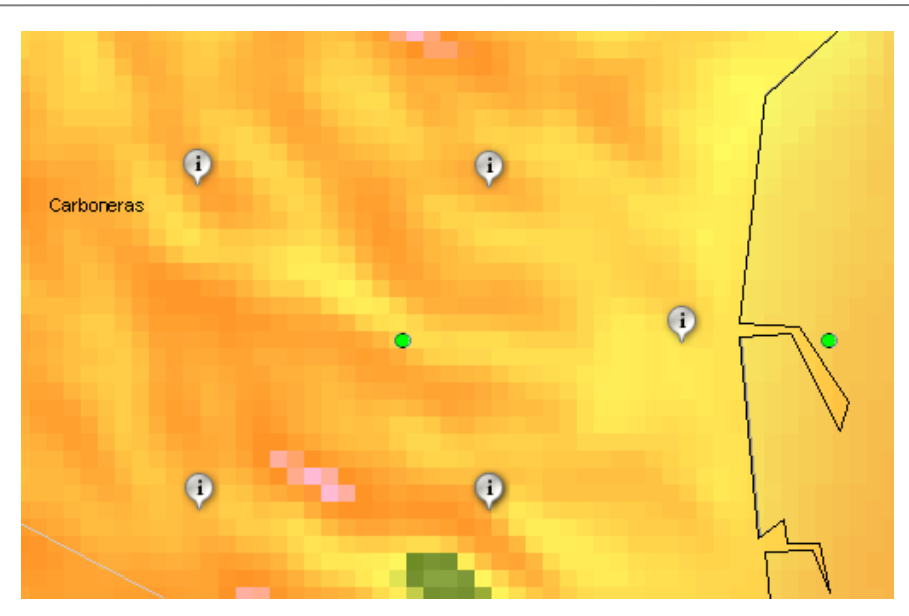

*Ilustración 47.Área seleccionada y estación, mapa velocidad viento*

# **7.1 1ªParte: Análisis y comparación de los datos de una estación meteorológica con el mapa interactivo.**

Se dispone de una serie de datos entre los años 2001-2016. La siguiente tabla (Tabla 10) muestra la cantidad de días de cada año de los que se poseen datos. La tabla contiene la siguiente información:

V: El año es seleccionado para los cálculos

Días: Número de días del año que poseen datos de viento

Días desechados: Días que poseen datos de viento, pero no durante todas las horas del día.

Días utilizables: Datos que se podrían utilizar, en caso de que el año sea seleccionado, para los cálculos.

X: Año no válido.

| V(válido)/x(no |      |             |                 |                  |
|----------------|------|-------------|-----------------|------------------|
| válido)        | Año  | <b>Días</b> | Días desechados | Días utilizables |
| V              | 2001 | 363         | 2               | 361              |
| $\mathsf{X}$   | 2002 | 262         | ***             | 0                |
| $\mathsf{X}$   | 2003 | 181         | ***             | 0                |
| V              | 2004 | 364         | $\mathbf 1$     | 363              |
| V              | 2005 | 345         | 4               | 341              |
| X.             | 2006 | 178         | ***             | 0                |
| $\mathsf{X}$   | 2009 | 155         | ***             | 0                |
| $\mathsf{X}$   | 2010 | 325         | 92              | 223              |
| V              | 2011 | 355         | 7               | 348              |
| $\vee$         | 2012 | 314         | 1               | 313              |
| $\mathsf{X}$   | 2013 | 244         | ***             | 0                |
| $\mathsf{X}$   | 2015 | 56          | ***             | 0                |
| X.             | 2016 | 84          | ***             | 0                |

Tabla 10. Datos de estación seleccionados Carboneras.

Con base en los resultados de la Tabla 10, se utilizan para los cálculos los datos de los años 2001, 2004, 2005, 2011, 2012. Es decir, un total de 1726 días con datos horarios (41424 datos).

## **7.1.1 Resultados de la distribución de Weibull.**

Se presenta la distribución de Weibull (Ilustración 48) calculada a partir de los datos de viento de la estación. En la tabla se indican tanto el factor de forma como el de escala de la distribución, así como su valor extrapolado a 80 m de altura.

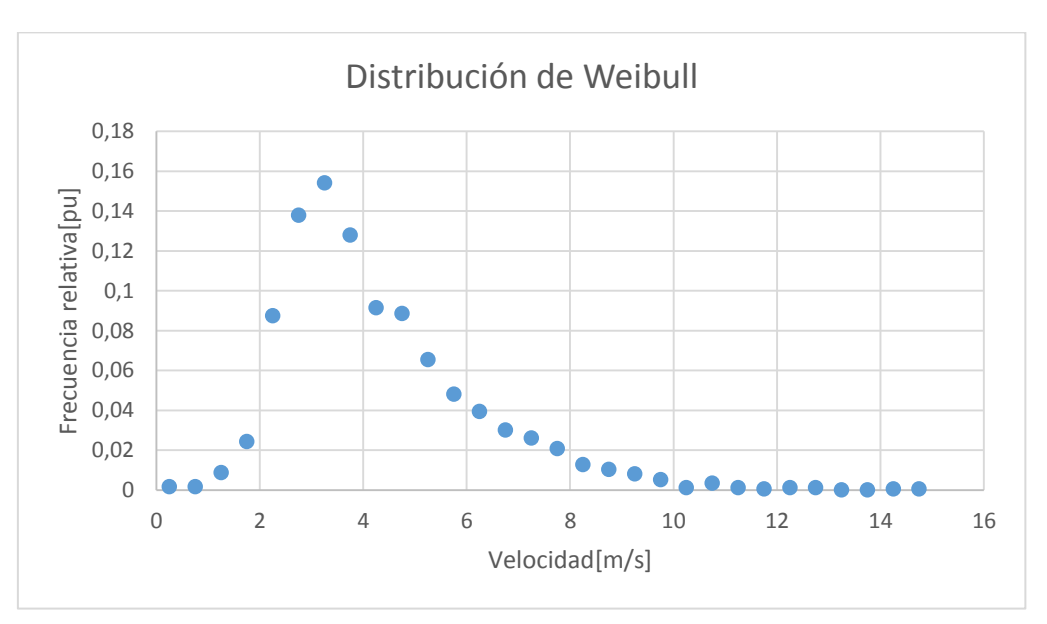

*Ilustración 48.Distribución de Weibull estación Carboneras.*

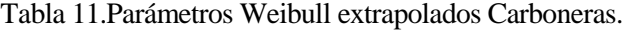

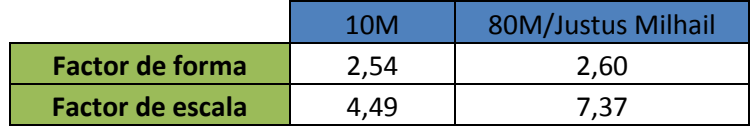

El error en el factor de escala comparándolo con los datos de la interpolación del mapa interactivo del IDAE es el mayor de los obtenidos (24,7%). La variación no es excesiva debido a las propias variaciones de los errores que puede tener el modelo de simulación del mapa<sup>53</sup> y al ajuste realizado para los cálculos de la distribución de Weibull por mínimos cuadrados.

## **7.1.2 Resultados de perfil vertical de velocidad y rosa de los vientos.**

En esta sección se muestran los resultados del perfil vertical de velocidades y rosa de los vientos, comparando los resultados obtenidos de los datos de la estación con los datos de la interpolación del mapa interactivo en las coordenadas de ésta.

-

<sup>53</sup> Capitulo 2.7: Mapa del recurso eólico IDAE

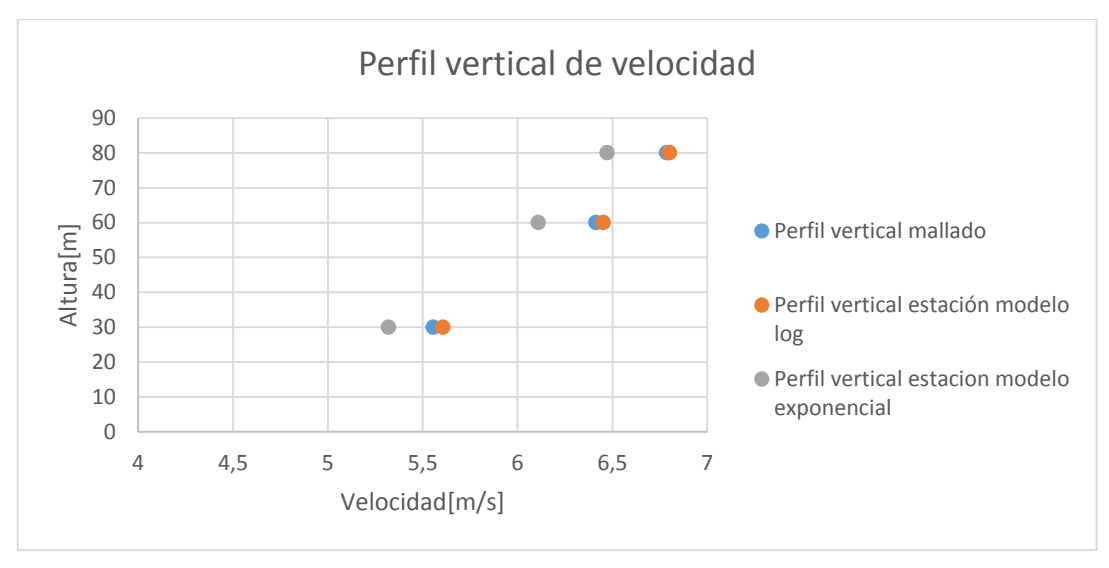

*Ilustración 49.Perfiles verticales velocidades, estación Carboneras*

En la Ilustración 49, en azul se representa el perfil de velocidades de la interpolación del mapa interactivo, en naranja el perfil que resulta al extrapolar la velocidad media de los datos de la estación con el modelo logarítmico, y en gris el perfil de velocidades al extrapolar la velocidad media de la estación mediante el modelo exponencial.

Se observa que se comportan de manera parecida los tres modelos descritos. Estos tienen un error de menos del 5% entre sí. Concretamente el error entre el perfil vertical del mallado con el de los datos reales de la estación extrapolados con el modelo logarítmico, donde la variación es del 0,23%. Esta variación es mínima, la simulación del mapa interactivo tiene un comportamiento similar a los datos reales extrapolados.

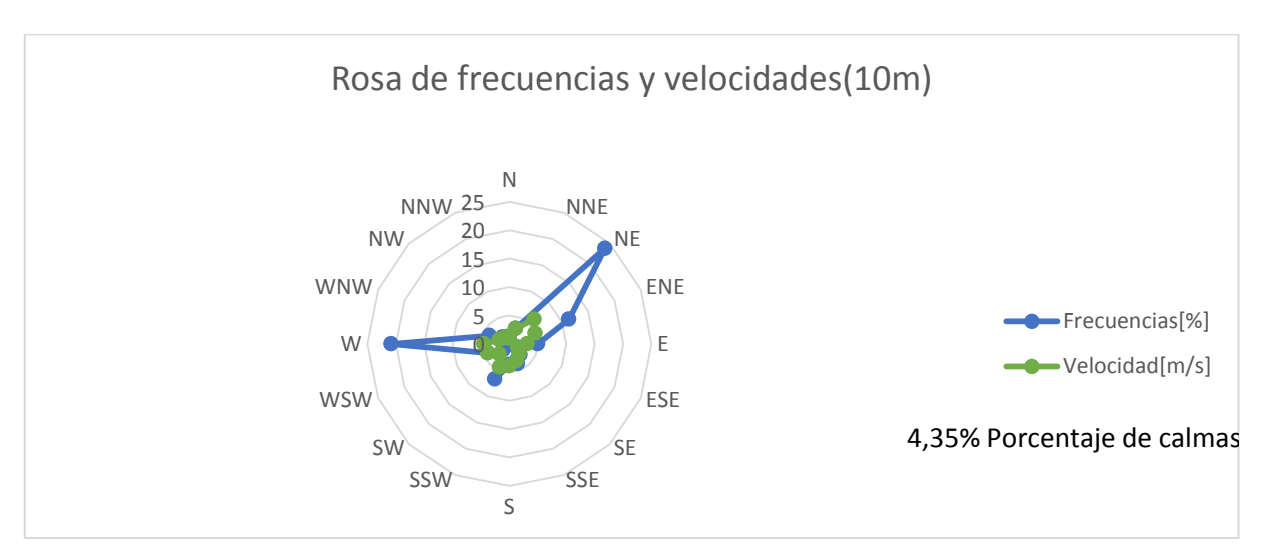

*Ilustración 50.Rosa de velocidades y frecuencias datos estación 10m, Carboneras.*

La Ilustración 50 muestra la rosa de los vientos de velocidad y frecuencia de los datos de la estación, es decir, a 10 metros de altura. La dirección NE es la dominante tanto en velocidad como en frecuencia, y un porcentaje de calmas del 4,35 % (dado como dato por AEMET), que coincide con la suma de todas las frecuencias en todas las direcciones.

En la ilustración 51 se representan dos rosas de velocidades, por un lado, la rosa roja, que es la rosa del mapa interactivo a 80 m de alturas en las coordenadas de la estación. En la rosa azul se muestra una representación de la rosa de velocidades de la estación extrapolando la velocidad a 80 m de altura con el modelo exponencial. Ambas rosas presentan comportamiento similar en las direcciones en torno al este principalmente, NE, ENE, E, ESE, SE, SSE, S, SSW, W. Sin embargo, es evidente una mayor variabilidad en el resto de direcciones.

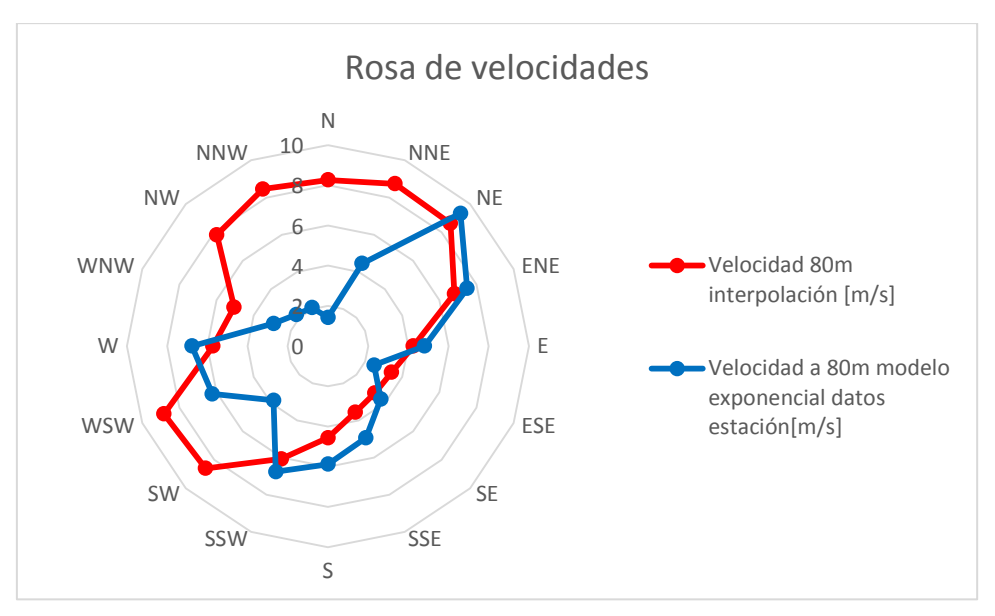

*Ilustración 51.Rosa de velocidades estación vs mapa, Carboneras.*

En la Ilustración 52 se comparan las rosas de frecuencias del mapa interactivo y de la estación, suponiendo que la rosa de frecuencias de la estación no varía con la altura. Esto no es así realmente, ya que la probabilidad de una dirección dada del viento a 10 m difiere a 80 m. Sin embargo, los datos de la ilustración se representan a modo de comparación. Además, el gráfico hace evidente que la dirección dominante del viento es la NE en la estación y la NNE en la rosa de la herramienta interactiva del IDAE, aunque con una frecuencia muy parecida a la NE.

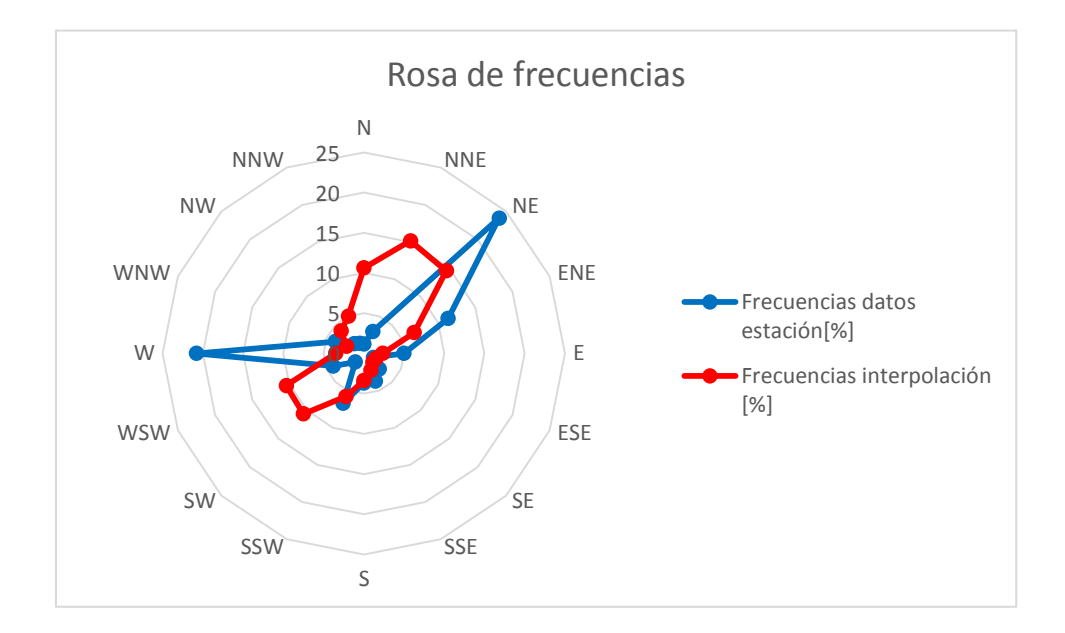

*Ilustración 52.Rosa de frecuencias estación vs mapa, Carboneras.*

Se muestra una tabla resumen, Tabla 12, con los datos más significativos y variaciones de éstos con los dos modelos:

|                            | Datos de viento      | Datos mapa interactivo IDAE | Variación[%] |
|----------------------------|----------------------|-----------------------------|--------------|
| Velocidad media            | 6,802                | 6,786                       | 0,23         |
| Factor de forma            | 2,549                | 1,926                       | 24,46        |
| Factor de escala           | 7,367                | 7,652                       | 3,72         |
| Direcciones dominantes [%] | [23,8%]<br><b>NE</b> | $[15, 1\%]$<br><b>NNE</b>   | *********    |
|                            | [20%]<br><b>WSW</b>  | [14, 4%]<br>ΝE              | *********    |

Tabla 12.Comparación datos mapa interactivo datos viento Carboneras.

A partir de los datos anteriores podemos considerar que la dirección dominante del viento es la NE.

## **7.2 2ªParte: Mallado de la zona próxima a la estación.**

En esta segunda parte se muestran todos los resultados de los cálculos realizados con el mallado del modelo del presente proyecto, así como las matrices, representadas en gráficas tridimensionales, asociadas a las distintas magnitudes.

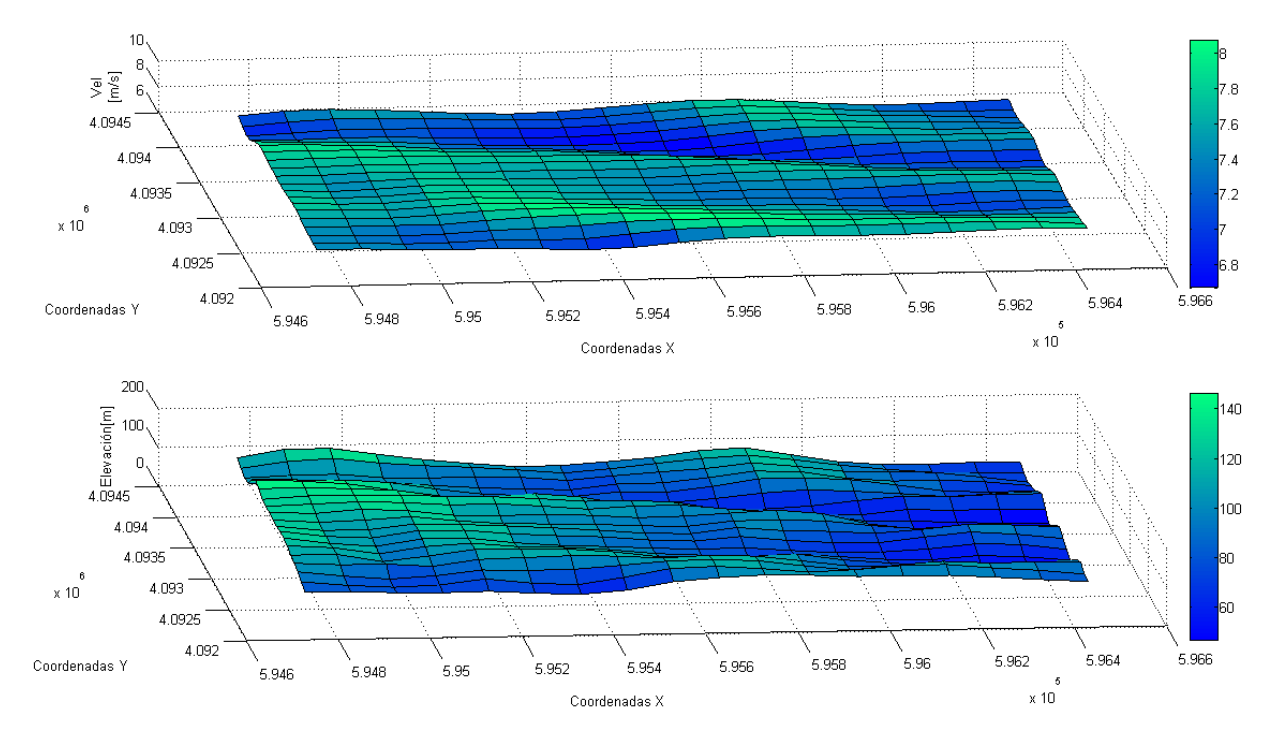

*Ilustración 53.Mallado de la zona de elevación y velocidad, Carboneras.*

Se representa en la Ilustración 53 la velocidad (plano superior) y la elevación del terreno (plano inferior), ambas en el eje Z, mientras que en los ejes X e Y se indican las coordenadas UTM de la parcela, en notación científica. Es evidente, como es de esperar, que la elevación del terreno es variable, y suele ser de mayor valor en la zona Este. La velocidad media a 80 m alcanza valores máximos donde la altura es máxima (Este) y también en una zona del Sur de la parcela. Esa zona Sur, como se ve en la Ilustración 54, la cual se representa el potencial eólico en W/m2 en el eje Z, frente a las coordenadas UTM de la parcela en los ejes X e Y, es la de mayor potencial eólico.

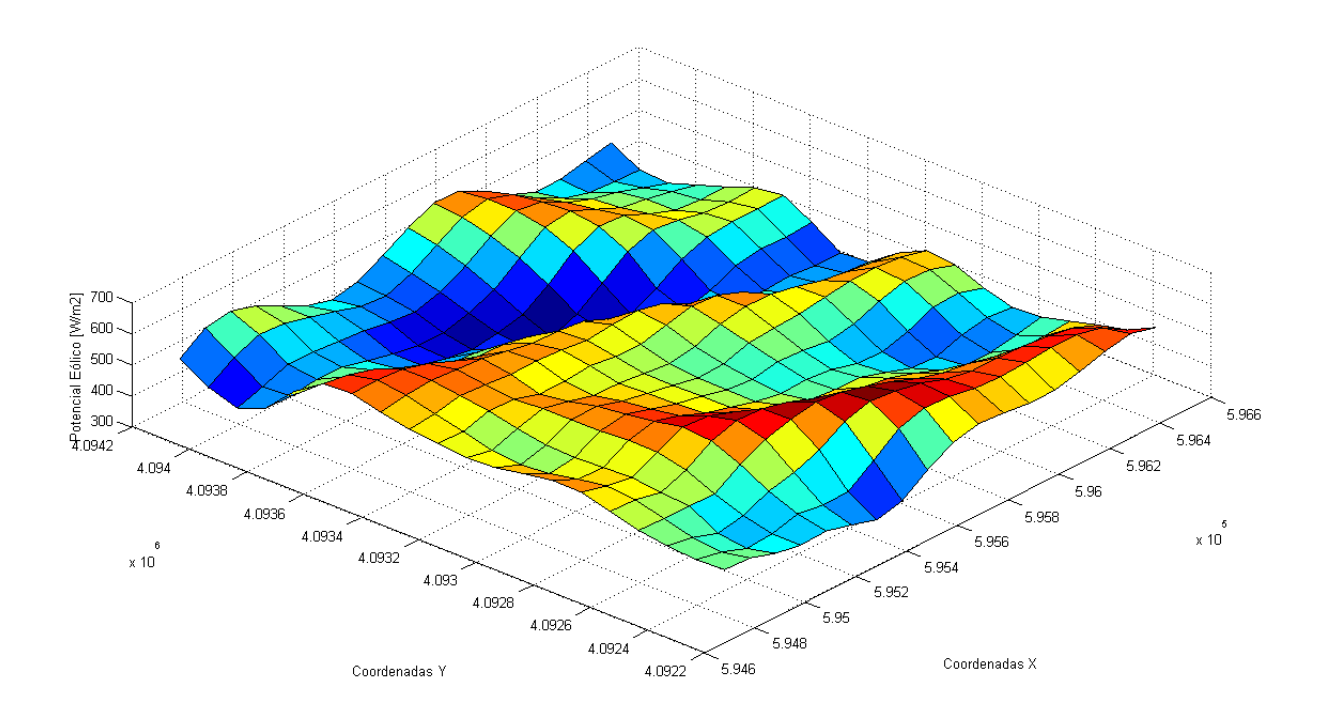

*Ilustración 54. Potencial eólico de la parcela. (80 m) en la zona de Carboneras.*

Por último, en la Ilustración 55, la cual muestra la rosa de vientos y frecuencias de la parcela, se observa que la dirección dominante es la NNE seguido por la dirección NE, siendo ambas las de mayores velocidades (superiores en los dos casos a 9 m/s). Así, los aerogeneradores del parque se situarán en una de estas dos direcciones, concretamente en la NE. Esta elección se justifica en la conclusión.

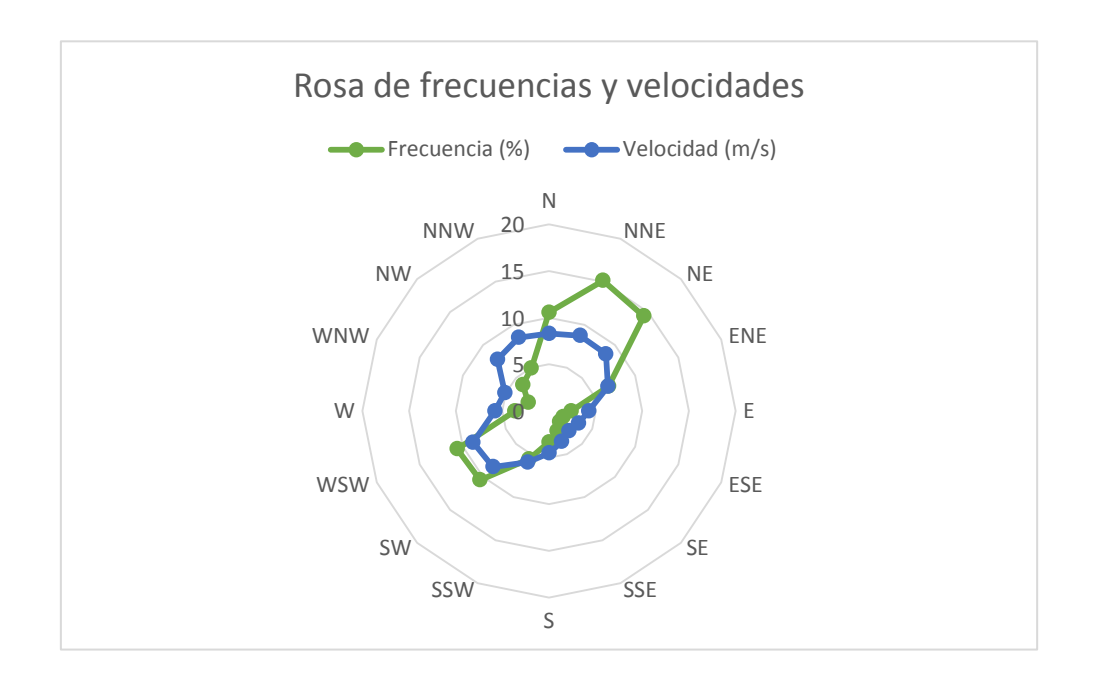

*Ilustración 55.Rosa de velocidades y frecuencias de la parcela, Carboneras.*

Para evaluar la comparación de los distintos cálculos realizados se muestra una tabla resumen (Tabla 13) de los

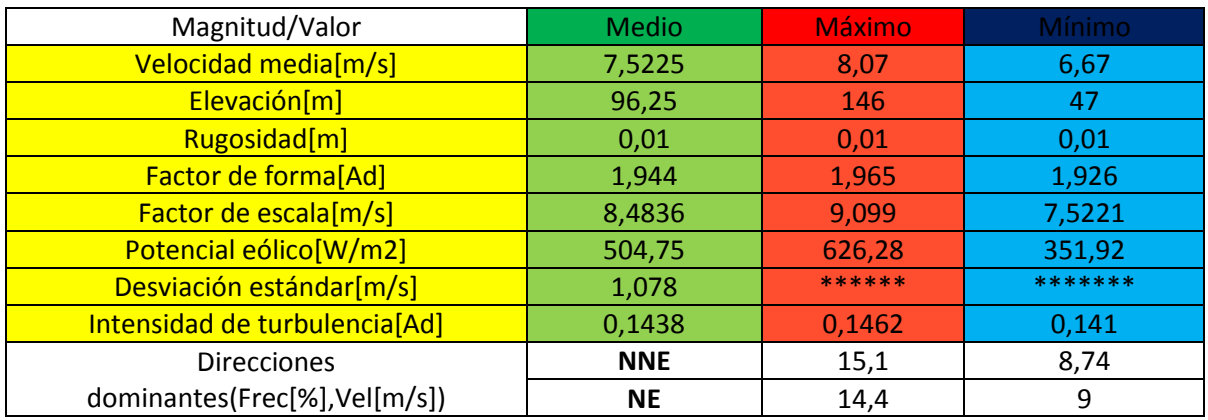

valores medios, máximos y mínimos de interés de la parcela de estudio.

Tabla 13.Datos de viento parcela Carboneras.

Conclusión: Buena velocidad media de viento en la zona y valores aprovechables de potencial eólico. Se toma la dirección NE como la dominante del viento y a la cual estarán orientados los aerogeneradores del futuro parque. Ya que, aunque la frecuencia es de un valor muy parecida a la dirección NNE, menor incluso, la velocidad es mayor en esta dirección. Nótese también que en la rosa de los vientos reales de la estación (muy próxima a la zona), la dirección dominante es **NE, a la que irán orientados los aerogeneradores**, teniendo la NNE relativamente poca frecuencia.

# **7.3 3ªParte: Algoritmo de optimización, modelo de aerogenerador, potencia instalada y energía anual producida.**

Antes de aplicar el algoritmo creado de optimización de los aerogeneradores, se escoge primero el modelo de aerogenerador. Siguiendo el procedimiento explicado<sup>54</sup>, con una wind class IEC de entre II y III, hay varias opciones del catálogo, pero se selecciona el modelo:

## **Sinovel SL 1500/70-80m wind class II/III.**

Características básicas extraídas de la base de datos de [www.thewindpower.net](http://www.thewindpower.net/) , y curva de potencia (Ilustración 56):

## **General data**

 Manufacturer[: Sinovel](http://www.thewindpower.net/manufacturer_en_95-sinovel.php) [\(China\)](http://www.thewindpower.net/country_en_9_china.php) Model: SL 1500/77 Rated power: 1,500 kW Rotor diameter: 77.4 m Available model Wind class: IEC II/III Offshore model: no Swept area: 4,706 m² Power density: 3.14 m²/kW Number of blades: 3

l

<sup>54</sup> Capítulo 6

#### **Rotor**

Cut-in wind speed: 3,5 m/s

- Rated wind speed: 12 m/s
- Cut-off wind speed: 20 m/s

## **Gear box**

Gear box: yes

Stages: 2

## **Generator**

Voltage: 690 V

Manufacturer: Pitch

#### **Tower**

Minimum hub height: 65 m Maximum hub height: 80 m

#### **Power curve**

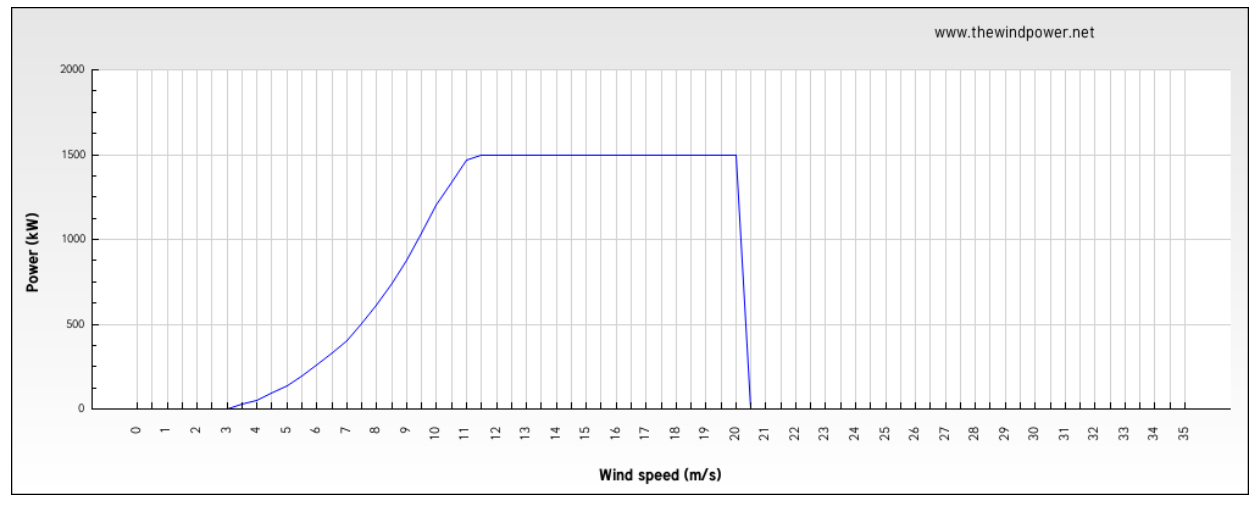

*Ilustración 56.Curva de potencia del aerogenerador seleccionado, Carboneras.*

Una vez seleccionado y descrito el modelo de aerogenerador que se va a utilizar, se procede a obtener la posición de los aerogeneradores con el algoritmo desarrollado, para ello se definen primero los datos de entrada que habrá que introducir en el algoritmo:

- Matriz de potencial eólico [W/m2] de la parcela. (matriz P) y densidad media de la zona (1,21 kg/m3).
- $\triangleright$  Coordenadas de la parcela X e Y en UTM (vectores x e y)
- $\triangleright$  Ángulo asociado a la dirección dominante de viento. (NE, -45<sup>o</sup>)
- Diámetro del modelo de aerogenerador para las restricciones efecto estela (77,4 m de diámetro).

Una vez introducidos los datos de entrada y compilado el código del algoritmo en *Matlab*, se obtienen los resultados de este, que se muestran a continuación:

Ilustración 57: Es la matriz obtenida como resultado, el algoritmo devuelve 0 en la posición de los aerogeneradores (resaltados en rojo). A continuación, la Ilustración 57 se contrasta con la Ilustración 58, para comparar los datos con el potencial eólico de la parcela. De dicha comparación se aprecia como la posición de los aerogeneradores se adapta relativamente bien a las zonas de potencial eólico alto. **El análisis arroja un** 

**total de 9 aerogeneradores, resultando en una potencia instalada de 13,5 MW**

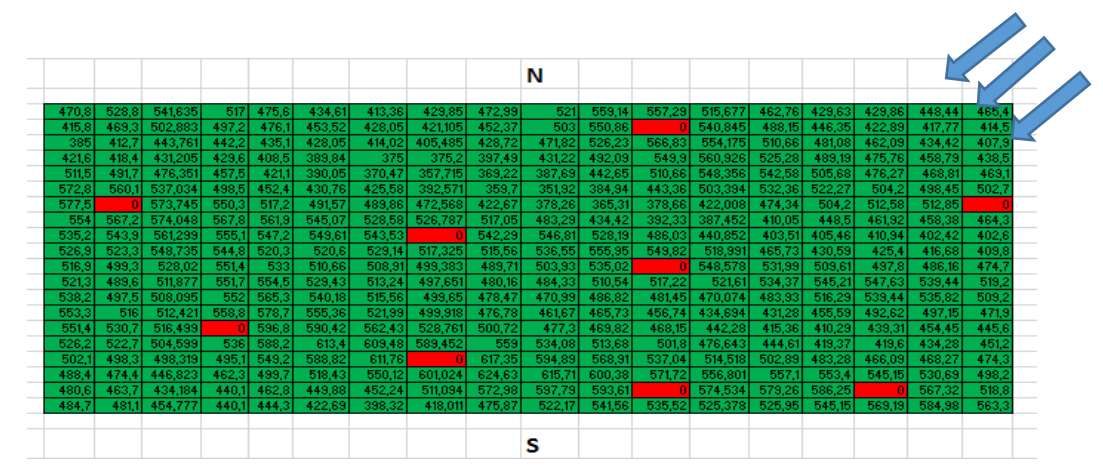

*Ilustración 57.Matriz resultado del algoritmo, y flechas de dirección de viento dominante, Carboneras. Los rectángulos rojos, son los "0" que se obtienen como resultado del algoritmo, indican la posición de los aerogeneradores en la parcela.*

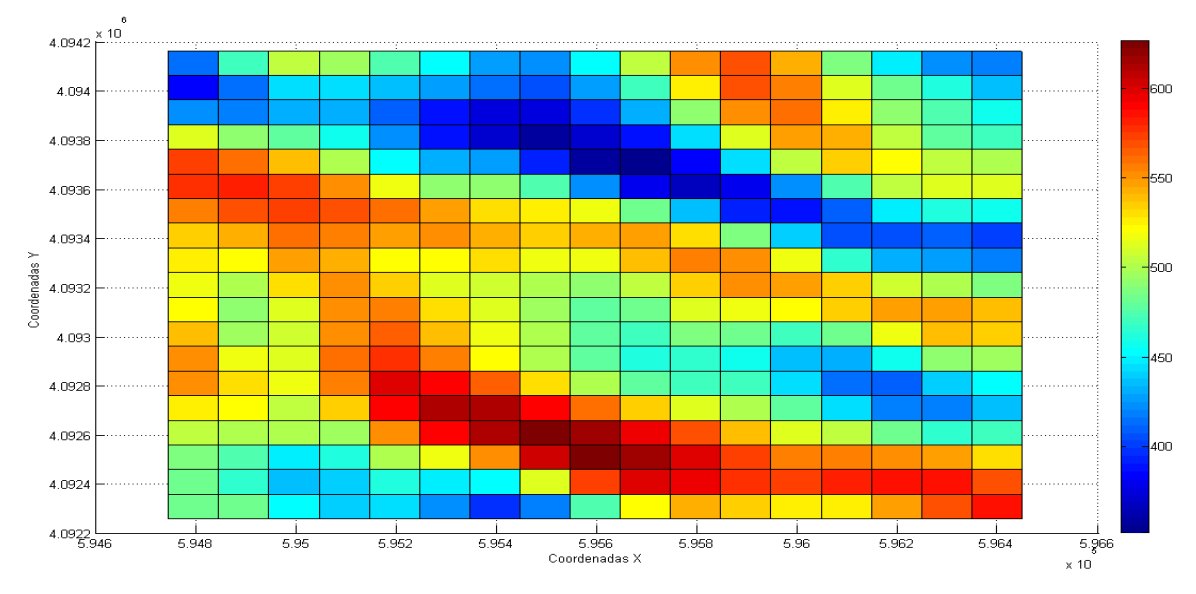

*Ilustración 58.Planta del potencial eólico de la parcela (80 m), Carboneras.*

Como resultado del algoritmo también se obtienen dos vectores, las coordenadas X e Y asociadas a cada aerogenerador, Tabla 14. Vectores: *CoordxAE*, *CoordyAE*.

Tabla 14.Coordenadas Aerogeneradores parcela Carboneras.

| Nº Aerogenerador |         |         |         |         |         |         |         |         |         |
|------------------|---------|---------|---------|---------|---------|---------|---------|---------|---------|
| CoordxAE[UTM]    | 595446  | 595246  | 595546  | 595646  | 595646  | 595646  | 595646  | 595446  | 596246  |
| CoordyAE[UTM]    | 4093761 | 4094061 | 4093761 | 4094061 | 4093961 | 4093761 | 4093661 | 4093961 | 4093761 |

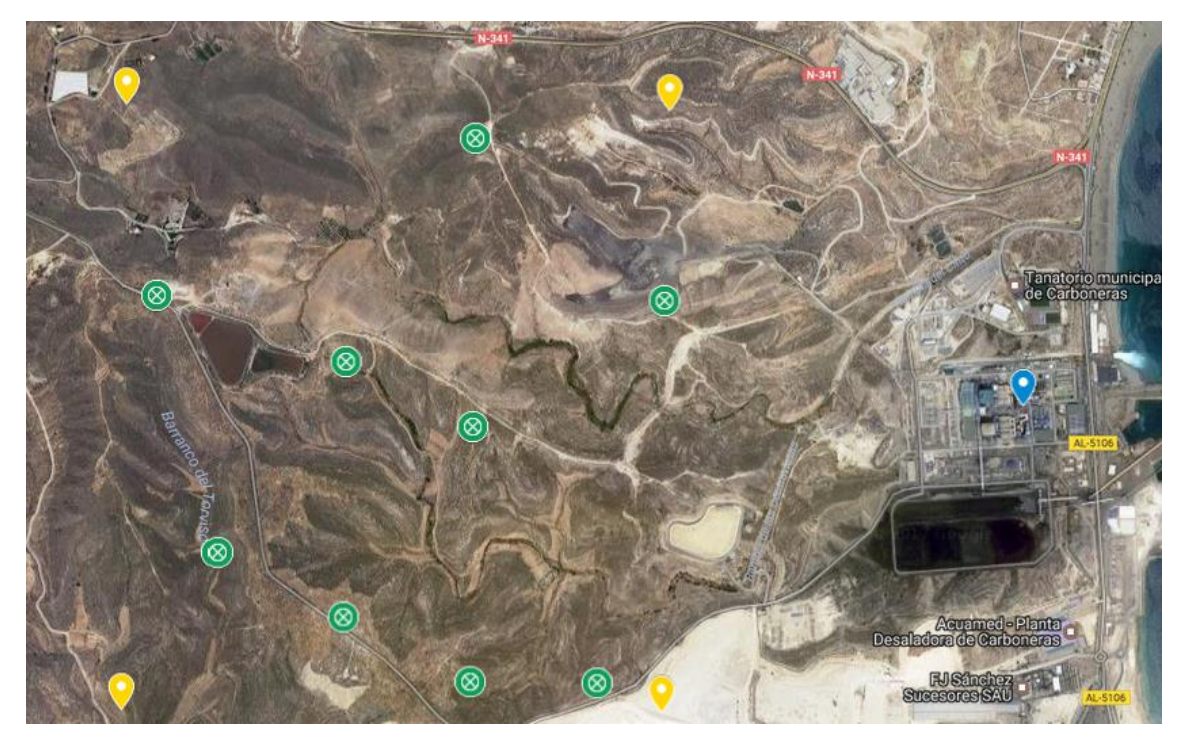

72

*Ilustración 59.Ubicación de los aerogeneradores, Carboneras.*

En las Ilustraciones 59 y 60 se resumen los resultados del análisis. En ellas se incluyen la vista de la posición de los aerogeneradores y los cálculos de energía de cada aerogenerador y resumen general, respectivamente.

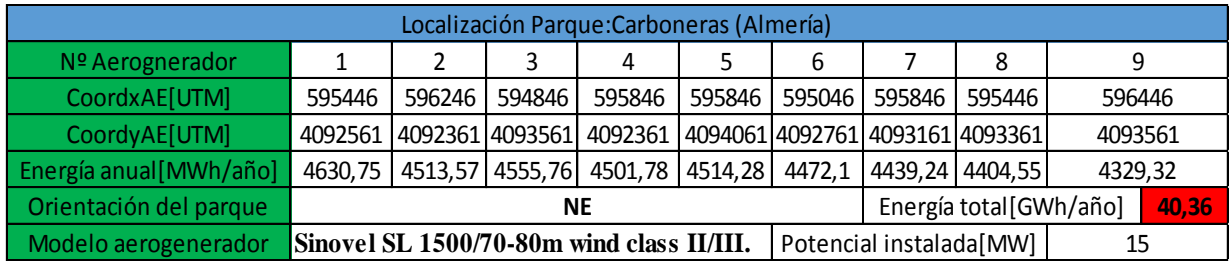

*Ilustración 60.Cuadro Resumen del Proyecto*

# **7.4 Comparación de resultados con RETScreen.**

## **7.4.1 Nivel 1.**

Lo datos de viento de *RETScreen* se cogen en este caso del aeropuerto de Almería, situado a 43 Km de la zona de estudio (Ilustración 61).

| Condiciones de referencia del sitio |                                               |
|-------------------------------------|-----------------------------------------------|
|                                     | Seleccionar la localización de la instalación |
| Latitud                             | $36.97^{\circ}$ N                             |
| Longitud                            | $-1.91^{\circ}E$                              |
|                                     | Seleccionar ubicación de datos meteorológicos |
| ● Suelo                             |                                               |
| O NASA                              |                                               |
| Ubicación Almeria Airport           |                                               |
| Datos más cercanos                  |                                               |
| ● Almeria Airport                   | 43 kml                                        |
| Lorca                               | 82 kml                                        |
| Baza                                | 98 km                                         |
| Cartagena                           | 109 km                                        |
| Murcia City                         | 133 km                                        |
| Motril                              | 145 kml                                       |
| Granada Airport                     | 167 km                                        |
| Alicante/El Altet                   | 189 kml                                       |
| Oran/Es Senia                       | 190 km                                        |
| Melilla                             | 209 km                                        |

*Ilustración 61.Ubicación de los datos RETScreen, Carboneras.*

Por lo tanto el coeficiente de cizallamiento del viento esta dentro de la categoría de "Terrenos muy accidentados y ciudades", con valores comprendidos entre [0,25 - 0,4]. Se tomará 0,325, que se utilizará posteriormente para el Nivel 3.

## **7.4.2 Nivel 2.**

La Tabla 15 muestra un resumen de los resultados del nivel 2. Para el nivel 2, explicado en el apartado 6.4.3 del proyecto. Son necesarios dos datos:

- Valores medios del coeficiente de cizallamiento del viento de la zona: 0,23. Corresponde al terreno dentro del tipo "accidentado".
- Valor del potencial eólico medio: Obtenido en la segunda parte del procedimiento del presente proyecto (Valor en la tabla resumen del apartado 7.4), con un valor de 504,75W/m<sup>2</sup>.

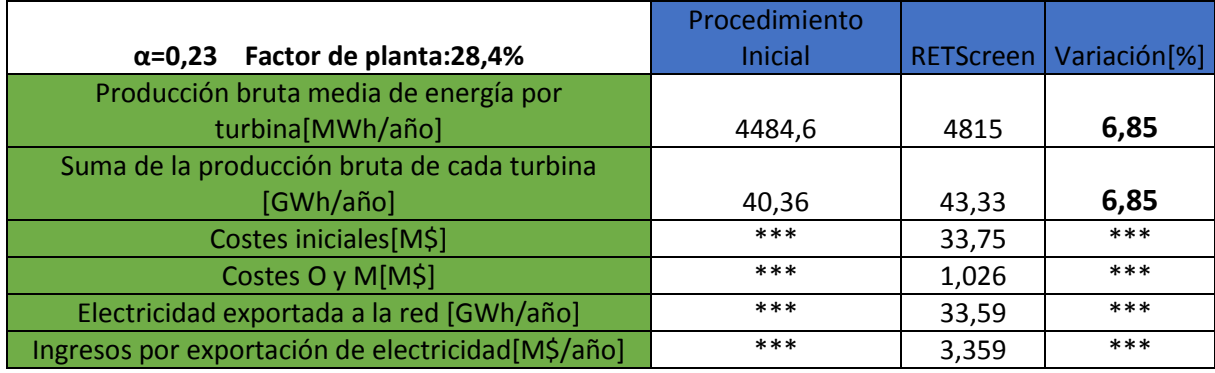

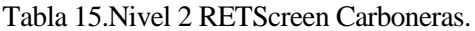

## **7.4.3 Nivel 3.**

Por último, en la Tabla 16, se comparan los valores de un proyecto realizado únicamente con *RETScreen* con los valores obtenidos del procedimiento propio de este trabajo.

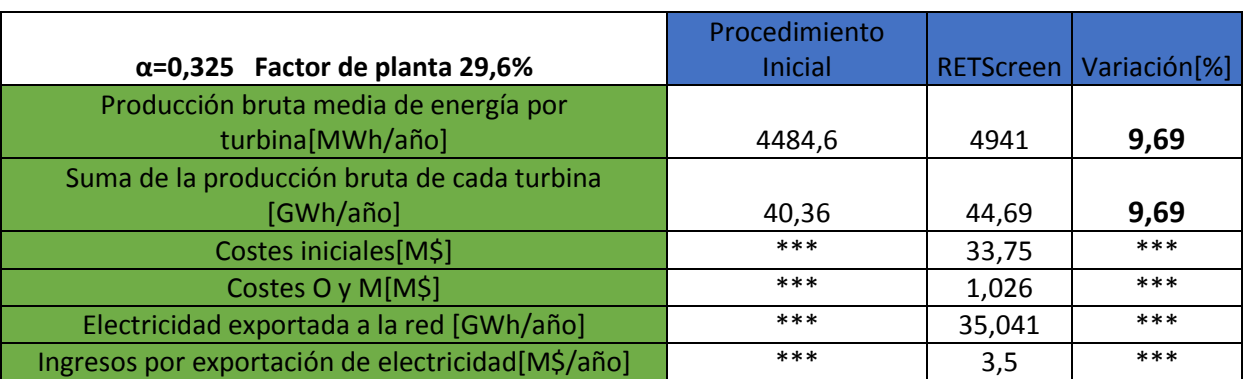

## Tabla 16.Nivel 3 RETScreen Carboneras.

La variación es relativamente pequeña, a pesar de haber utilizado datos de viento lejanos a la zona de estudio con *RETScreen.*

# **8 MEDINA SIDONIA (CÁDIZ)**

*"Cádiz, salada claridad". - Manuel Machado -*

Ona situada a menos de 5km al sur del municipio de Medina Sidonia , Cádiz , próxima a la A396. La estación meteorológica se encuentra muy próxima a la parcela, a 700 m de esta. Se sitúa en las coordenadas (Lat, Long):36.40456, -5.92131. Visión de la zona en las Ilustraciones 62 y 63. Z

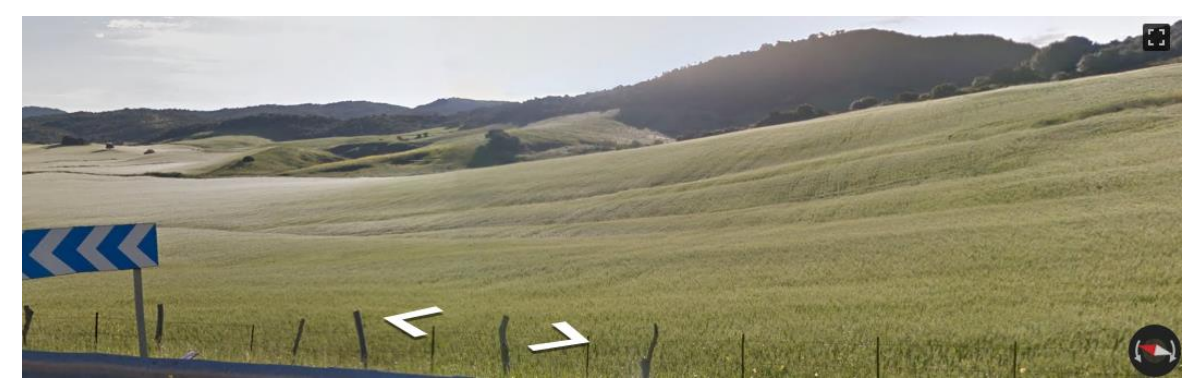

*Ilustración 62.Street View de la zona este de la parcela, Medina Sidonia*

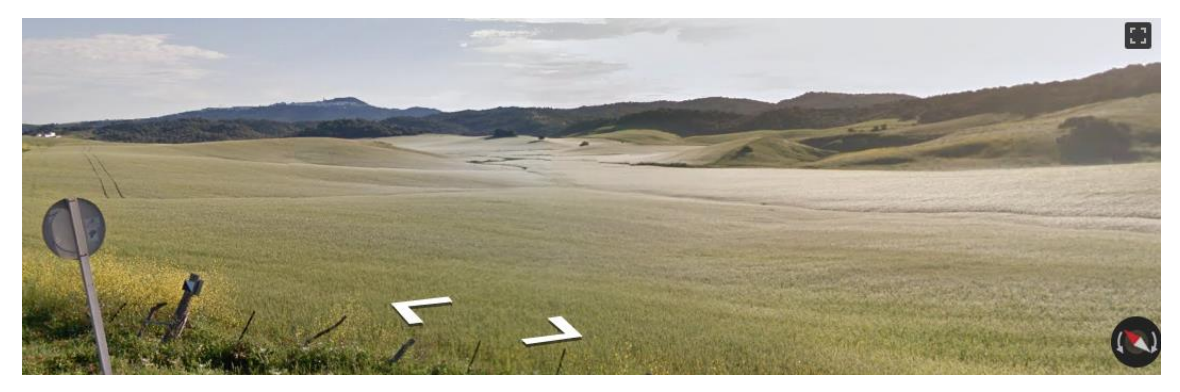

*Ilustración 63.Street View de la zona este de la parcela, Medina Sidonia*

Ventajas de la zona:

- La zona se sitúa a más de un kilómetro de grandes poblaciones y obstáculos. A más de tres kilómetros de Medina Sidonia o cualquier otra localidad.
- Parcela con poca vegetación y zonas de llanuras (Ilustraciones 62, 63 y 64).
- Zona fuera de área protegida medioambientalmente, requisito indispensable para la implantación de un parque eólico. Se puede ver en la ilustración 65 la gran distancia que hay entre la parcela y el área protegida más cercana.
- Destaca como ventaja la buena velocidad que se observa en principio en el mapa de la simulación (Ilustración 66). Con numerosas zonas en color morado y rojo, lo que darán velocidades por encima de los 8m/s.

La zona, rectangular está limitada por cuatro puntos, con un área total de 3,45Km<sup>2</sup> aproximadamente. La localización de la estación se muestra en azul.

- Punto 1(Lat, Long): 36.41382, -5.95035
- Punto 2(Lat, Long): 36.41437, -5.92807
- Punto3(Lat, Long): 36.39672, -5.9497
- Punto 4(Lat, Long): 36.39726, -5.92743

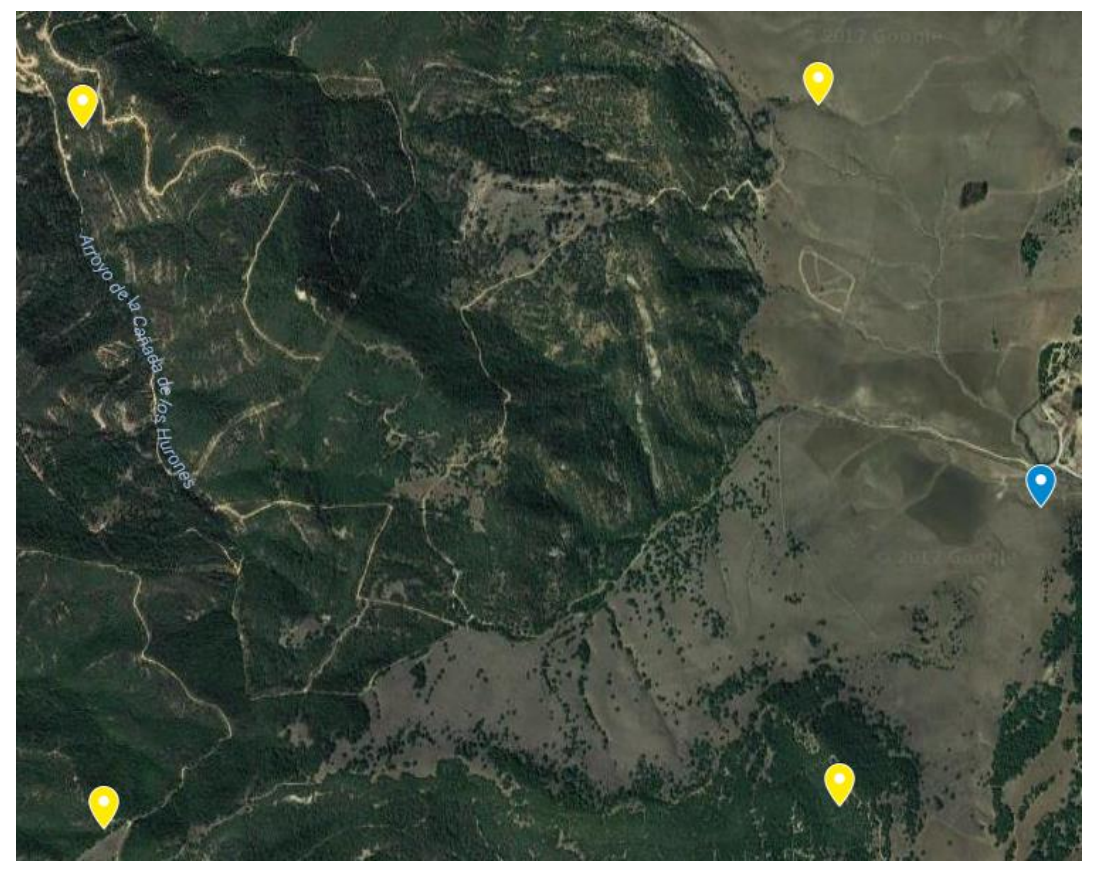

*Ilustración 64.Localización de la zona y estación meteorológica, Medina Sidonia*

76

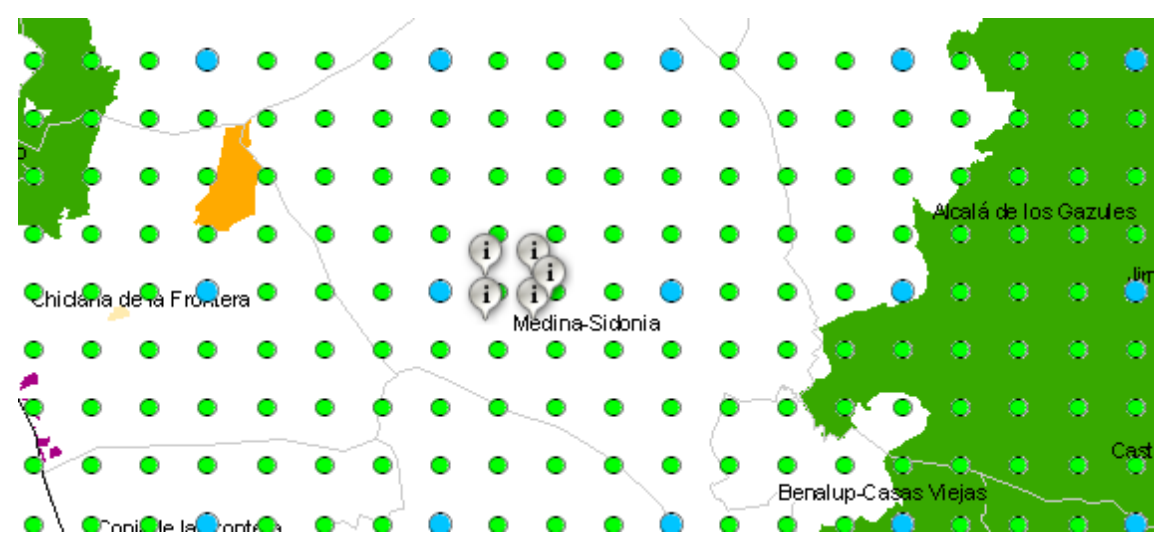

*Ilustración 65.Área seleccionada y estación mostrando mapa espacios naturales protegidos, Medina Sidonia*

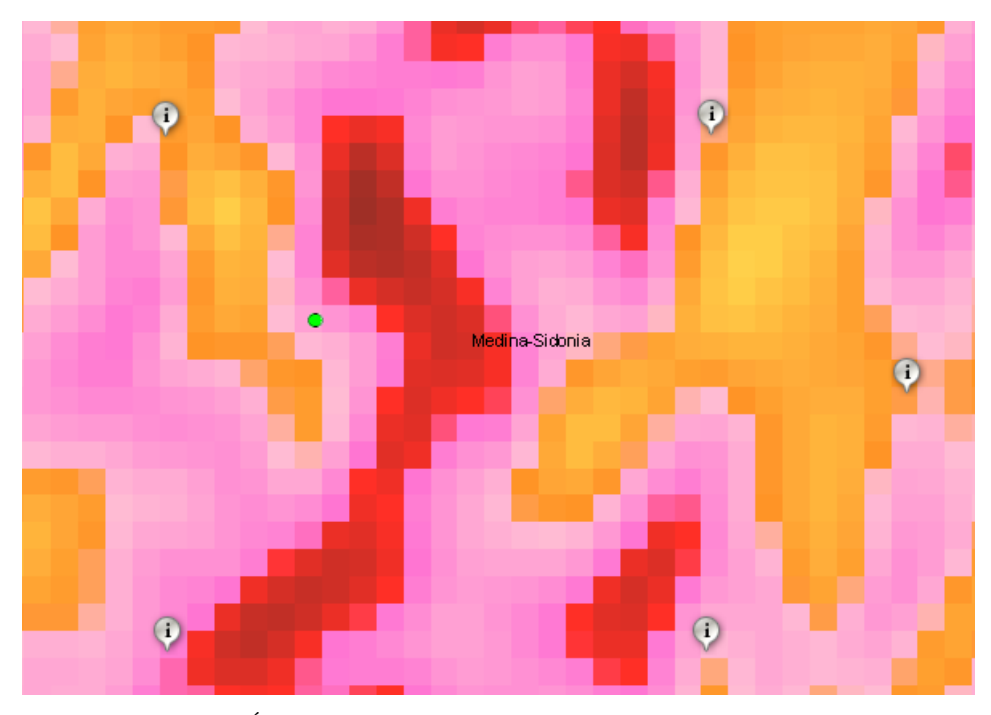

*Ilustración 66.Área seleccionada y estación, mapa velocidad viento, Medina Sidonia*

# **8.1 1ªParte: Análisis y comparación de los datos de una estación meteorológica con el mapa interactivo.**

Se dispone de una serie de datos entre los años 2008-2016. La Tabla 17 representa el número de días de cada año de los que se poseen datos, de manera idéntica al caso de Carboneras explicado en el apartado anterior:

| v/x | Año  | <b>Días</b> | Días desechados | Días utilizables |
|-----|------|-------------|-----------------|------------------|
| X.  | 2008 | 106         | ***             |                  |
| V   | 2009 | 322         | 4               | 318              |
| x   | 2010 | 4           | $***$           |                  |
| X.  | 2011 | 115         | ***             |                  |
| X   | 2012 | 235         | ***             |                  |
| v   | 2013 | 365         | ***             | 365              |
| v   | 2014 | 361         |                 | 360              |
| V   | 2015 | 364         | ***             | 364              |
|     | 2016 | 355         | ***             | 355              |

Tabla 17.Datos seleccionados estación Medina Sidonia.

Se utilizan para los cálculos los datos de los años 2009, 2013, 2014, 2015, 2016. Un total de 17262 días con datos horarios (42288 datos).

## **8.1.1 Resultados distribución de Weibull.**

Se presenta la distribución de Weibull (Ilustración 67) calculada con los datos de viento de la estación. El factor de forma y de escala de la distribución, extrapolados a 80 m de altura, Tabla 18.

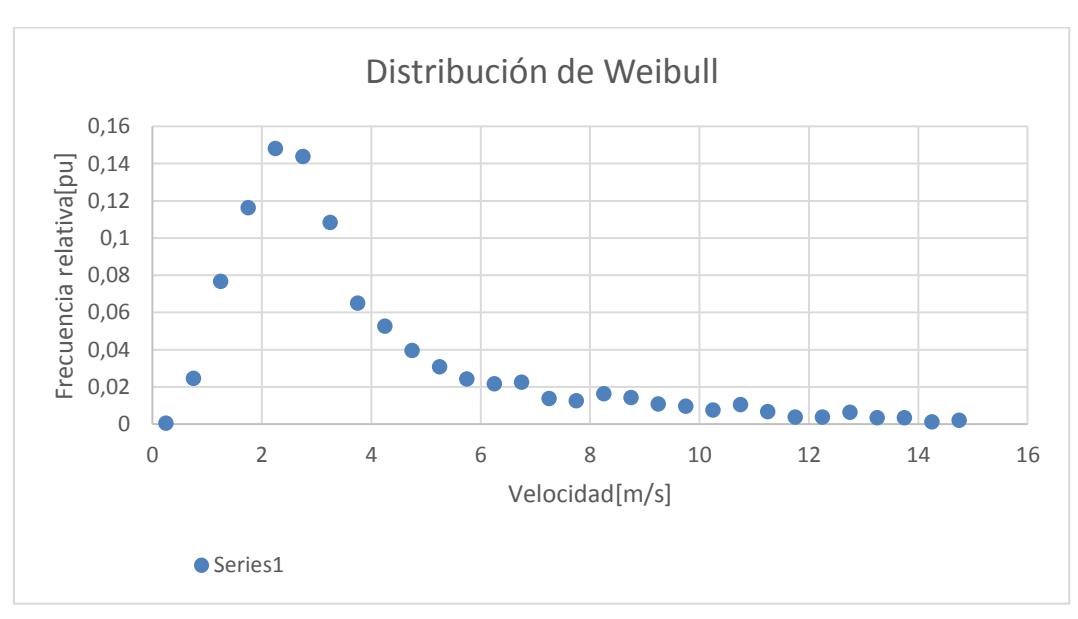

*Ilustración 67.Distribución de Weibull estación Medina Sidonia*

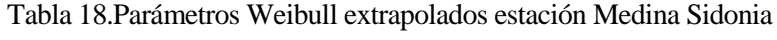

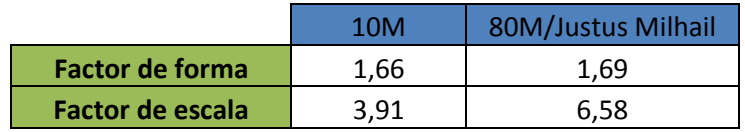

Se observa en este caso que la distribución de Weibull no decrece tan rápidamente para mayores valores de velocidad, debido a que se dan vientos altos, con mayor frecuencia que en el caso de la zona de Carboneras.

## **8.1.2 Resultados perfil vertical de velocidad y rosa de los vientos.**

Se muestran los resultados del perfil vertical de velocidades y Rosa de los vientos, Ilustración 68:

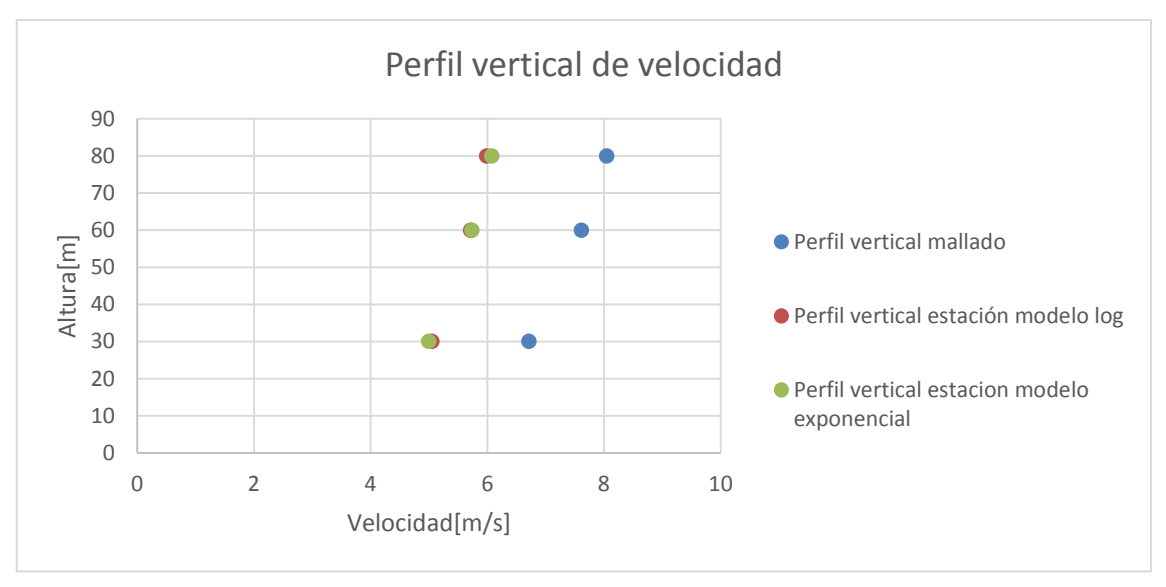

*Ilustración 68.Perfiles verticales velocidades, estación Medina Sidonia*

La Ilustración 68 compara los tres modelos de perfiles de velocidades ya descritos. El perfil de velocidades de la interpolación del mapa interactivo, el perfil de extrapolar la velocidad media de los datos de la estación con el modelo logarítmico, y el perfil de extrapolar los datos con el modelo exponencial.

El perfil del mallado se desvía algo menos de 2 m/s a 30 m de altura de los otros dos modelos. Esta desviación aumenta a 2 m/s en los 80 m. Es una desviación a tener en cuenta, ya que, aunque los resultados de errores mostrados en el capítulo 2 pueden llegar a ser altos<sup>55</sup>, en ningún caso de los estudiados llegan a los 2 m/s de variación, en este caso la variación es de 2m/s.

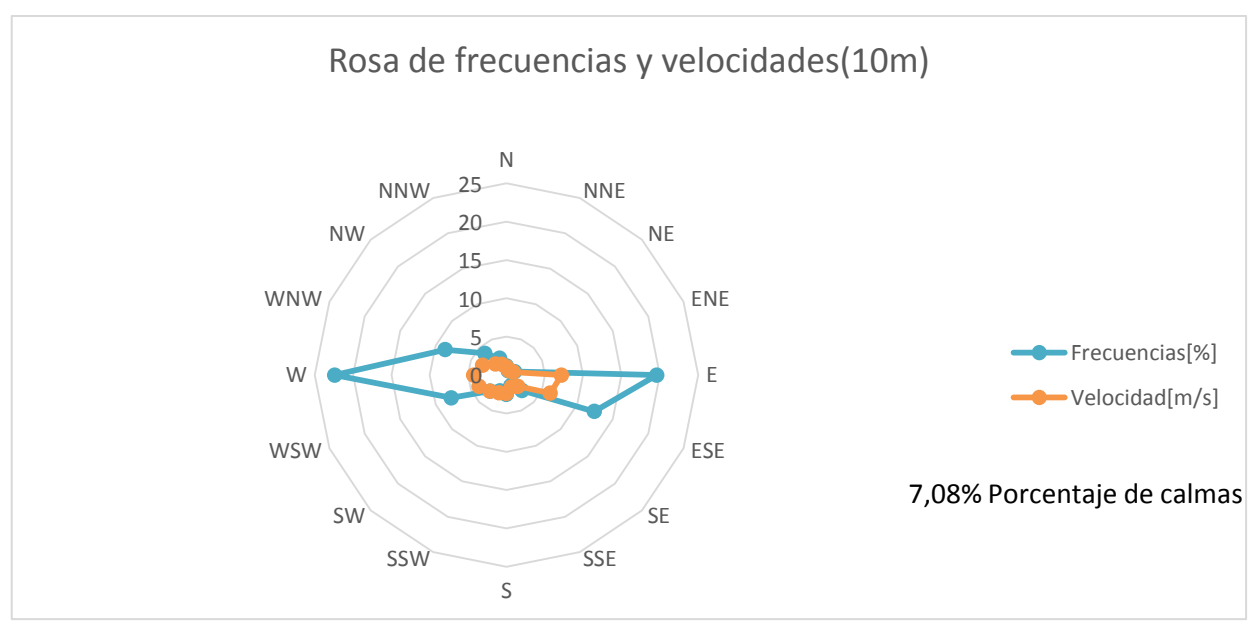

*Ilustración 69.Rosa de velocidades y frecuencias datos estación 10m, Medina Sidonia*

l

<sup>55</sup> Capítulo 2: Conceptos previos, Mapa del recurso eólico IDAE

La Ilustración 69 muestra la rosa de los vientos de velocidad y frecuencia de los datos de la estación, es decir, a 10 metros de altura. La dirección dominante es el oeste, con algo más del 20% seguido por poco por la dirección E con aproximadamente el 20 %. En la rosa de velocidades destaca la dirección este, con un valor de más de 7 m/s.

El porcentaje de calmas del 7,08%, ha sido calculado como el 100% menos la suma de la frecuencia de todas las direcciones. Este resultado coincide con el dato de frecuencia de calmas proporcionado por AEMET.

En la Ilustración 70 se representan dos rosas de velocidades, la rosa del mapa interactivo a 80 m de alturas en las coordenadas de la estación, y la rosa de los datos de velocidad de la estación extrapolados a 80 m. Los resultados son bastante parecidos sobre todo en las velocidades dominantes, en torno al este.

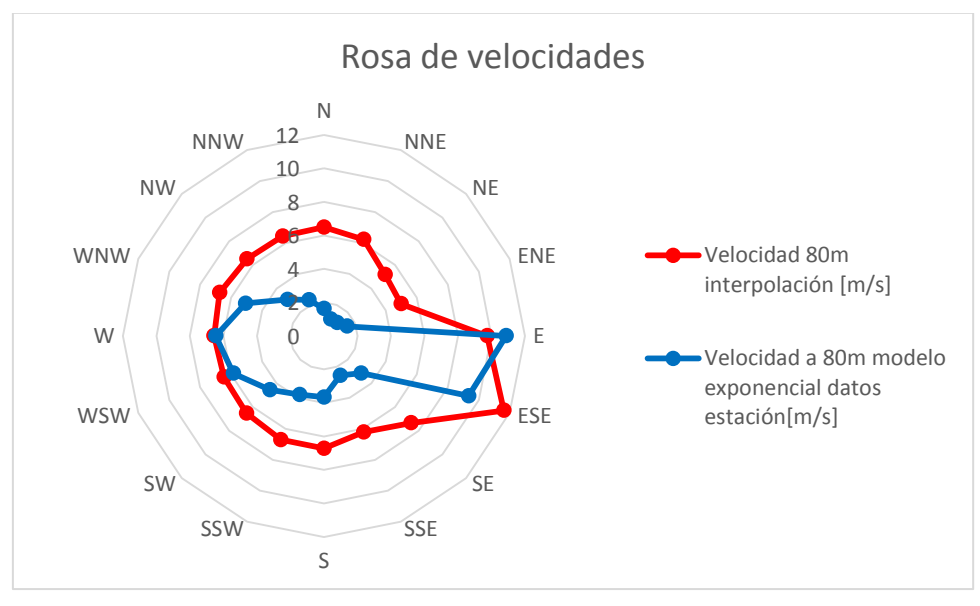

*Ilustración 70.Rosa de velocidades estación vs mapa, Medina Sidonia*

En la Ilustración 71 se comparan las rosas de frecuencias del mapa interactivo y de la estación, suponiendo constante la rosa de frecuencias de la estación con la altura.

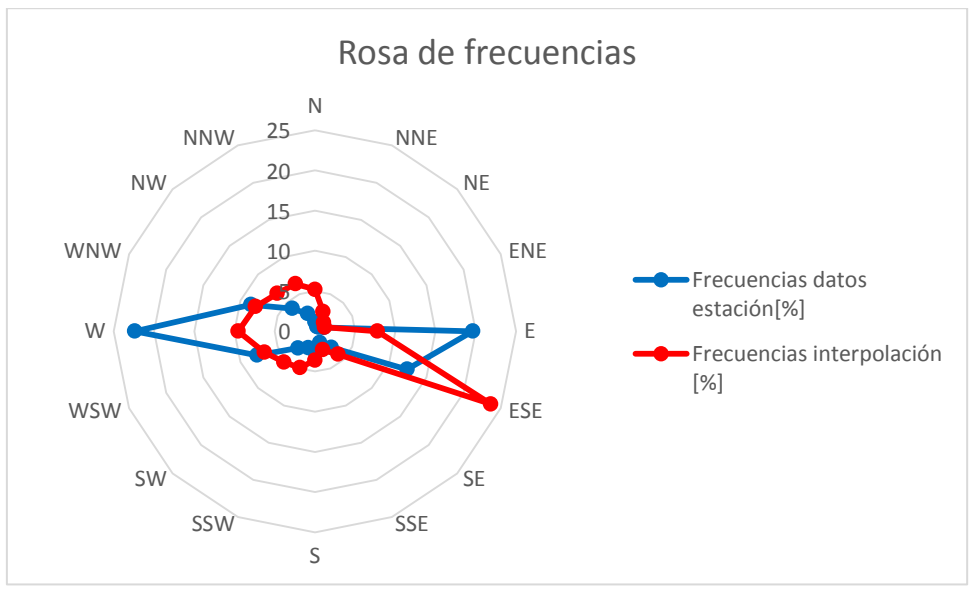

*Ilustración 71.Rosa de frecuencias estación vs mapa*

La rosa de frecuencias tiene errores significativos en este caso. La dirección dominante de los datos reales no coincide con la de los datos del IDAE, este. Si se puede ver el mayor parecido que hay en las direcciones E y ESE, con frecuencias importantes, pero con variaciones en los valores de cada una.

La Tabla 19 muestra un resumen con los datos más significativos y variaciones de estos entre los dos modelos, se coge el modelo de perfil vertical que más se acerque al modelo.

|                               | Datos de<br>viento | Datos mapa interactivo IDAE | Variación <sup>[%]</sup> |  |  |
|-------------------------------|--------------------|-----------------------------|--------------------------|--|--|
| Velocidad media               | 6,07               | 8,05                        | 24,59                    |  |  |
| Factor de forma               | 1,69               | 2,15                        | 21,39                    |  |  |
| Factor de escala              | 6,57               | 9.09                        |                          |  |  |
| <b>Direcciones dominantes</b> |                    |                             |                          |  |  |
| [%]                           | [22, 4%]<br>W      | [23,66%]<br><b>ESE</b>      | *********                |  |  |
|                               | E[19,6%]           | [9,54%]<br>W                | *********                |  |  |

Tabla 19.Comparación datos de viento, datos IDAE, Medina Sidonia

Como conclusión decir que hay errores significativos entre los datos de viento obtenidos de la estación y le herramienta interactiva del IDAE, sin ser errores totalmente incoherentes. En este caso es fundamental obtener datos de viento reales de la zona para ver poder sacar alguna conclusión de dirección y velocidad y ver cuál es realmente el comportamiento del viento en la zona, más teniendo en cuenta la proximidad de la localización de la estación a la zona de estudio.

Se va a proseguir con el procedimiento indicado trabajando con los datos de viento del IDAE ya que es un primer estudio de viabilidad, pero teniendo en cuenta lo anteriormente dicho: Las variaciones en un caso real pueden ser significativas.

# **8.2 2ªParte: Mallado de la zona próxima a la estación.**

En esta segunda parte se muestran todos los resultados de los cálculos realizados con el mallado y las matrices asociadas a las distintas magnitudes.

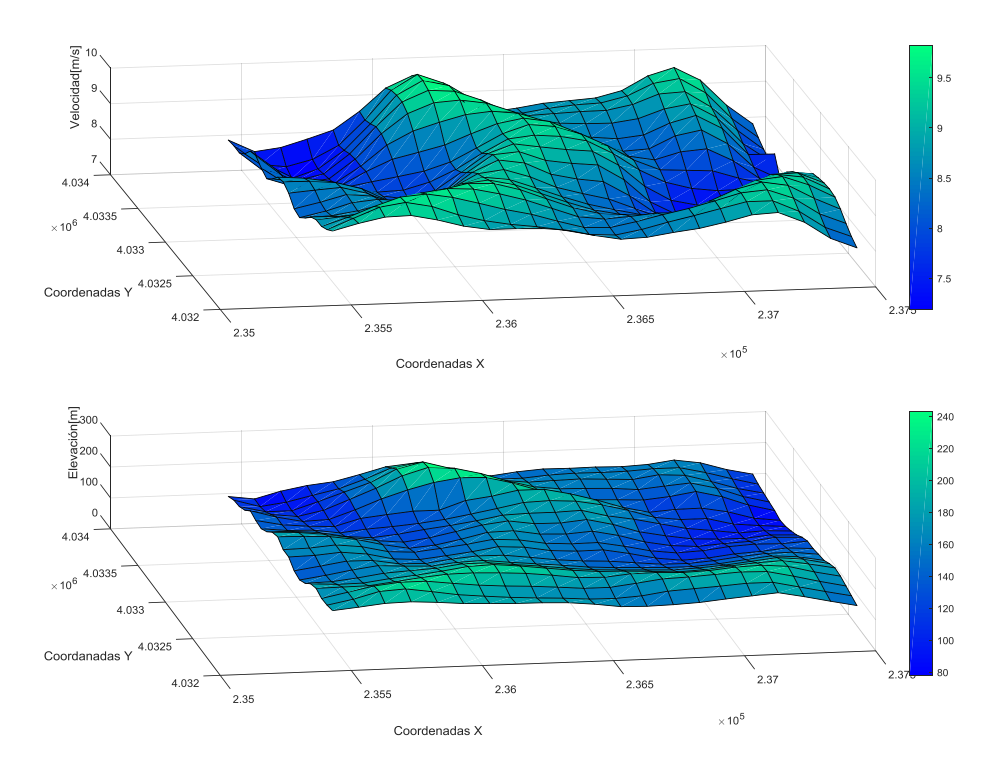

*Ilustración 72.Mallado de la parcela de elevación y velocidad, Medina Sidonia*

Se representa en la Ilustración 72 la velocidad y la elevación del terreno en la misma gráfica, en el eje Z, y en los ejes X e Y las coordenadas UTM de la parcela en notación científica. Se tiene una elevación no muy alta y homogénea, estando comprendida casi siempre entre los 100 m y 200 m.

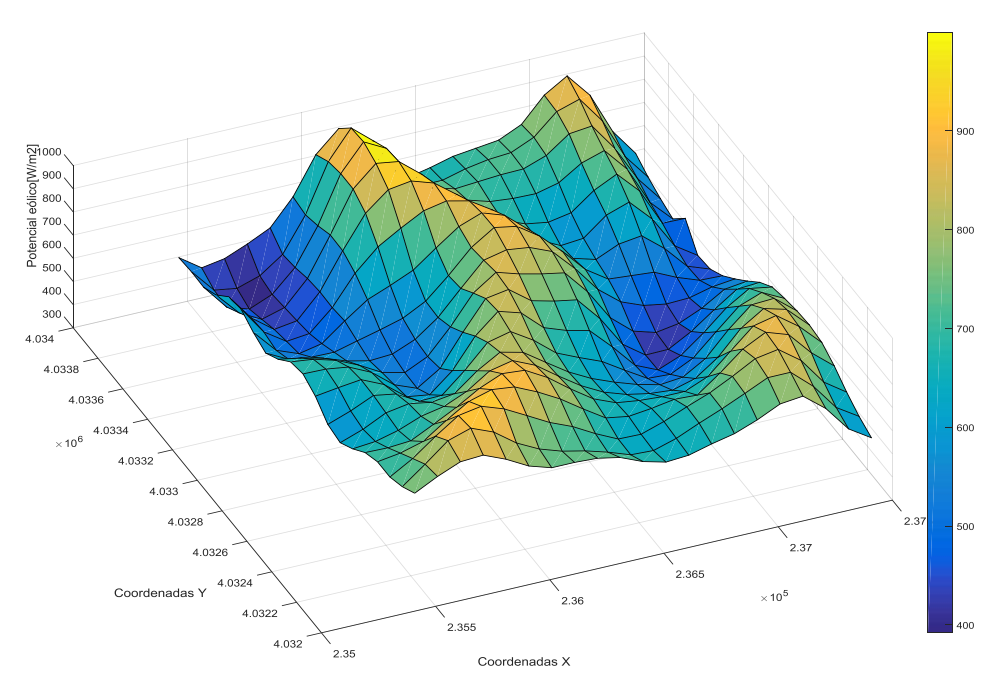

*Ilustración 73.Potencial eólico de la parcela, Medina Sidonia*

En la Ilustración 73 se ve el elevado potencial eólico de la zona.

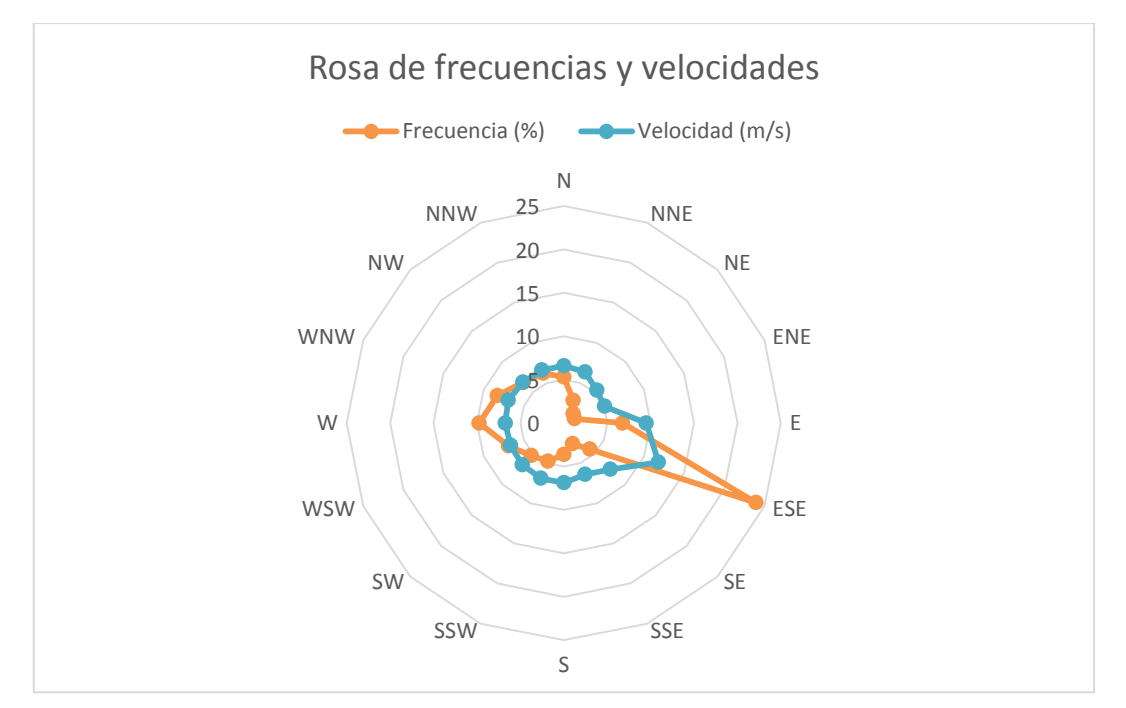

*Ilustración 74.Rosa de velocidades y frecuencias de la parcela, Medina Sidonia*

En la rosa de los vientos que se encuentra en el interior de la parcela (Ilustración 74), la dirección de mayor frecuencia es la ESE.

Tabla 20, resumen de los valores medios, máximos y mínimos de interés de la parcela de estudio.

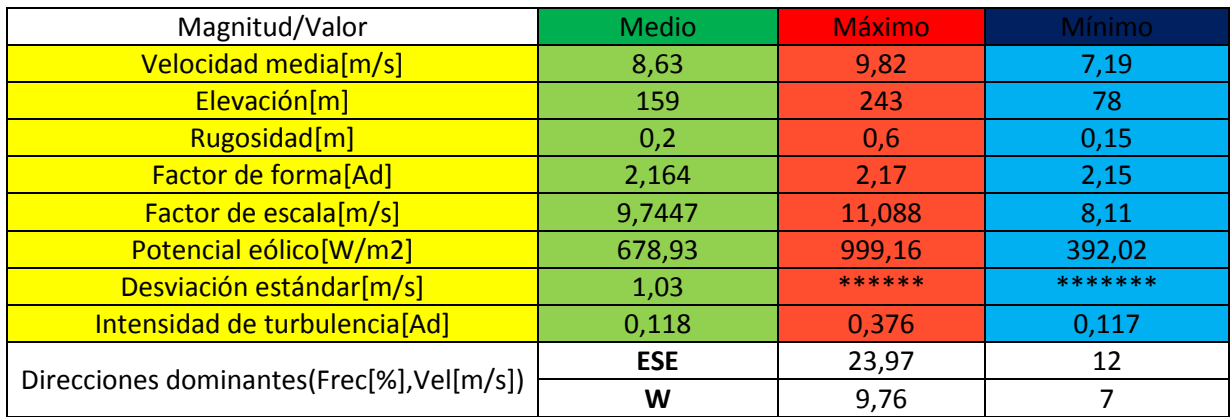

Tabla 20.Resumen datos de viento parcela Medina Sidonia

Conclusión: Muy buena velocidad media de viento en la zona y valores aprovechables de potencial eólico. Se toma **ESE la dirección dominante del viento y a la que irán orientados los aerogeneradores** del futuro parque. Ya que es la dirección con mayor frecuencia y con mayor velocidad.

# **8.3 3ªParte: Algoritmo de optimización, modelo de aerogenerador, potencia instalada y energía anual producida.**

Modelo de aerogenerador, siguiendo el procedimiento explicado<sup>56</sup>:

## **REPOWER MD70 IEC I/II.**

Características básicas extraídas de la base de datos de [www.thewindpower.net](http://www.thewindpower.net/) , curva de potencia Ilustración 75:

# **General data** Manufacturer[:Repower\(](http://www.thewindpower.net/manufacturer_en_9-repower.php)[Germany\)](http://www.thewindpower.net/country_en_2_germany.php) Model: MD70 Rated power: 1,500 kW Rotor diameter: 70 m No more available Wind class: IEC I/II Offshore model: no Swept area: 3,849 m² Power density: 2.57 m²/Kw Number of blades: 3 Power control: Pitch **Weights** Nacelle: 56 tons  $Rootor + hub: 33 tons$  **Rotor** Minimum rotor speed: 10,6 rd/min Maximum rotor speed: 19 rd/min Cut-in wind speed: 3,5 m/s Rated wind speed: 13 m/s Cut-off wind speed: 25 m/s Manufacturer: LM Glasfiber  $\triangleright$  **Gear box** Gear box: yes Stages: 3 Gear ratio: 1:95 **Generator** Type: ASYNC Number: 1 Maximum speed: 1800

-

<sup>56</sup> Capítulo 6.3

rounds/minute Voltage: 690 V **Tower** Minimum hub height: 65 m Maximum hub height: 114,5 m

## **Power curve**

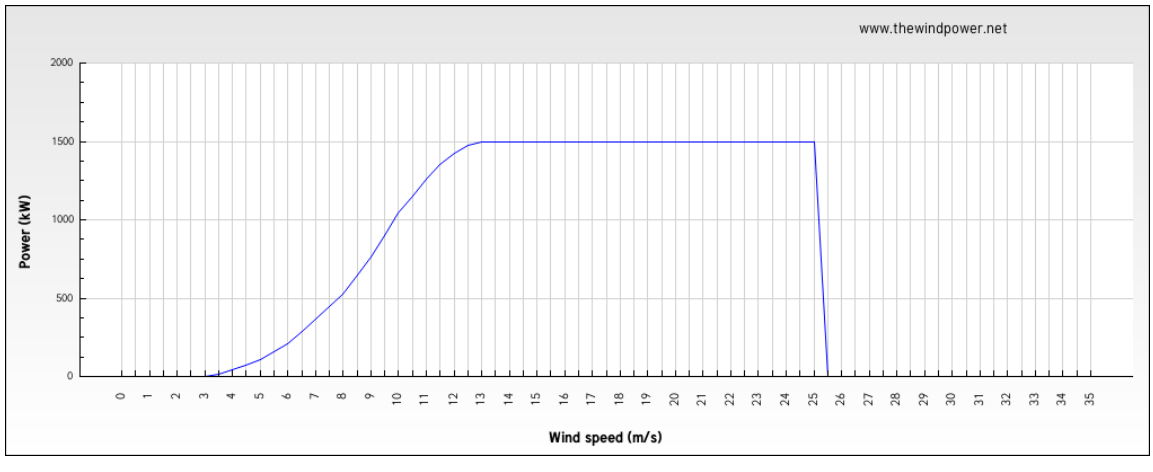

*Ilustración 75.Curva de potencia del aerogenerador seleccionado, Medina Sidonia.*

Datos de entrada para el algoritmo:

- $\triangleright$  Matriz de potencial eólico [W/m2] de la parcela. (matriz P)
- $\triangleright$  Coordenadas de la parcela X e Y en UTM (vectores x e y)
- $\triangleright$  Ángulo asociado a la dirección dominante de viento. (ESE, -22. 5<sup>o</sup>)
- Diámetro del modelo de aerogenerador para las restricciones efecto estela (70 m de diámetro).

Resultado de aplicar el algoritmo de optimización creado para colocar los aerogeneradores en la parcela:

Ilustración76: Matriz obtenida como resultado, el algoritmo. Se compara con la Ilustración 77, para compararse con el potencial eólico de la parcela.

**Número de aerogeneradores: 18**

**Potencia instalada: 27MW**

|                    |     |     |     |     |     |      |      |      | Ν        |     |     |           |     |     |         |          |     |     |     |
|--------------------|-----|-----|-----|-----|-----|------|------|------|----------|-----|-----|-----------|-----|-----|---------|----------|-----|-----|-----|
| 528 461            | 478 | 518 | 565 | 676 | 835 | 925  | 860  | 714  | 644      | 664 |     | 690 702,2 | 714 | 759 | 863     | o        | 817 | 637 | 520 |
| 0431               | 416 | 447 | 516 | 664 | 871 | 993  | 913  | 754  | 676      | 676 |     | 702 719,3 | 727 | 770 | 858     | 888      | 772 | 595 | 484 |
| 532 424            | 392 | 433 | 526 | 683 | 885 | - ol | 948  | 819  | 731      | 705 | 712 | 719.6     | 722 | 757 | 828     | 839      | 720 | 565 | 456 |
| 564 465            | 414 | 441 | 544 | 709 | 884 | 972  | 957  | 879  | 785      | 722 | 693 | 683.4     | 681 | 705 | 767     | -ol      | 696 | 529 | 435 |
| 623 508            | 436 | 450 | 552 | 707 | 846 | 924  | 939  | 907  | 835      | 749 | 679 | 639.3     | 624 | 642 | 715     | 762      | 667 | 505 | 503 |
| 0.514              | 450 | 461 | 550 | 676 | 766 | 824  | 876  | - ol | 873      | 812 | 715 | 637       | 588 | 597 | 674     | 708      | 613 | 473 | 409 |
| 600 500            | 463 | 483 | 558 | 627 | 666 | 709  | 782  | 851  | 887      | 854 | 772 | 681       | 600 | 572 | 615     | <b>o</b> | 551 | 451 | 416 |
| 577 528            | 514 | 512 | 538 | 562 | 590 | 641  | 728  | 826  | 890      | 872 | 807 | 717,4     | 617 | 553 | 545     | 537      | 491 | 456 | 453 |
| 616 598            | 575 | 540 | 518 | 524 | 565 | 636  | 739  | 837  | -O       | 847 | 806 | 709.8     | 597 | 520 | 482     | 465      | 469 | 493 | 505 |
| 671 659            | 632 | 588 | 534 | 510 | 556 | 662  | 784  | 851  | 821      | 798 | 780 | 676.3     | 540 | 460 | 431     | 447      | 490 | 549 | 561 |
| $\overline{0}$ 682 | 668 | 623 | 546 | 508 | 571 | 704  | 827  | 843  | 771      | 747 | 729 | 626       | 491 |     | 423 424 | 478      | 549 | 615 |     |
| 654 668            | 680 | 636 | 560 | 546 | 627 | 753  | - 01 | 808  | 721      | 686 | 663 | 569.6     | 467 | 424 | 463     | 539      | 624 | 684 | 667 |
| 598 634            | 677 | 661 | 607 | 609 | 694 | 792  | 816  | 756  | 678      | 635 | 595 | 534.6     | 476 | 471 | 519     | 609      | 696 | 733 | 684 |
| 585 620            | 668 | 684 | 668 | 682 | 758 | 815  | 792  | 726  | 661      | 610 | 572 | 538.9     | 515 | 525 | 583     | 684      | 768 | n   | 696 |
| - ol<br>624        | 658 | 696 | 716 | 758 | 823 | - ol | 802  | 733  | 668      | 617 | 584 | 565.4     | 557 | 585 | 654     | 755      | 818 | 791 | 701 |
| 674 672            | 679 | 727 | 778 | 836 | 877 | 869  | 815  | 743  | 677      | 637 | 624 | 617.4     | 617 | 658 | 745     | 831      | 853 | 784 | 691 |
| 700 715            | 742 | 809 | 869 | 897 | 886 | 841  | 788  | 722  | 660      | 644 | 656 | 672.1     | 667 | 740 | -820    | o        | 837 | 735 | 656 |
| 700 757            | 830 | 897 | - 0 | 880 | 828 | 775  | 735  | 681  | 635      | 633 | 665 | 705,5     | 743 | 791 | 845     | 862      | 792 | 675 | 60  |
| 724 798            | 877 | 908 | 869 | 798 | 750 | 717  | 696  | 667  | 633      | 629 | 658 | 700.7     | 740 | 783 | 828     | 829      | 745 | 631 | 570 |
| 762 811            | 852 | 858 | 817 | 765 | 735 | 735  | 730  | 710  | $\Omega$ | 644 |     | 651 676,8 | 698 | 735 | 781     |          | 716 | 604 |     |
|                    |     |     |     |     |     |      |      |      |          |     |     |           |     |     |         |          |     |     |     |
|                    |     |     |     |     |     |      |      |      |          |     |     |           |     |     |         |          |     |     |     |
|                    |     |     |     |     |     |      |      |      | ς        |     |     |           |     |     |         |          |     |     |     |

*Ilustración 76.Matriz resultado del algoritmo, con la dirección del viento dominante en flechas celestes y la posición de los aerogeneradores en rojo.*

Se ve un mayor número de aerogeneradores como resultado del algoritmo en este caso, si se compara con el caso anterior de estudio de la zona de Carboneras. Esto es debido a tres causas: el mayor tamaño de la parcela, el menor diámetro del aerogenerador respecto al otro modelo y los valores más elevados de potencial eólico; que hacen prácticamente inútil la restricción mínima de potencial eólico implementada en el algoritmo de 500W/m2.

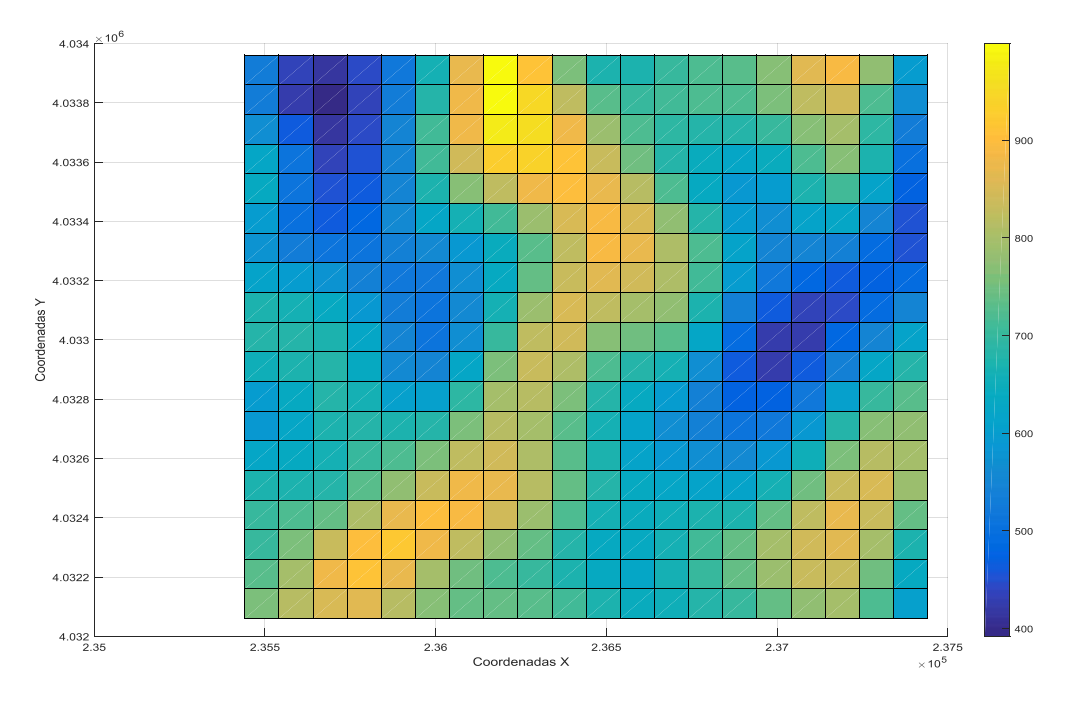

*Ilustración 77.Planta del potencial eólico de la parcela*
Vectores de salida del algoritmo *CoordxAE, CoordyAE*, Tabla 21: Nos dan las coordenadas X e Y UTM de cada aerogenerador.

|                 | CoordxAE[UTM] | CoordyAE[UTM] |  |
|-----------------|---------------|---------------|--|
| AF <sub>1</sub> | 236141        | 4033760       |  |
| AE <sub>2</sub> | 237141        | 4033960       |  |
| AE3             | 235841        | 4032260       |  |
| AE4             | 236341        | 4033460       |  |
| AE5             | 237141        | 4032360       |  |
| AE <sub>6</sub> | 236441        | 4033160       |  |
| AE7             | 236141        | 4032560       |  |
| AE <sub>8</sub> | 236241        | 4032860       |  |
| AE9             | 237141        | 4033660       |  |
| AE10            | 237141        | 4032060       |  |
| AE11            | 237341        | 4032660       |  |
| AE12            | 235441        | 4032960       |  |
| AE13            | 236441        | 4032060       |  |
| AF14            | 235441        | 4033460       |  |
| AE15            | 235541        | 4032560       |  |
| AE16            | 237141        | 4033360       |  |
| <b>AE17</b>     | 237441        | 4032960       |  |
| <b>AE18</b>     | 235441        | 4033860       |  |

Tabla 21.Coordenadas Aerogeneradores Medina Sidonia

Ilustraciones 78: Mapa representativo en *Google Maps* de la ubicación de los aerogeneradores. El conjunto se adapta a la dirección dominante ESE.

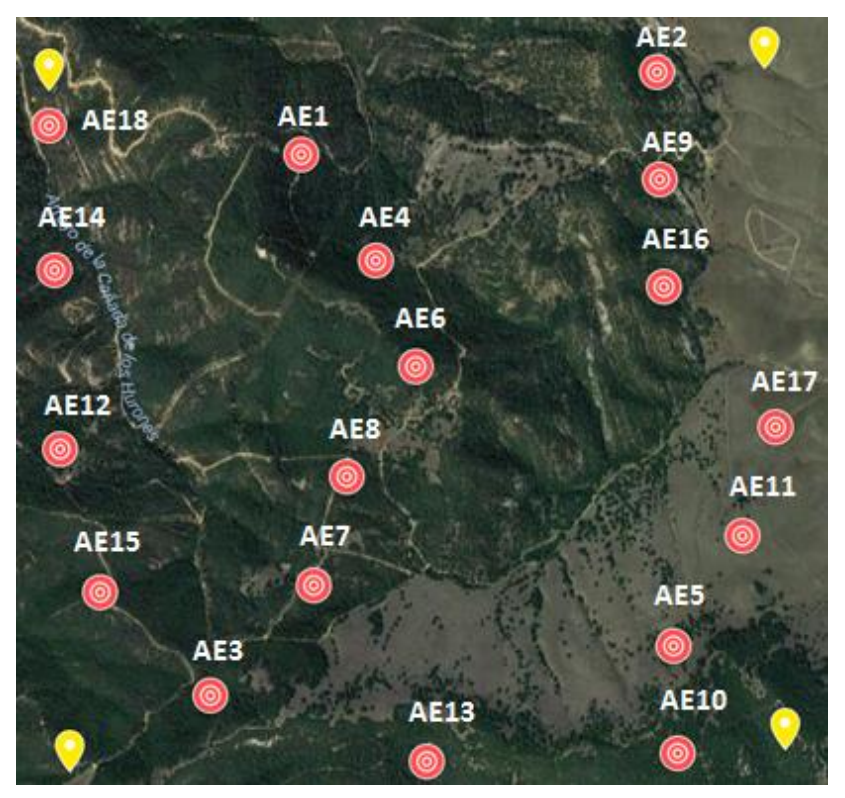

*Ilustración 78.Posición de los Aerogeneradores en la parcela, Medina Sidonia*

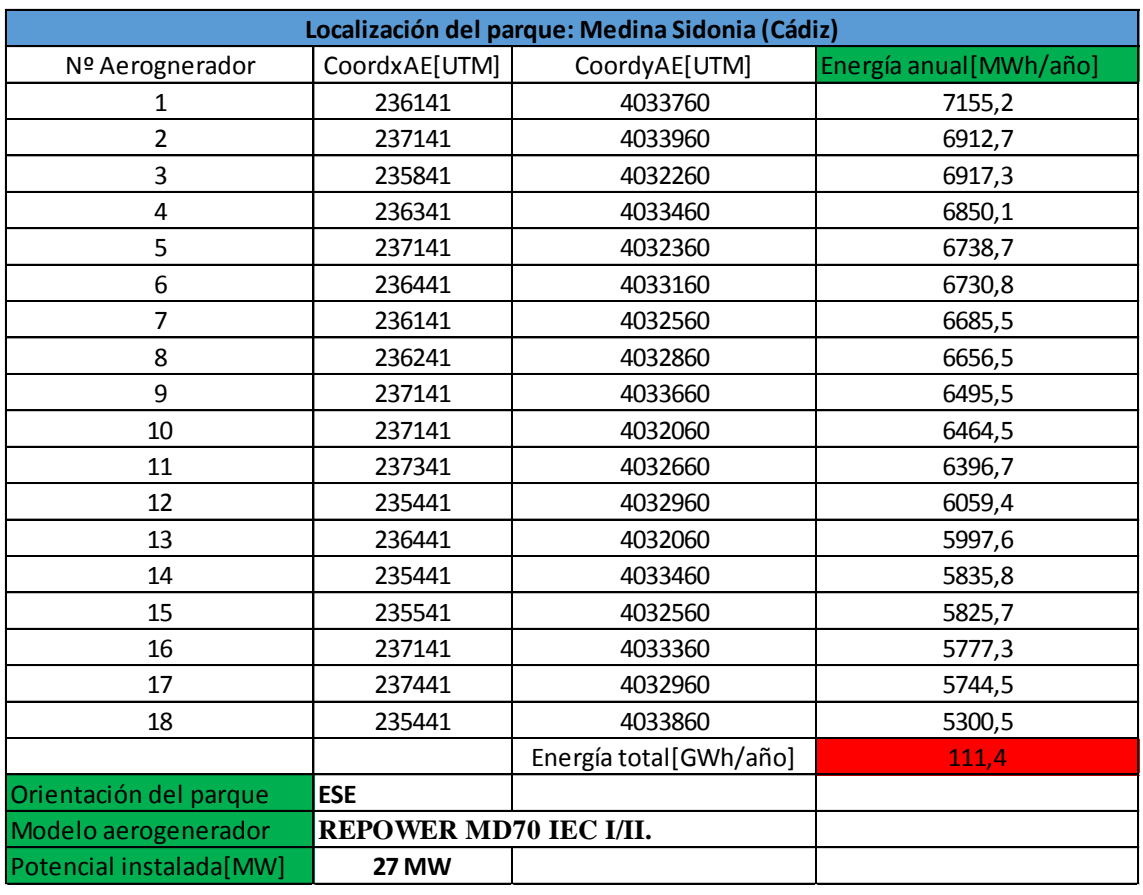

Se muestra por último en la Ilustración 79 una tabla resumen del proyecto.

*Ilustración 79.Tabla resumen del proyecto, Medina Sidonia*

# **8.4 Comparación de resultados con RETScreen.**

## **8.4.1 Nivel 1.**

Los datos de viento mas cercanos para este proyecto se toman de la bahia de Cádiz, a 33Km, Ilustración 80.

| Condiciones de referencia del sitio           |                                               |  |  |
|-----------------------------------------------|-----------------------------------------------|--|--|
| Seleccionar la localización de la instalación |                                               |  |  |
| Latitud                                       | 36.42°N                                       |  |  |
| Longitud                                      | $-5.94^{\circ}E$                              |  |  |
|                                               | Seleccionar ubicación de datos meteorológicos |  |  |
| • Suelo                                       |                                               |  |  |
| O NASA                                        |                                               |  |  |
| Ubicación Cadiz Bay                           |                                               |  |  |
| Datos más cercanos                            |                                               |  |  |
| Cadiz Bay                                     | 33 kml                                        |  |  |
| Rota Nas                                      | 45 km                                         |  |  |
| Gibraltar (Civ/Mil)                           | 61 km                                         |  |  |
| Tangier/Boukhalf                              | 76 km                                         |  |  |
| Moron De La Fronter                           | 87 km                                         |  |  |
| Sania Ramel/Tetouan                           | 108 kml                                       |  |  |
| Sevilla/San Pablo                             | 112 kml                                       |  |  |
| Huelva                                        | 130 km                                        |  |  |
| Malaga (Civ/Mil)                              | 134 km                                        |  |  |
| Larache                                       | 137 km                                        |  |  |

*Ilustración 80.Datos de viento proyecto RETScreen*

Mediciones en ciudad, por lo que se supone un coeficiente de cizallamiento del viento de 0,325 para el Nivel 3.

## **8.4.2 Nivel 2.**

Potencial eólico medio: 678,93W/m<sup>2</sup>

Coeficiente de aproximado para la zona: 0,2 (Tipo de terreno "zonas rústicas").

Resultados *RETScreen* Nivel 2:

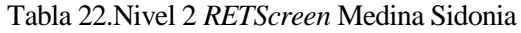

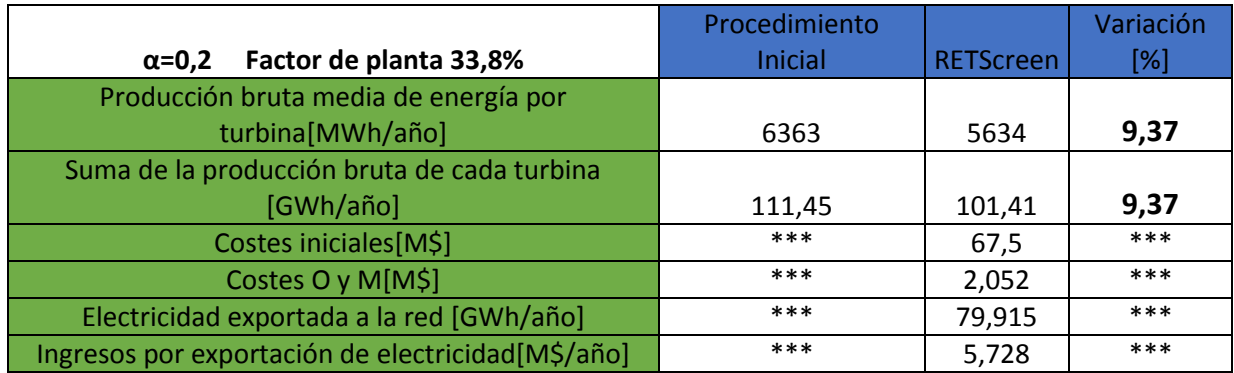

## **8.4.3 Nivel 3.**

Coeficiente de cizallamiento aproximado para la zona: 0,325 (Tipo de terreno:" Ciudades y zonas accidentadas", Bahía de Cádiz). Tabla 23, resultados del Nivel 3.

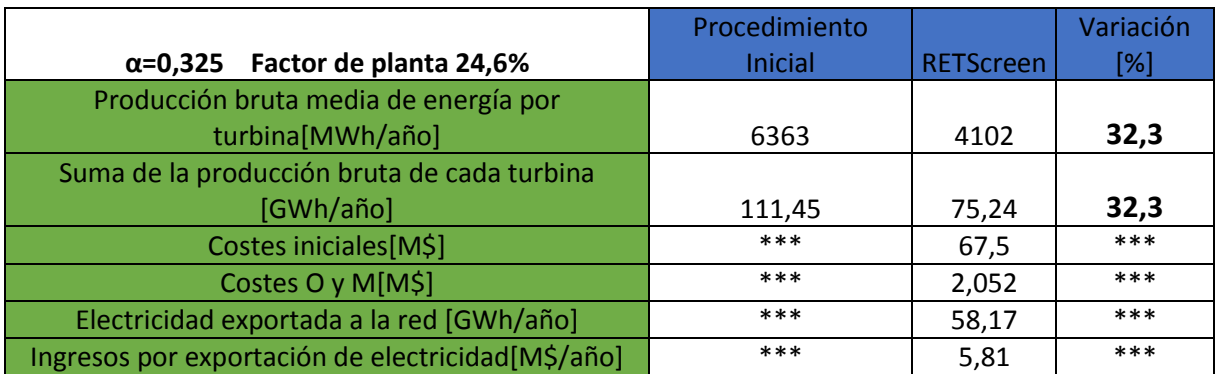

### Tabla 23.Nivel 3 *RETScreen* Medina Sidonia

Se observa una variación más significativa de los resultados, del 32.3%. Los datos de viento proporcionados en este caso por *RETScreen* proceden de Cádiz, a 33 Km de la zona de estudio, esta distancia se refleja en una mayor variación en los resultados obtenidos.

# **9 BAZA (GRANADA)**

*"Por el agua de Granada, solo reman los suspiros". - Federico García Lorca -*

Ona situada a tres kilómetros al este de Baza, Granada , próxima a la N 342 . Limitada al sur por el parque natural sierra de Baza. La estación meteorológica se encuentra aproximadamente a unos 8Km de la parcela, al este de Baza (Lat: 37.50401, Long -2.73616). La situación completa se ve en la Ilustración Ona situada a tres kilómetros al este de Baz parque natural sierra de Baza. La estación me<br>la parcela, al este de Baza (Lat. 37.50401, Lo<br>83. Vistas de la parcela en las Ilustraciones 81 y 82.

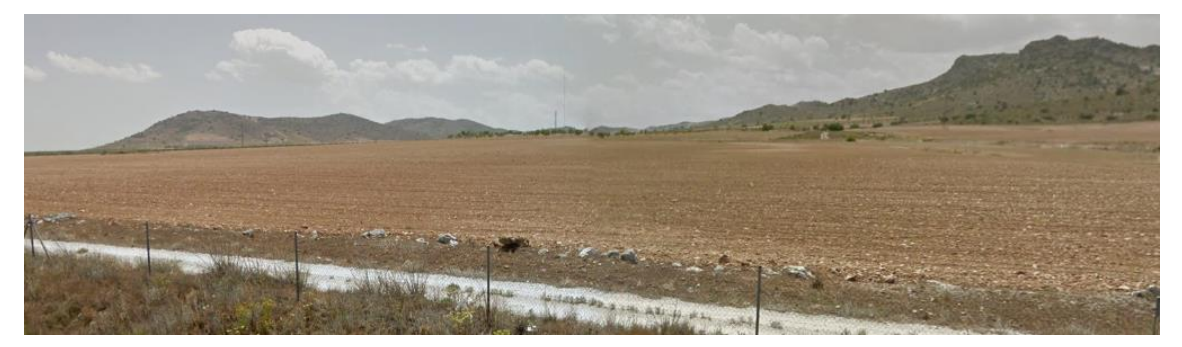

*Ilustración 81.Street View de la zona norte de la parcela, Baza*

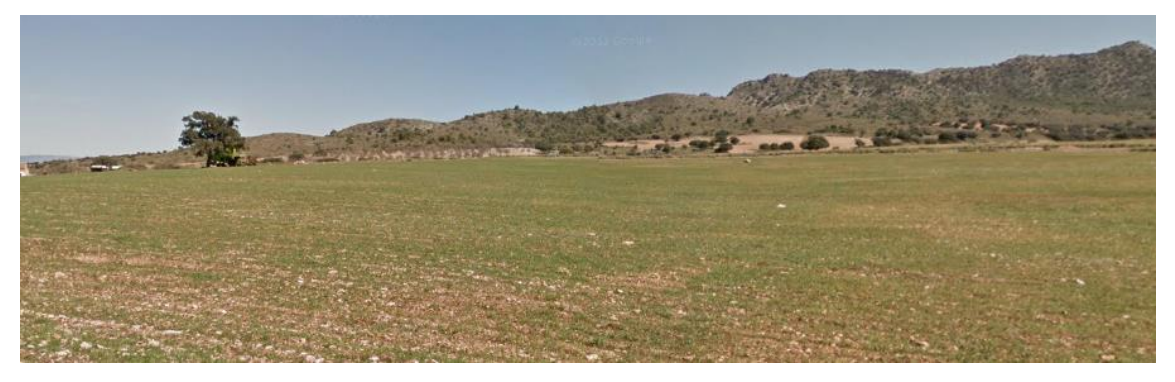

*Ilustración 82.Street View de la zona Oeste de la parcela, Baza*

92

Ventajas de la zona:

- La zona se sitúa a más de un kilómetro de grandes poblaciones y obstáculos. A tres kilómetros de Baza, y sin ninguna población más cerca, solamente destaca la cercanía de la N-342.
- $\geqslant$  Zona con poca vegetación
- Zona fuera de área protegida medioambientalmente, requisito indispensable para la implantación de un parque eólico. Como se ve en la Ilustración 84, se encuentra muy próxima un área protegida, el parque natural Sierra de Baza.
- Como ventaja característica de la zona destaca la cercanía de otro parque eólico ya implantado y operativo, a menos de 5 Km al noroeste de la parcela. Próxima a la población de Zújar.

El parque tiene una potencia de 4MW, son dos turbinas Enercon E82/2000 de 82m de diámetro con una potencia nominal de 2000KW cada una. La existencia de parques eólicos en las proximidades de la zona ya nos da una primera idea de la posible potencialidad de la zona.

 Buena velocidad de viento, como se ve en la Ilustración 85 el mapa, en amarillo siempre, la velocidad media no bajará de 7 m/s.

La zona rectangular está limitada por los cuatro puntos amarillos (Ilustración 83), con un área total de 3,45Km<sup>2</sup> aproximadamente.

- Punto 1(Lat, Long): 37.48927, -2.84758
- Punto 2(Lat, Long): 37.48898, -2.82016
- Punto3(Lat, Long):  $37,4766, -2.81968$
- Punto 4(Lat, Long):  $37.4766$ ,  $-2.84794$

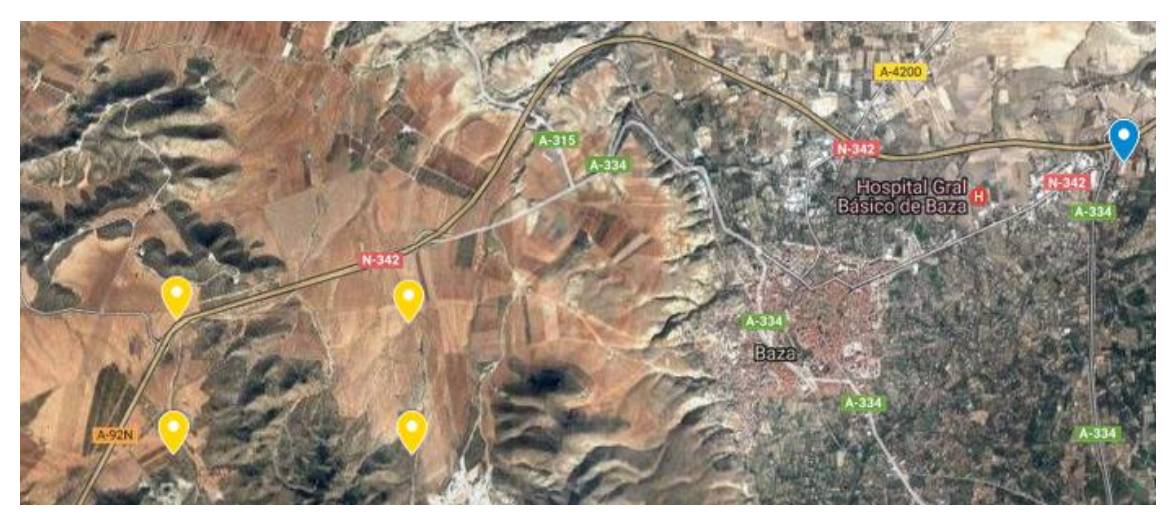

*Ilustración 83.Localización de la zona y estación meteorológica, Baza.*

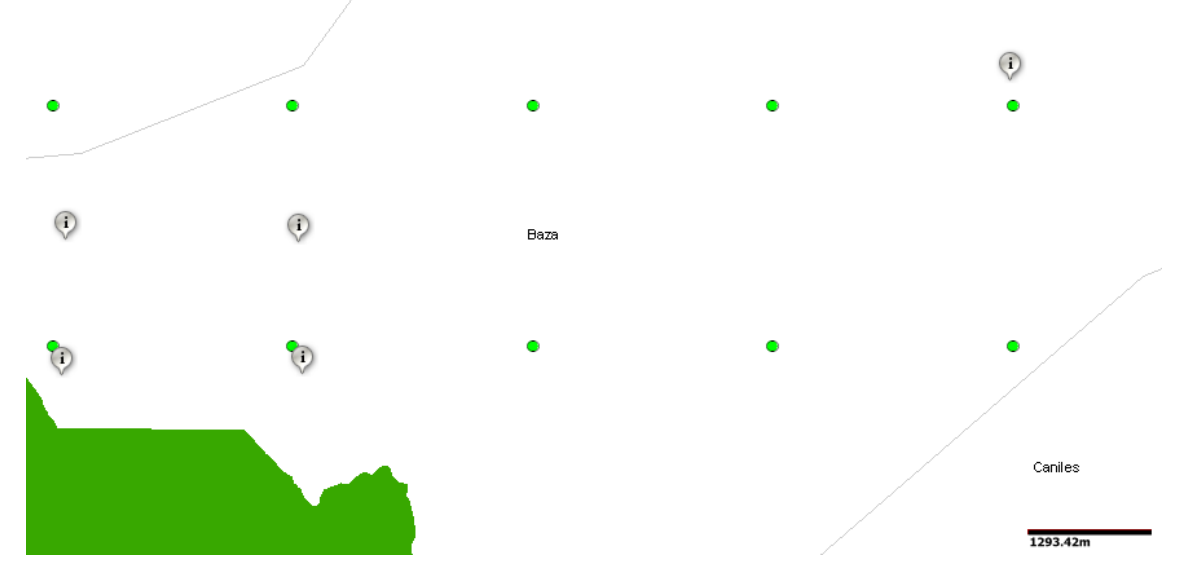

*Ilustración 84.Área seleccionada y estación mostrando mapa espacios naturales protegidos, Baza.*

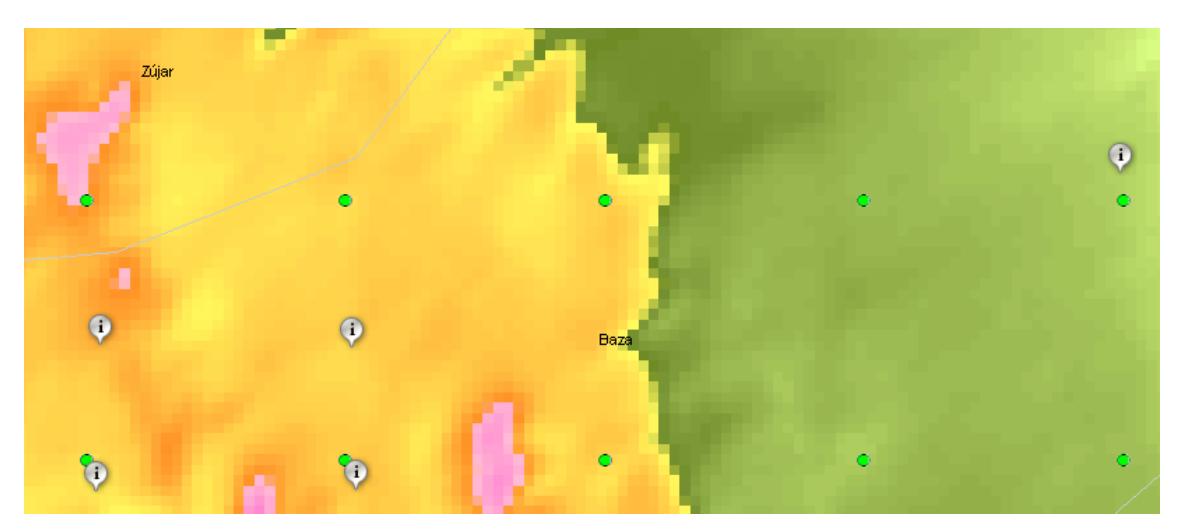

*Ilustración 85.Área seleccionada y estación, mapa velocidad viento, Baza.*

# **9.1 1ªParte: Análisis y comparación de los datos de una estación meteorológica con el mapa interactivo.**

Tabla 24, tabla de días seleccionados en la estación de Baza.

| v/x          | Año  | <b>Días</b> | Días desechados | Días utilizables |
|--------------|------|-------------|-----------------|------------------|
| x            | 2000 | 121         | ***             | 0                |
| $\mathsf{v}$ | 2001 | 345         | 2               | 343              |
| X.           | 2002 | 275         | ***             | 0                |
| $\mathbf x$  | 2003 | 291         | ***             | 0                |
| V            | 2004 | 366         | 5               | 361              |
| $\mathsf{X}$ | 2005 | 270         | ***             | 0                |
| $\vee$       | 2006 | 354         | 32              | 322              |
| $\mathsf{X}$ | 2007 | 272         | ***             | 0                |
| $\mathsf{X}$ | 2008 | 195         | ***             | 0                |
| $\mathsf{X}$ | 2009 | 264         | ***             | 0                |
| V            | 2010 | 334         | 32              | 302              |
| V            | 2011 | 327         | 16              | 311              |
| $\mathsf{X}$ | 2012 | 125         | ***             | 0                |
| V            | 2013 | 339         | $\overline{2}$  | 337              |
| $\mathsf{X}$ | 2014 | 168         | ***             | 0                |
| X.           | 2015 | 196         | ***             | 0                |
| V            | 2016 | 348         | 0               | 348              |

Tabla 24.Datos seleccionados estación Baza.

Se utilizan para los cálculos los datos de los años 2001, 2004, 2006, 2010, 2011, 2013 ,2016. Un total de 2324días con datos horarios (55776 datos).

#### **9.1.1 Resultados distribución de Weibull.**

Se presenta la distribución de Weibull (Ilustración 86) calculada con los datos de viento de la estación. El factor de forma y de escala de la distribución, extrapolado a 80 m de altura, Tabla 25.

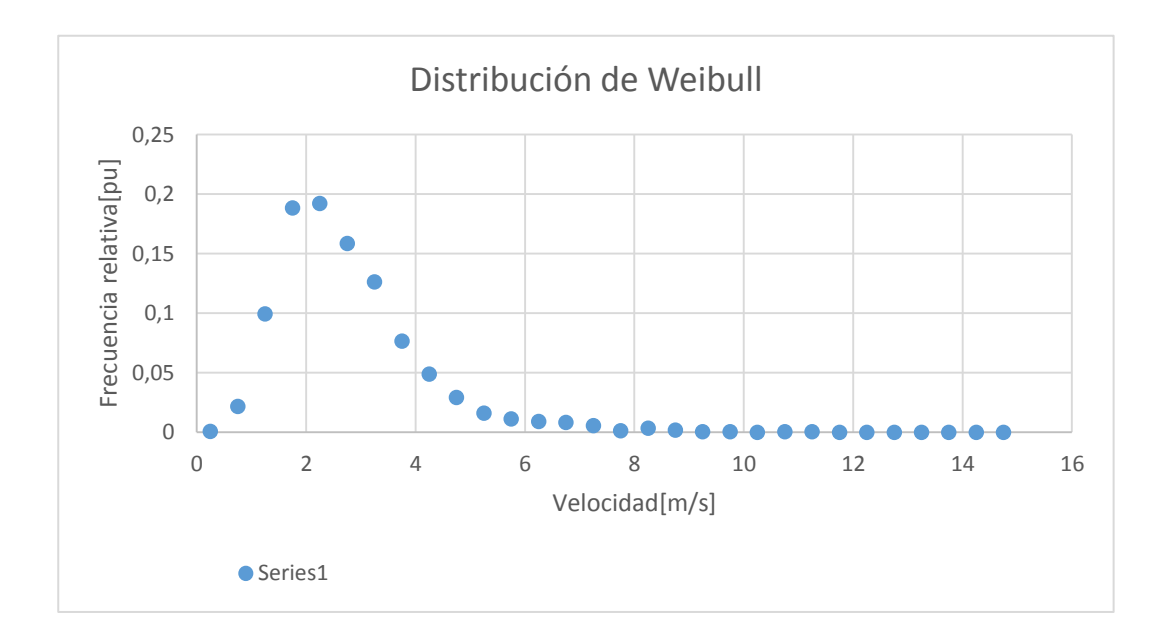

*Ilustración 86.Distribución de Weibull estación Baza.*

94

|                        | 10M  | 80M/Justus Milhail |
|------------------------|------|--------------------|
| <b>Factor de forma</b> | 2,30 | 2.34               |
| Factor de escala       | 2,80 |                    |

Tabla 25.Parámetros Weibull extrapolados estación Baza

## **9.1.2 Resultados perfil vertical de velocidad y rosa de los vientos.**

Se muestran los resultados del perfil vertical de velocidades y rosa de los vientos, comparando los resultados obtenidos de los datos de la estación, con los datos de la interpolación del mapa interactivo en las coordenadas de esta.

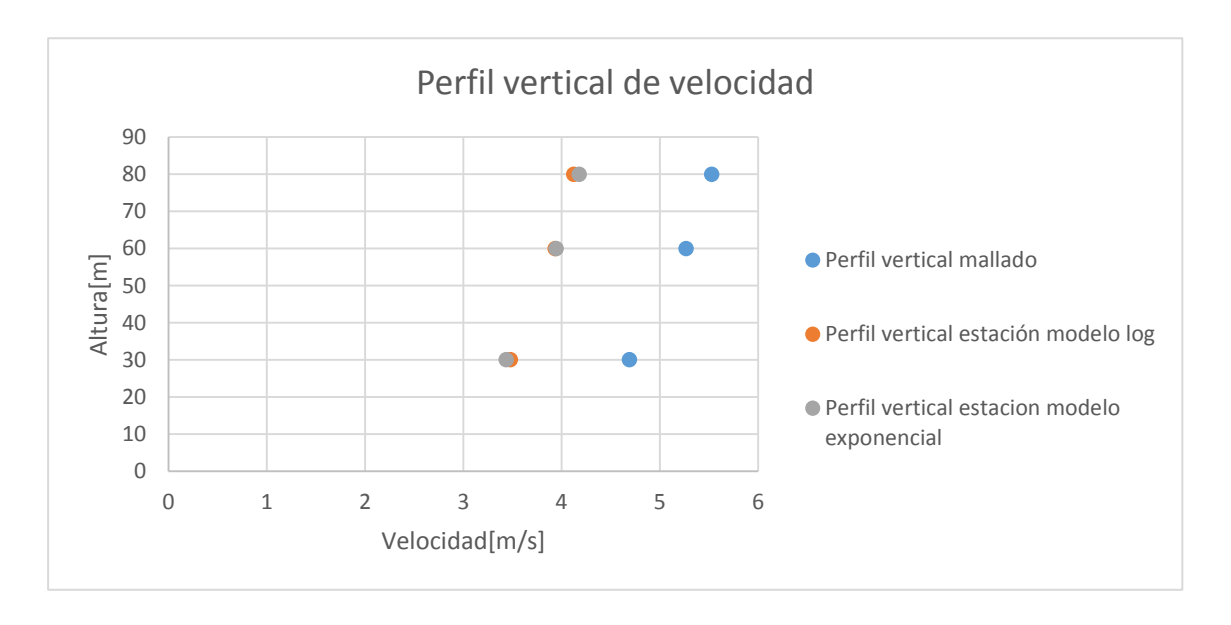

*Ilustración 87.Perfiles verticales velocidades, estación Baza.*

La ilustración 87 muestra los perfiles verticales de velocidad. En azul se representa el perfil vertical de velocidades de la interpolación del mapa interactivo, en naranja el perfil vertical de extrapolar la velocidad media de los datos de la estación con el modelo logarítmico, y en gris el perfil vertical de velocidades al extrapolar la velocidad media de la estación mediante el modelo exponencial.

En este caso el mapa de simulación del IDEA se desvía un poco más de la extrapolación de los datos de viento de la estación, algo más de 1m/s, no es un error fuera del rango de los datos de la herramienta del IDAE (Ilustración 14).

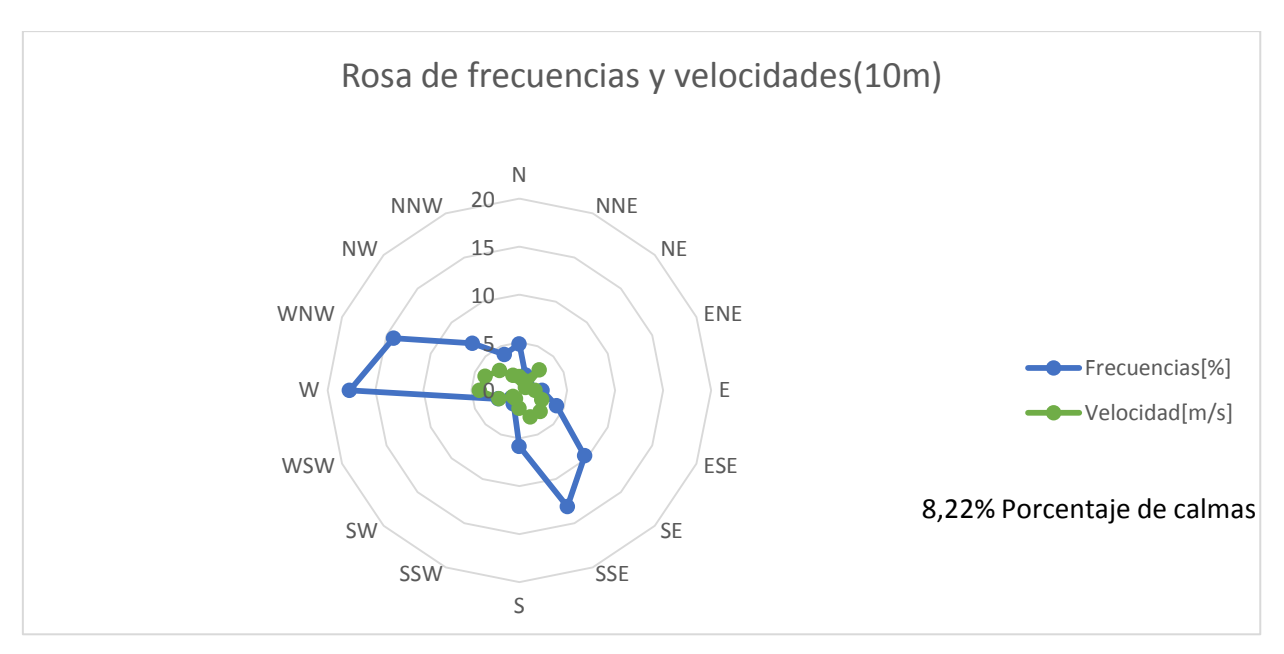

*Ilustración 88.Rosa de velocidades y frecuencias datos estación 10m, Baza.*

La ilustración 88 muestra la rosa de los vientos de velocidad y frecuencia de los datos de la estación, es decir, a 10 metros de altura. La dirección dominante es el oeste, tanto en frecuencia (casi 20%), como en velocidad (casi 5m/s).

En la Ilustración 89 se representan dos rosas de velocidades, por un lado, la rosa roja, que es la rosa del mapa interactivo a 80 m de altura en las coordenadas de la estación; y por el otro la rosa de los datos de la estación extrapolada con el modelo exponencial(azul). Se aprecia un comportamiento similar en las direcciones WNW, W, WSW, S, SSE, NNE, N, NNW, NW.

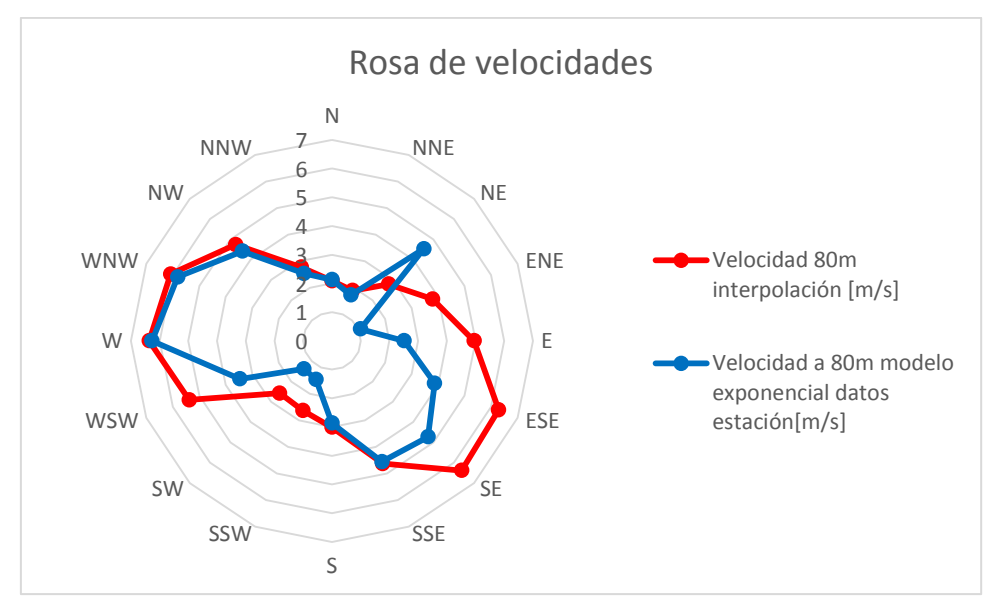

*Ilustración 89.Rosa de velocidades estación vs mapa, Baza*

En la Ilustración 90 se comparan las rosas de frecuencias del mapa interactivo y de la estación. El comportamiento es parecido en las direcciones W, WNW, NW, NNW, N, NNE, SSE, S; coincidiendo bastantes direcciones con las similitudes en velocidad de la rosa anterior. Se ven dos picos de direcciones dominantes, una en el oeste y otra en base al sur-este.

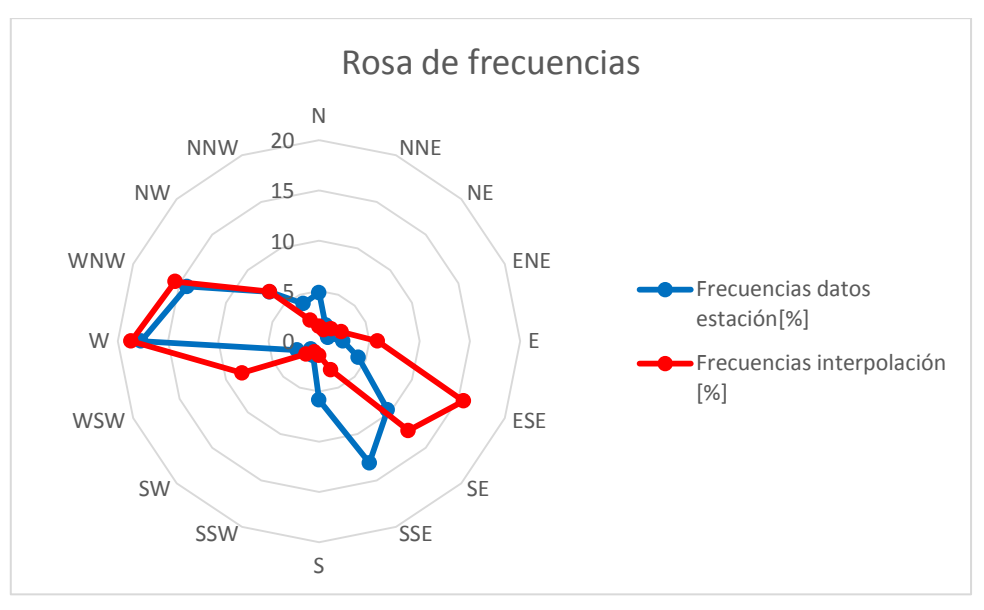

*Ilustración 90.Rosa de frecuencias estación vs mapa, Baza*

En la Tabla 26 se muestra el resumen con los datos más significativos y variaciones de estos entre los dos modelos:

|                            | Datos de viento     | Datos mapa interactivo ex IDAE | Variación[%] |
|----------------------------|---------------------|--------------------------------|--------------|
| Velocidad media            | 5,53                | 4,18                           | 24,4         |
| Factor de forma            | 2,34                | 1,82                           | 22,2         |
| Factor de escala           | 4.99                | 6,23                           | 19,9         |
| Direcciones dominantes [%] | [17,7%]<br>W        | $[15, 1\%]$<br><b>NNE</b>      | *********    |
|                            | [14%]<br><b>WNW</b> | [14, 4%]<br>ΝE                 | *********    |

Tabla 26.Comparación datos de viento, datos IDAE, Baza

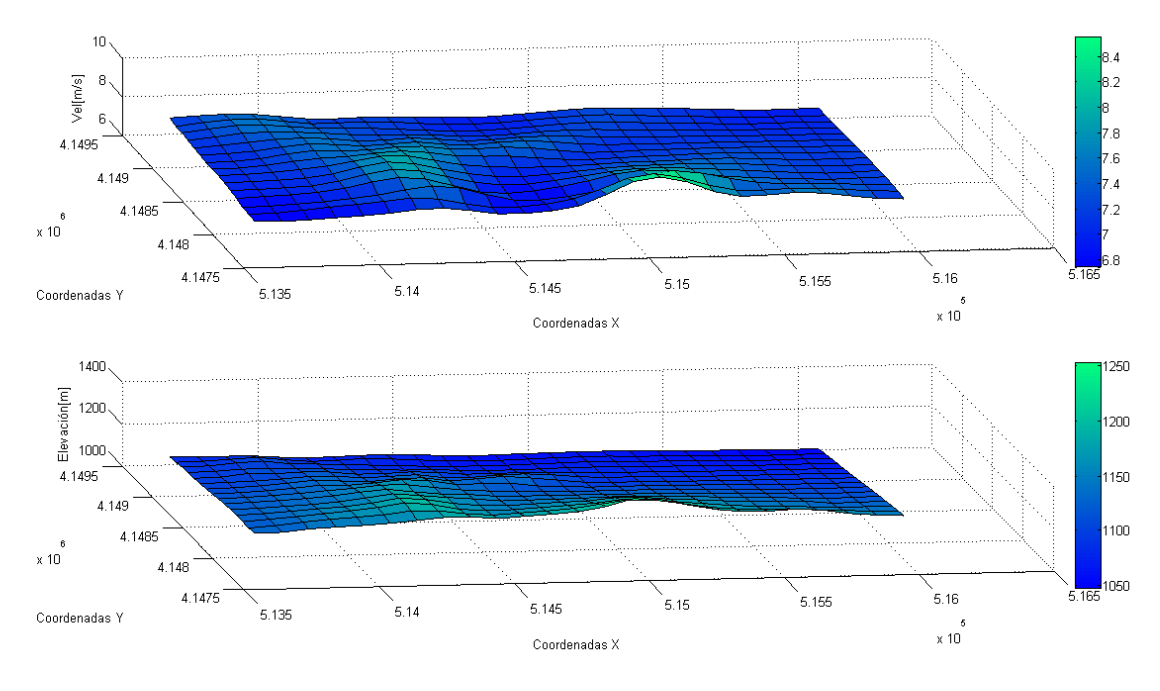

# **9.2 2ªParte: Mallado de la zona próxima a la estación.**

*Ilustración 91.Mallado de la zona de elevación y velocidad, Baza*

Se representa en la Ilustración 91 la velocidad y la elevación del terreno en la misma gráfica (en el eje Z, y en los ejes X e Y las coordenadas UTM de la parcela en notación científica). La zona de mayor elevación se encuentra en el sur. La velocidad media a 80 m de altura alcanza valores máximos en la misma zona, sur, y en algunos puntos al oeste de la parcela. En la zona sur se dan los valores máximos de potencial eólico (Ilustración92).

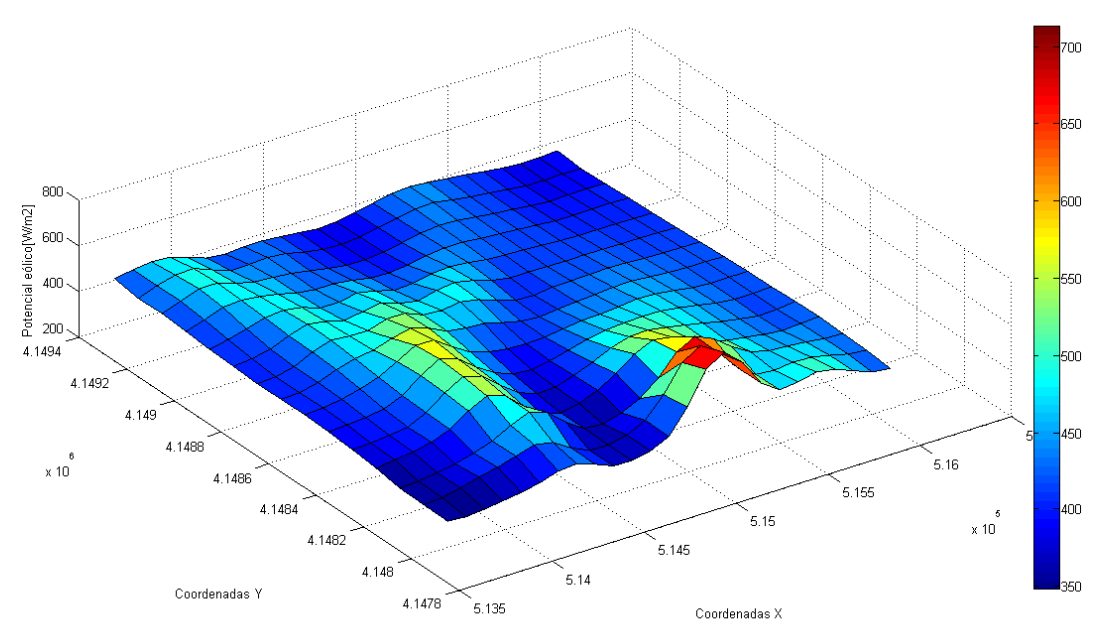

*Ilustración 92.Potencial eólico de la parcela., Baza*

Por último, la Ilustración 93, la rosa de vientos y frecuencias de la parcela, W dirección dominante.

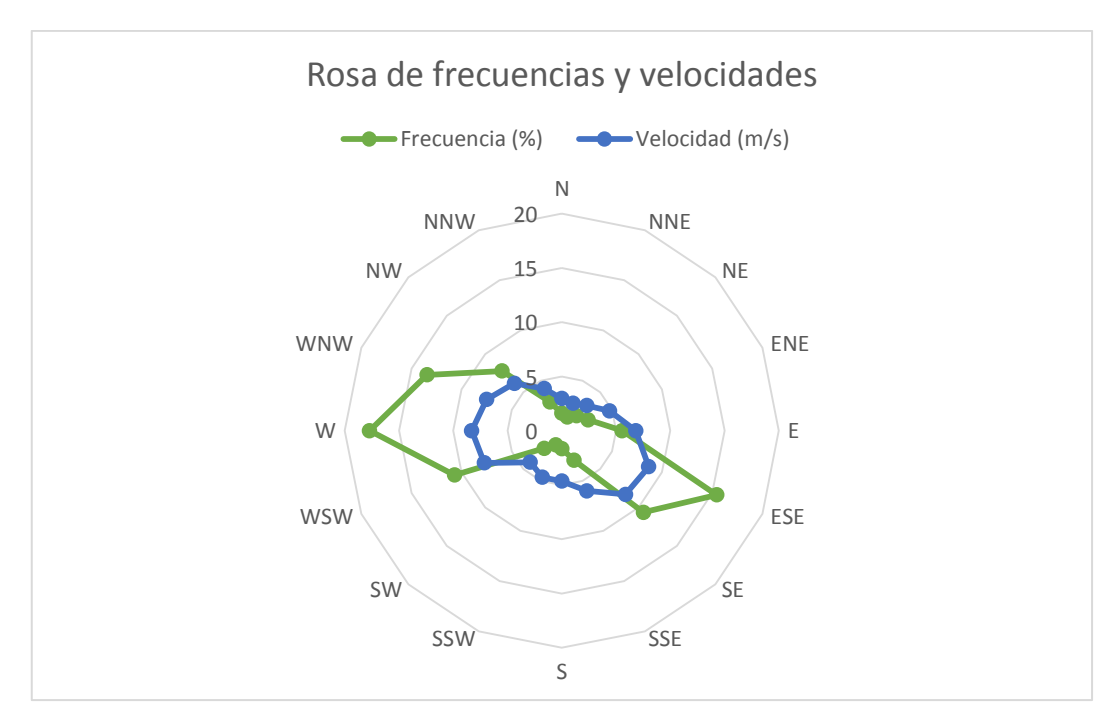

*Ilustración 93.Rosa de velocidades y frecuencias de la parcela, Baza.*

Tabla 27, resumen de los valores medios, máximos y mínimos de interés de la parcela de estudio.

| Magnitud/Valor                | <b>Medio</b> | <b>Máximo</b> | <b>Mínimo</b> |
|-------------------------------|--------------|---------------|---------------|
| Velocidad media[m/s]          | 7,22         | 8,55          | 6,74          |
| Elevación[m]                  | 1110         | 1252          | 1048          |
| Rugosidad[m]                  | 0,01         | 0,2           | 0,01          |
| Factor de forma[Ad]           | 1,863        | 1,869         | 1,855         |
| Factor de escala[m/s]         | 8,1304       | 9,6291        | 7,5912        |
| Potencial eólico[W/m2]        | 430,6        | 712,97        | 348,44        |
| Desviación estándar[m/s]      | 1,1243       | ******        | *******       |
| Intensidad de turbulencia[Ad] | 0,1553       | 0,1565        | 0,1544        |
| <b>Direcciones</b>            | W            | 17,71         | 8,309         |
| dominantes(Frec[%], Vel[m/s]) | <b>ESE</b>   | 15,45         | 8,676         |

Tabla 27.Datos de viento parcela Baza.

Conclusión: Buena velocidad media en algunos puntos del sur y oeste de la parcela. **Se toma W la dirección dominante del viento y a la que irán orientados los aerogeneradores del futuro parque**, ya que es la dirección con mayor frecuencia, y tiene una buena velocidad.

# **9.3 3ªParte: Algoritmo de optimización, modelo de aerogenerador, potencia instalada y energía anual producida.**

Antes de aplicar el algoritmo creado de optimización de los aerogeneradores, se escoge primero el modelo de

aerogenerador.

Siguiendo el procedimiento explicado<sup>57</sup>, se selecciona el modelo de aerogenerador, mismo modelo que para el caso de Carboneras. Con una wind class IEC algo por debajo de III, hay varios modelos de aerogeneradores. Pero viendo el mapa de velocidades y teniendo en cuenta que hay zonas de máximos (que es donde el algoritmo empezará a poner los aerogeneradores) donde el viento supera los 8m/s de velocidad media, se escoge un modelo de clase II/III.

#### **Sinovel SL 1500/70-80m wind class II/III.**

Características básicas extraídas de la base de datos d[e www.thewindpower.net](http://www.thewindpower.net/) :

**General data**

Manufacturer[: Sinovel](http://www.thewindpower.net/manufacturer_en_95-sinovel.php) [\(China\)](http://www.thewindpower.net/country_en_9_china.php) Model: SL 1500/77 Rated power: 1,500 kW Rotor diameter: 77.4 m Available model Wind class: IEC II/III Offshore model: no Swept area: 4,706 m² Power density: 3.14 m²/kW Number of blades: 3 **Rotor** Cut-in wind speed: 3,5 m/s Rated wind speed: 12 m/s Cut-off wind speed: 20 m/s **Gear box** Gear box: yes Stages: 2 **Generator** Voltage: 690 V Manufacturer: Pitch **Tower** Minimum hub height: 65 m Maximum hub height: 80 m **Power curve**

-

<sup>57</sup> Capítulo 6.3.

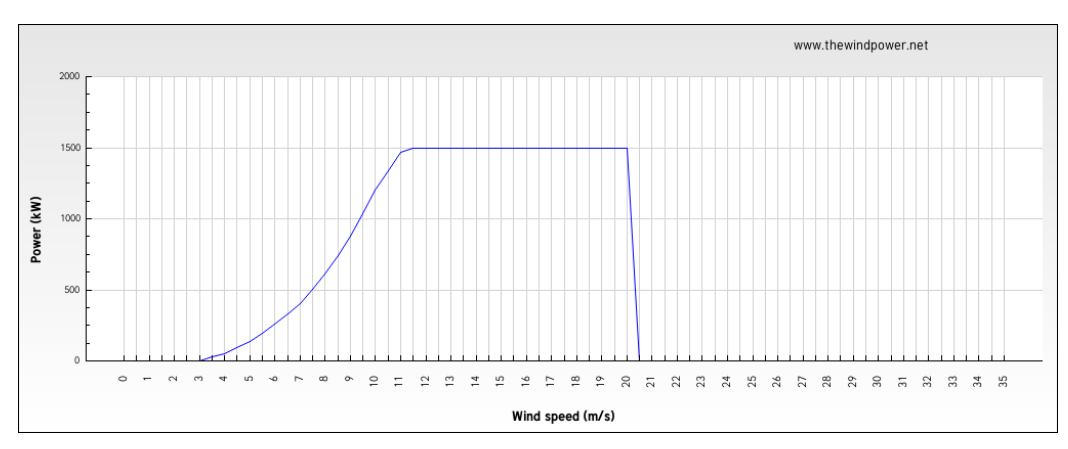

*Ilustración 94.Curva de potencia del aerogenerador seleccionado, Baza.*

Datos de entrada para el algoritmo:

- $\triangleright$  Matriz de potencial eólico[W/m2] de la parcela. (matriz P), y densidad media del aire para la zona (1,11 kg/m3)
- $\triangleright$  Coordenadas de la parcela X e Y en UTM (vectores x e y)
- $\triangleright$  Ángulo asociado a la dirección dominante de viento. (W, 0°) \*caso particular explicado del algoritmo.
- Diámetro del modelo de aerogenerador para las restricciones efecto estela (77,4 m de diámetro).
- En este caso es particularmente útil el mínimo de potencial eólico, ya que hay muchos puntos donde el potencial es inferior a 500 W/m2.

Resultado de aplicar el algoritmo de optimización creado para colocar los aerogeneradores en la parcela. Ilustración 95 y Tabla 28. **Se obtiene como resultado la implantación de 7 aerogeneradores en la parcela lo que conlleva 10,5 MW de potencia instalada.**

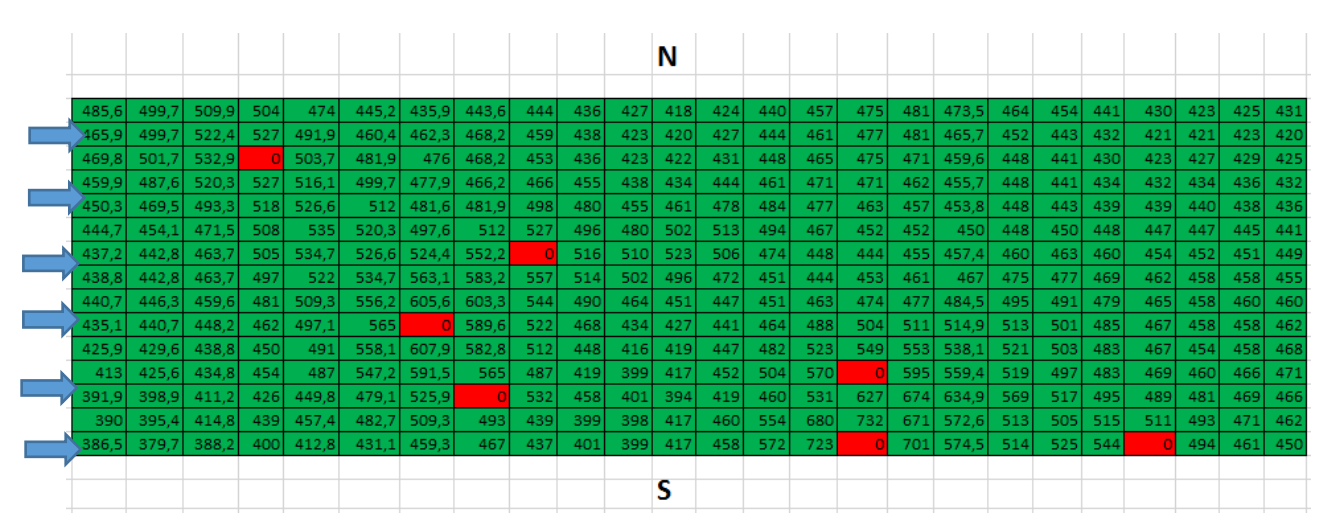

*Ilustración 95.Matriz resultado del algoritmo, con la dirección del viento dominante en flechas celestes, Baza.*

La geometría de la parcela se adapta en este caso a la dirección dominante del viento, ya que la parcela es más amplia en la dirección del eje O-E, que es la dirección dominante del viento y donde irá la condición más restrictiva del efecto estela 7 diámetros.

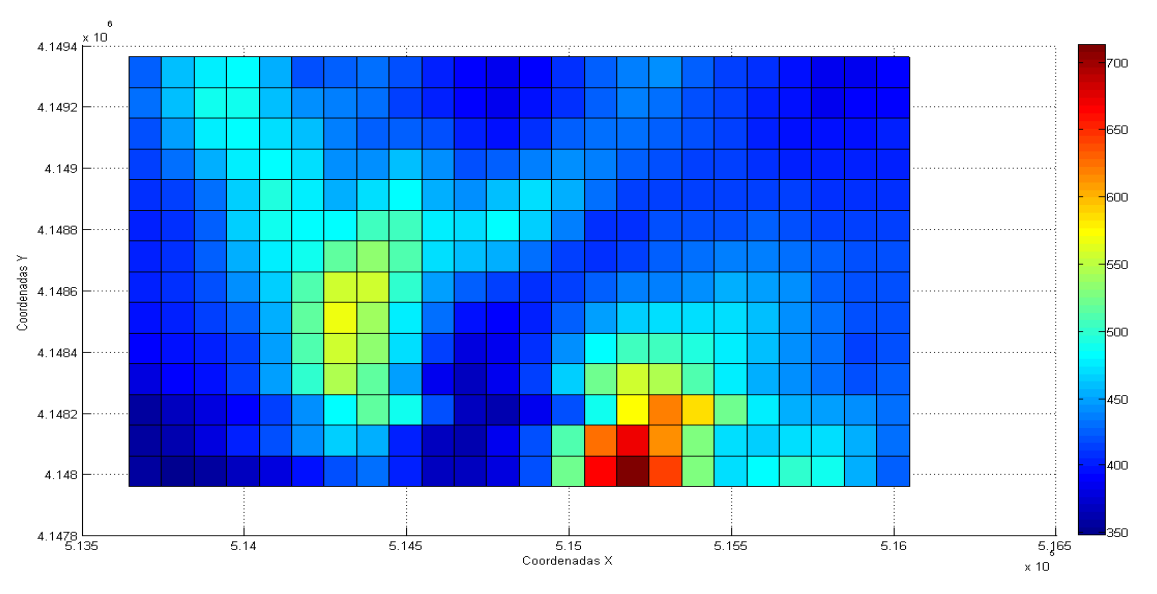

*Ilustración 96.Planta del potencial eólico de la parcela(80m), Baza.*

Viendo las Ilustraciones 95 y 96 puede ser especialmente interesante, como se ha explicado previamente, el colocar diferentes modelos de aerogeneradores. III, IV o inferiores para zonas de menor potencial, y II para las de mayor potencial (zona sur, sobre todo). No es una solución muy habitual, pero es necesario un estudio más detallado para sacar alguna conclusión.

Vectores de salida del algoritmo *CoordxAE, CoordyAE*, tabla 28: Nos dan las coordenadas X e Y UTM de cada aerogenerador.

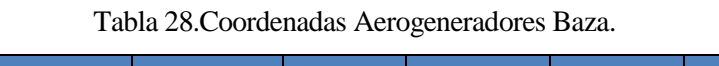

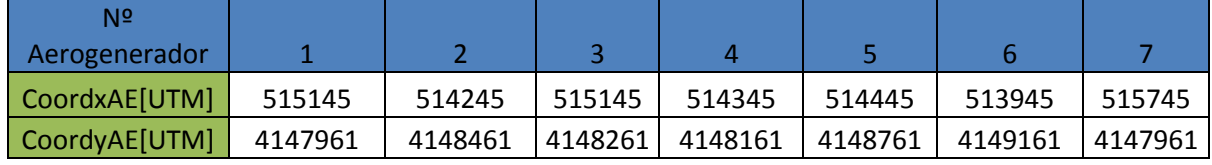

Ilustraciones 97: Mapa representativo en *Google Maps* de la ubicación de los aerogeneradores.

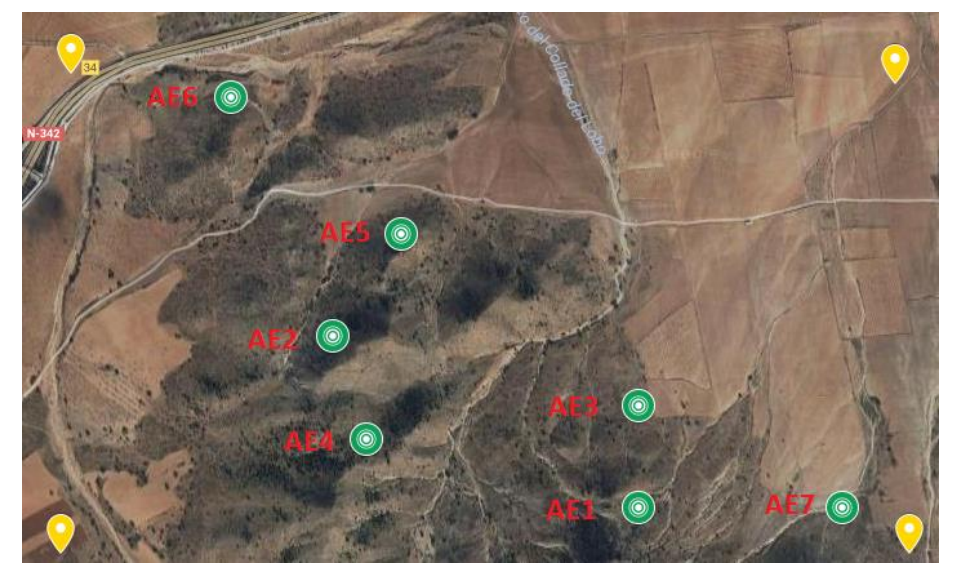

*Ilustración 97.Ubicación de los aerogeneradores en la parcela.*

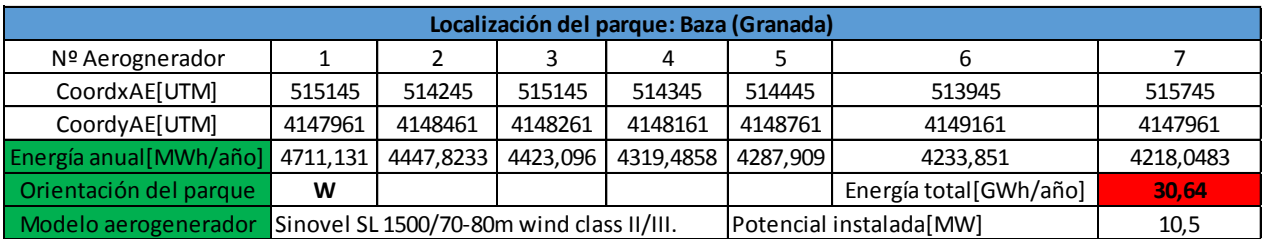

Ilustración 98: Tabla resumen del poyecto.

*Ilustración 98.Tabla resumen del estudio, Baza*

# **9.4 Comparación de resultados con RETScreen.**

# **9.4.1 Nivel 1.**

Los datos de viento seleccionados por *RETScreen* son cercanos, como se ve en la Ilustración 99, se cogen de la base de datos de la NASA, localidad de Baza, a 9 km de la zona seleccionada.

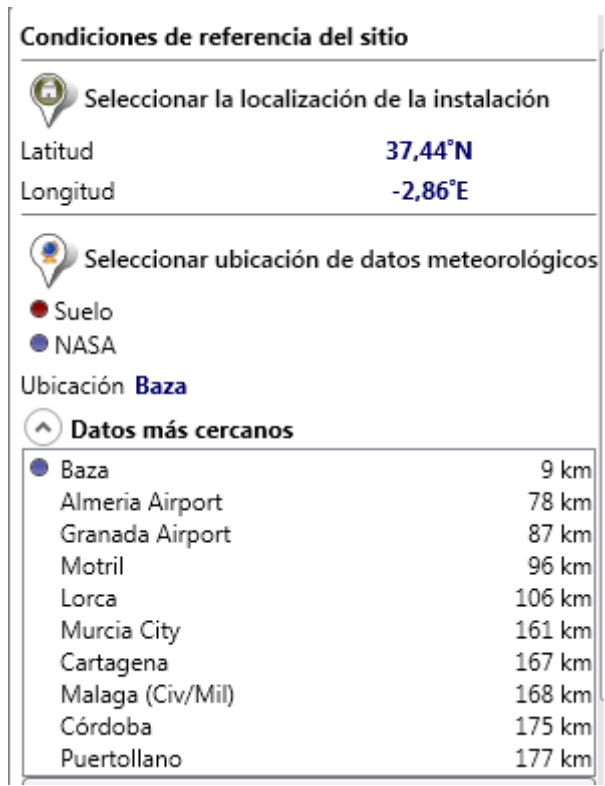

*Ilustración 99.Datos meteorológicos RETScreen, Baza*

Mediciones en ciudad (Baza), se supone un coeficiente de cizallamiento de 0,325.

# **9.4.2 Nivel 2.**

Potencial eólico medio: 430,6W/m2

Coeficiente de aproximado para la zona: 0,2 (Tipo de terreno "zonas rústicas").

Resultados del nivel 2 mostrados en la Tabla 29.

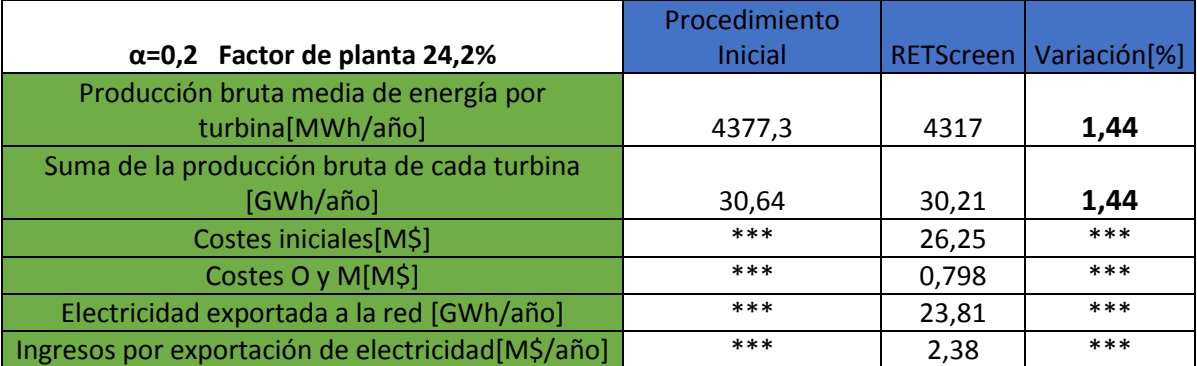

### Tabla 29.Nivel 2 RETScreen Baza

## **9.4.3 Nivel 3.**

Tabla 30, resultados del Nivel 3:

#### Tabla 30.Nivel 3 RETScreen Baza.

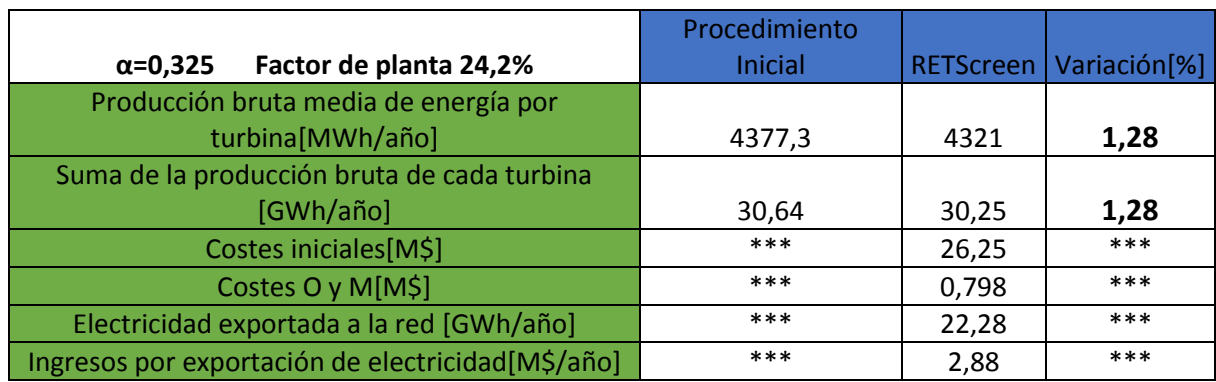

El error en este caso es pequeño, de 1.28%, los datos de viento de *RETScreen* se encuentran muy próximos, a 9 Km de la zona.

# **10 CONCLUSIONES**

*"La conclusión es que sabemos muy poco, y sin embargo es asombroso lo mucho que conocemos".* 

*- Bertrand Russell-*

ras la realización del proyecto se pueden listar las conclusiones: Tas la realización del proyecto se pueden listar las conclusiones:<br>Con el procedimiento seguido y los cálculos de energía realizados con *Matlab* se han conseguido unos

resultados relativamente buenos para un primer estudio de viabilidad de parque eólico, siendo además de mayor precisión que al realizar únicamente el estudio de viabilidad con el programa *RETScreen*, que puede tener variaciones significativas si se toman los datos de viento por defecto (32% en el caso de Medina Sidonia).

Por otro lado, puede existir un error significativo entre los resultados del análisis de los datos reales de viento y los datos de la herramienta interactiva del IDAE (como se pudo ver en el caso de Medina Sidonia, 25% de variación en la velocidad media). Este error es producto del tratamiento propio de los datos de viento, con cálculos que conllevan un error, y el error añadido de los datos de simulación. Las variaciones en los resultados respecto a la situación real son inevitables en los estudios del recurso eólico, y se dan en todo estudio realizado con cualquier otro programa*,* si se toman los datos de viento de bases de datos de simulaciones o lejanas a la zona de estudio. Siempre habrá un grado de incertidumbre, acrecentado además por la variabilidad del recurso que se estudia, el viento. Al fin y al cabo, lo fundamental no es el programa que se use, sino lo fiables que son los datos de viento de los que se disponga, cuanto se aproximen a la realidad y calcular, y definir el error que se produce en el estudio; eso es lo verdaderamente importante. Para definir el recurso eólico en una zona determinada, lo mejor es tomar datos de viento de la zona de estudio a distintas alturas, durante al menos dos años, para poder realizar un estudio preciso en la zona, ya que el coste para la puesta en marcha de un parque eólico es de cantidades significativas de dinero (más de 1 M euros el MW de potencia instalada).

A pesar de los errores descritos, el procedimiento explicado en el presente proyecto posee ventajas como la obtención de la posición de las turbinas en el terreno, y el cálculo de energía particularizando para cada una de ellas.

#### Mejoras y líneas de futuro:

El algoritmo empleado se comporta bastante bien, y cumple con la solución al problema planteado, pero su comportamiento se podría mejorar. Quizás no estableciendo un criterio de restricciones del efecto estela definido para todos aerogeneradores por igual, sino evaluando las pérdidas de efecto estela de cada aerogenerador para lograr una restricción más eficiente y adaptada a cada aerogenerador, consiguiendo el óptimo entre el número de aerogeneradores y las separaciones por pérdidas del efecto estela en la parcela. También se podría tratar como dato de entrada, en vez de la matriz de potencial eólico, una matriz previamente calculada de los datos de energía inyectada a la red de cada aerogenerador y otra del ingreso por explotación

106

de red directamente, para optimizar con criterios económicos finalmente, no con el potencial eólico. Evaluar las posibles soluciones desde este criterio y evaluar la más óptima aplicando ya un procedimiento de algoritmo genético.

Como línea de futuro del proyecto destacar el desarrollo de un entorno gráfico más amigable con el usuario, para facilitar el estudio del recurso. Otra línea de futuro interesante es la implementación de este algoritmo y su procedimiento de uso en un pequeño programa de evaluación del recurso eólico. Países como EEUU y Canadá ya tienen programas gratuitos de evaluación de proyectos de energías renovables (energía eólica). Sería interesante que el gobierno de España elaborara uno para la evaluación de proyectos eólicos (y renovables) en el territorio nacional, apoyándose en los datos de viento propios obtenidos en el estudio realizado por el IDAE, perteneciente al ministerio de energía y turismo.

# **LIBROS Y DOCUMENTOS DE CONSULTA**

[1]<<Viabilidad técnica y económica de un arque eólico en la provincia de Burgos>>, Proyecto de fin de Carrera, Ingeniería en Electricidad, Almudena Alonso Herrero, Universidad Pontificia de Collillas,2007.

[2]<<Análisis comparativo de la vibilidad de un parque eólico marino en la costa de Cádiz y el Mar Báltico>>,Proyecto de fin de Máster 2011,Carlota Borreguero Rodigo, Óscar López Natal, María Peligero Molina, Mariana Vergara Aguirrezábal, Escuela de Oganización Industrial (EOI)

[3]<<Dimensionado de parques eólicos basados en métodos probabilísticos>>, Pedro Antonio Flores Torné, Departamento de Ingeniería Eléctrica, Escuela Técnica Superior de Ingeniería, Sevilla 2014, Proyecto de fin de Grado, Grado en Ingeniería de tecnologías Industriales.

[4]<<Estudio del potencial eólico para generación eléctrica en el istmo de Tehuantepec, Oaxaca, México>>, Proyecto final Máster de energías renovables, Generación eléctrica, Carlos Árnes González, Escuela Técnica de Ingenieros Industriales y comunicación, 2014, Publica Universitas Navarrensis.

[5]<<Optimización Global de parques eólicos mediante algoritmos evolutivo>>, José Castro Mora, Tesis doctoral departamento Ingeniería Eléctrica, Universidad de Sevilla, Escuela Técnica Superior de Ingeniería,2008.

[6]<<Diseño de un parque eólico de 6MW en Malpica de Bergantiños , La Coruña>>, Roberto Bayón Gómez, Laura Cebadera Miranda, Raquel Del Castillo Gómez, Escuela de Negocios EOI.

[7]<<Estudio estadístico de los vientos en el estrecho de Gibraltar y aplicación a la energía eólica marina>>, Miguel Cano García, Proyecto de Fin de Carrera Departamento de Física Aplicada III, Escuela Técnica Superior de Ingeniería Industrial, Universidad de Sevilla.

[8]<<Análisis de viabilidad tecno económica de parques eólicos offshore en España>>, Ildefonso García Camacho, Proyecto de fin de carrera Ingeniería Superior Industrial, Departamento Ingeniería Energética, Escuela Técnica Superior de Ingeniería, Universidad de Sevilla.

[9]<<Análisis de viabilidad de la aplicación de recursos energéticos locales a la satisfacción de las necesidades energéticas de un municipio: recursos eólicos y de biomasa>>, Adrien Carriere, Laura Delsaux, Justine Gasnier, Proyecto de fin de Carrera, Escuela Técnica Superior de Ingeniería, Universidad de Sevilla.

[10]<<Mejoras en la implantación de instalaciones eólicas de tierra firme>>José Ángel Narbona Acevedo, Proyecto de fin de Carrera, Departamento de Ingeniería Eléctrica, Escuela Técnica Superior de Ingeniería, Universidad de Sevilla.

[11]<<Estudio del potencial eólico y viabilidad de una instalación mini eólica en San Pedro de Olleros(León)>>, Héctor López Álvarez, Trabajo de Fin de Grado, Ingeniería e la Energía, Escuela Superior Técnica de Ingenieros de Minas, Universidad de León.

[12]<<Análisis del recurso eólico y diseño de una instalación eléctrica mini eólica en la zona de las Chumberas, en San Cristóbal de La Laguna>>, Oliver González Hernández, Trabajo de fin de Grado, Grado en Ingeniería electrónica industrial y automática, Universidad de La Laguna.

[13]<<Verificación del método MCP para la evaluación del recurso eólico, Sergio Gallego Santiago, Trabajo de Fin de Máster, Máster en Energías Renovables y Sostenibilidad Energética, Universitat de Bercelona.

[14]<<Estudio de viabilidad de un parque eólico>>, Jesús Moraleda Mendoza, Trabajo de Fin de Máster, Máster en Energías Renovables, Universidad Politécnica de Cartagena.

[15]<<Planificación de parques eólicos mediante sistemas de información geográfica y algoritmos genéticos>>, Alberto Falces de Andrés, Tesis doctoral, Escuela Técnica Superior de Ingeniería Industrial, [16]<<Evaluación del efecto de la estela en el desempeño de un parque eólico>>, Carlos Méndez, Francisco González-Longatt, Enrique Gavorskis, Oswaldo Ravelo.

[17]<<Curso de Energía Eólica>>, Máster Eurpeo en Energías Renovables y Eficiencia Energética, Departamento de Ingeniería Eléctrica de la Universidad de Zaragoza.

[18] <<Atlas Eólico Europeo>>Troen,Ib; Lundtang Petersen, Erik,Technical University of Denmark.

[19]<<Energía Eólica, Teoría y Características de las Instalaciones>>, Ricardo Iannini,Jorge González,Sabino Mastrángelo.

[20]<<La Energía Eólica: Principios Básicos y Tecnología>>, Antonio Lecuona Neumann, Leganés 2002.

[21]<<Introducción a la teoría de las Turbinas Eólicas>>, Manuel Franquesa Voneschen.

[22]<<Energía Eólica>>, Pedro Fernández Díez, Departamento de Ingeniería Eléctrica y Energética, Universidad de Cantabria.

[23]<<Energía Eólica>>, Manual de energías renovables, Ministerio de Industria Turismo y Comercio.

[24]<< CÁLCULO DE VELOCIDADES REGIONALES Y OBTENCIÓN DE MAPAS DE CONTORNO PARA ALGUNOS SITIOS SELECCIONADOS DE LA REPÚBLICA MEXICANA>>, Tesis que opta por el grado de maestro en Ingeniería. Oscar Javier Guerrero Moreno, Universidad Nacional Autónoma de México.

[25]<<Parámetros de rugosidad representativos de terreno naturales>>, María Marreno Santana,Tesis, Departamento de Física Aplicada, Universidad de Granada.

[26]<<Parametrización de la capa límite atmosférica en los modelos numéricos de pronóstico meteorológico>>, M.Castro, R.González,A.Portela, Departemento de Geofísica y Meteorología, Facultad de Física, Universidad Computense de Madrid.

[27]<< Una relación entre la velocidad de fricción del viento y el retro esparcimiento de las microondas por la

superficie del mar>>, Hernández Walls, R.; Mascarenhas Jr., A.S.; Ocampo Torres, F.J, Ciencias Marinas, vol. 28, núm. 3, septiembre, 2002, pp. 281-288, Universidad Autónoma de Baja California, Ensenada, México

[28]<<Variación de los parámetros característicos de una simulación de la capa límite atmosférica en un túnel de viento>>, Adrián R. Wittwer, Mario E. De Bortoli, M. B. Natalini, Facultad de Ingeniería, Universidad Nacional del Nordeste.

[29]<<Comparación de métodos para determinar los parámetros de Weibull para la generación de energía eólica>>, Juan Carlos Serrano Rico, Scientia et Technica Año XVIII, Vol. 18, No 2, agosto de 2013. Universidad Tecnológica de Pereira. ISSN 0122-1701.

[30]<< Cuantificación del perfil del viento hasta 100 m de altura desde la superficie y su incidencia en la

climatología eólica>>, José Manuel Guevara Díaz, Terra Nueva Etapa, vol. XXIX, núm. 46, julio-diciembre, 2013, pp. 81-101, Universidad Central de Venezuela.

[31]<<Características del perfil vertical del viento en la capa superficial atmosférica sobre Cuba, atendiendo a la estratificación térmica de la atmósfera>>, Alfredo Roque-Rodríguez \*, Magdiel Carrasco-Díaz y Pablo Reyes-Martínez, Ciencias de la Tierra y el Espacio, julio-diciembre, 2015, Vol.16, No.2, pp.189-200, ISSN 1729-3790.

[32]<<Ingeniería de la Energía Eólica>>, Miguel Villarrubia López,2011.